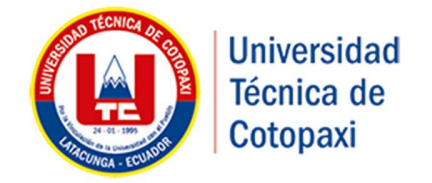

## UNIVERSIDAD TÉCNICA DE COTOPAXI FACULTAD DE CIENCIAS DE LA INGENIERÍA Y APLICADAS CARRERA DE INGENIERÍA ELECTROMECÁNICA

## PROYECTO DE INVESTIGACIÓN

## "DIMENSIONAMIENTO E IMPLEMENTACIÓN DE UNA MÁQUINA CNC DE CORTE POR LÁSER PARA OPTIMIZAR LA CALIDAD DE TRABAJOS EN ACRÍLICO DE HASTA 5 mm DE ESPESOR"

 Autores: Cruz Carrillo Néstor Xavier Pérez Chicaiza Jhony Javier

Tutor:

Ing. M. Sc. Jorge Paredes

 Latacunga – Ecuador 2017

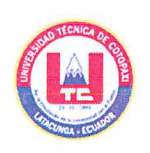

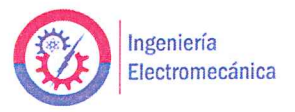

### APROBACIÓN DEL TRIBUNAL DE TITULACIÓN

En calidad de Tribunal de Lectores, aprueban el presente Informe de Investigación de acuerdo a las disposiciones reglamentarias emitidas por la Universidad Técnica de Cotopaxi, y por la Facultad de Ciencias de la Ingeniería y Aplicadas.; por cuanto, los postulantes: Cruz Carrillo Néstor Xavier y Pérez Chicaiza Jhony Javier con el título de Proyecto de Investigación: "DIMENSIONAMIENTO E IMPLEMENTACIÓN DE UNA MÁQUINA CNC DE CORTE POR LÁSER PARA OPTIMIZAR LA CALIDAD DE TRABAJOS EN ACRÍLICO DE HASTA 5 mm DE ESPESOR" han considerado las recomendaciones emitidas oportunamente y reúne los méritos suficientes para ser sometido al acto de Sustentación de Proyecto.

Por lo antes expuesto, se autoriza realizar los empastados correspondientes, según la normativa institucional.

Latacunga, febrero 2017

Para constancia firman:

Lector 1 (Presidente) Ing. M. Sc. Moreano Edwin C.C. 050260750-0

 $L$  ector  $2$ Ing. Carlos Espinel C.C: 050268518-3

 $Lector<sub>3</sub>$ Ing. M. Sc. Patricio Espín C.C.: 170648775-6

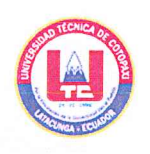

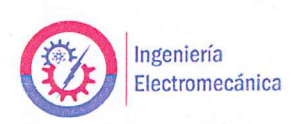

### DECLARACIÓN DE AUTORÍA

Nosotros Cruz Carrillo Néstor Xavier y Pérez Chicaiza Jhony Javier declaramos ser autores "DIMENSIONAMIENTO  $E$ investigación: proyecto de del presente IMPLEMENTACIÓN DE UNA MÁQUINA CNC DE CORTE POR LÁSER PARA OPTIMIZAR LA CALIDAD DE TRABAJOS EN ACRÍLICO DE HASTA 5 mm DE ESPESOR", siendo el Ing. M. Sc. Jorge Paredes director del presente trabajo; y eximimos expresamente a la Universidad Técnica de Cotopaxi y a sus representantes legales de posibles reclamos o acciones legales.

Además, certificamos que las ideas, conceptos, procedimientos y resultados vertidos en el presente trabajo investigativo, son de nuestra exclusiva autoría.

Cruz Carrillo Néstor Xavier C.I.: 070496435-2

Pérez Chicaiza Jhony Javier C.I.: 050321183-1

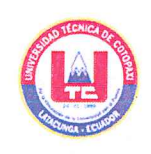

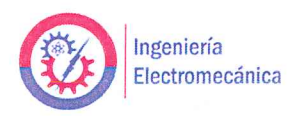

### AVAL DEL TUTOR DE PROYECTO DE INVESTIGACIÓN

En calidad de Director del Trabajo de Investigación sobre el título:

"DIMENSIONAMIENTO E IMPLEMENTACIÓN DE UNA MÁQUINA CNC DE CORTE POR LÁSER PARA OPTIMIZAR LA CALIDAD DE TRABAJOS EN ACRÍLICO DE HASTA 5 mm DE ESPESOR", de los señores Cruz Carrillo Néstor Xavier y Pérez Chicaiza Jhony Javier, de la Carrera Ingeniería Electromecánica, considero que dicho Informe Investigativo cumple con los requerimientos metodológicos y aportes científicotécnicos suficientes para ser sometidos a la evaluación del Tribunal de Validación de Proyecto que el Honorable Consejo Académico de la Facultad de Ciencias de la Ingeniería y Aplicadas de la Universidad Técnica de Cotopaxi designe, para su correspondiente estudio y calificación.

Latacunga, febrero 2017

Ing. M. Sc. Jorge Paredes Director del Trabajo de Investigación

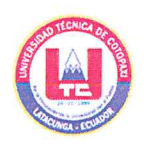

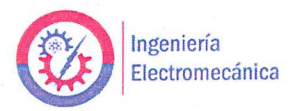

## AVAL DE IMPLEMENTACIÓN DEL PROYECTO DE INVESTIGACIÓN

Con el presente documento, hago constar que los estudiantes Cruz Carrillo Néstor Xavier y Pérez Chicaiza Jhony Javier, de la carrera Ingeniería Electromecánica de la Universidad Técnica de Cotopaxi. Implementaron en mi propiedad un proyecto cuyo título versa: "DIMENSIONAMIENTO E IMPLEMENTACIÓN DE UNA MÁQUINA CNC DE CORTE POR LÁSER PARA OPTIMIZAR LA CALIDAD DE TRABAJOS EN ACRÍLICO DE HASTA 5 mm DE ESPESOR". Ubicado en el taller "Licero" del Sr. Pablo Santiago Licero Tapia en las calles Los Illinizas entre Carihuayrazo y 11 de Noviembre, barrio La Laguna de la ciudad de Latacunga.

Autorizo a los mencionados señores para que den al presente documento el uso legal que más convenga a sus intereses.

Latacunga, 10 de febrero del 2017

Pablo Santiago Licero Tapia CC. 0502844921

#### Dedicatoria

Este trabajo de investigación le dedico principalmente a Dios, y a mi Padre y Madre, a mi hermana y hermano que siempre fueron los pilares fundamentales para seguir adelante y también a mi tía Rosario que me ayudó mucho en mi vida y sé que Dios la tiene en un lugar mejor y está más tranquila.

Al Coronel Patricio Espín que fue un pilar fundamental para mi preparación y ayuda profesional, ya que con sus consejos aportaron para que pueda cumplir con mis metas, egresar de la Universidad y ser Ingeniero Electromecánico.

### NÉSTOR

#### Dedicatoria

Este proyecto se la dedico a La Virgen de Agua Santa quién sabe guiarme, darme las fuerzas para seguir adelante y no desmayar en los problemas que se presenten, enseñándome a encarar las adversidades sin perder nunca la dignidad ni desfallecer en el intento.

En especial a mis padres que por ellos soy lo que soy gracias por su apoyo, consejos, comprensión, amor, ayuda en los momentos difíciles, y por ayudarme con los recursos necesarios para estudiar. Me han dado todo lo que soy como persona, mis valores, mis principios, mi carácter, mi perseverancia, mi coraje para conseguir mis objetivos.

#### **JHONY**

#### Agradecimiento

Primeramente, agradezco a Dios por darme la oportunidad de culminar con éxito este proyecto. Quiero expresar un sincero agradecimiento a la prestigiosa Universidad Técnica de Cotopaxi por abrirme las puertas y así formarme como profesional en bien de la sociedad.

Al Ing. Jorge Paredes, al Ing. Edwin Moreano, al Ing. Carlos Espinel y a todos los docentes por su guía, apoyo, paciencia y por compartir sus sabios conocimientos, valores, virtudes y siempre dando lo mejor de sí para ser de nosotros seres humanos solidarios preocupados en aportar con nuestro trabajo para mejorar la calidad de vida de la población de nuestro país.

Agradezco de manera encarecida a mis Padres, Hermanos, a mi Esposa y demás familiares por el cariño, apoyo y comprensión que me brindaron para lograr terminar con éxito el presente proyecto.

#### JHONY

## ÍNDICE

## **CONTENIDOS**

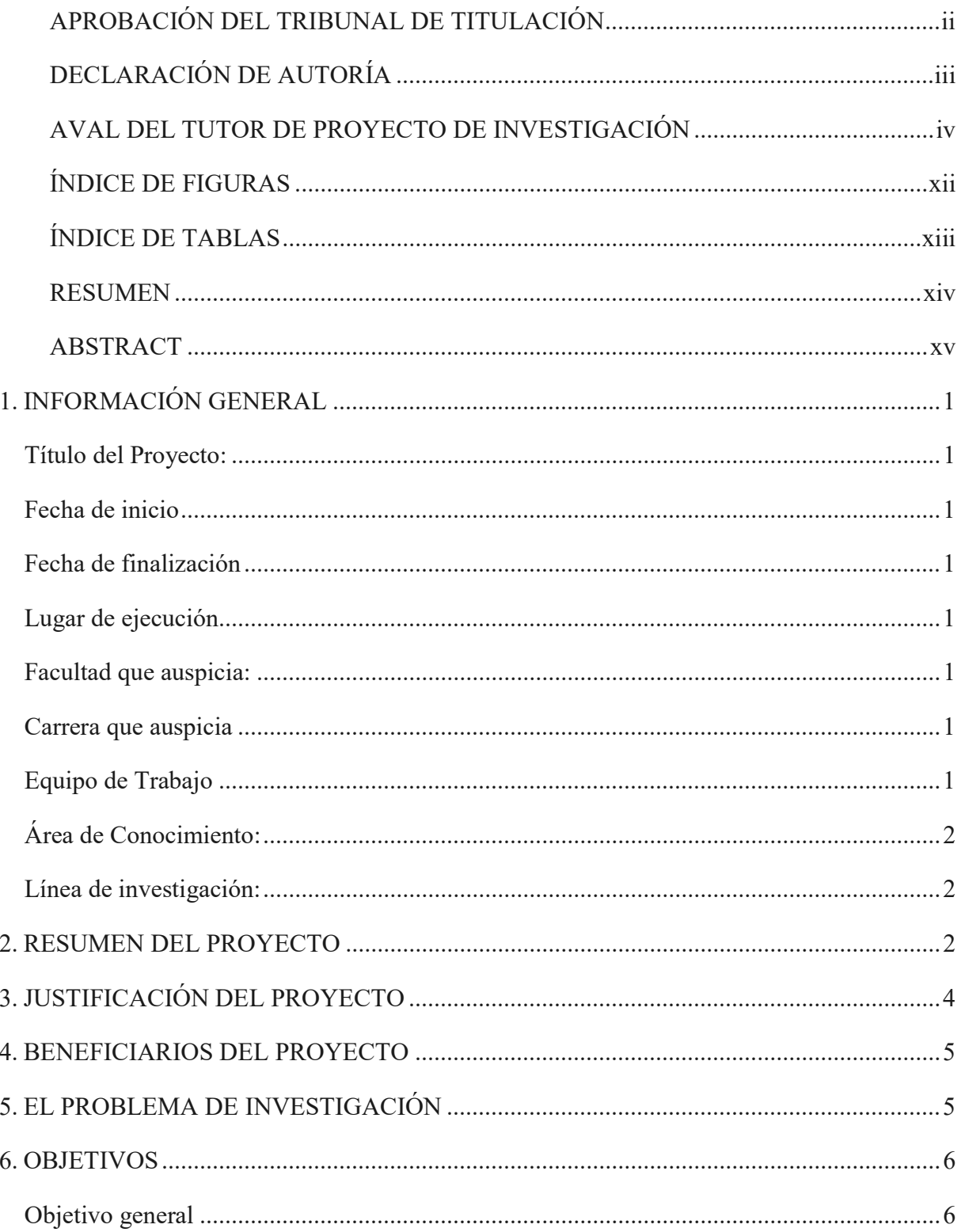

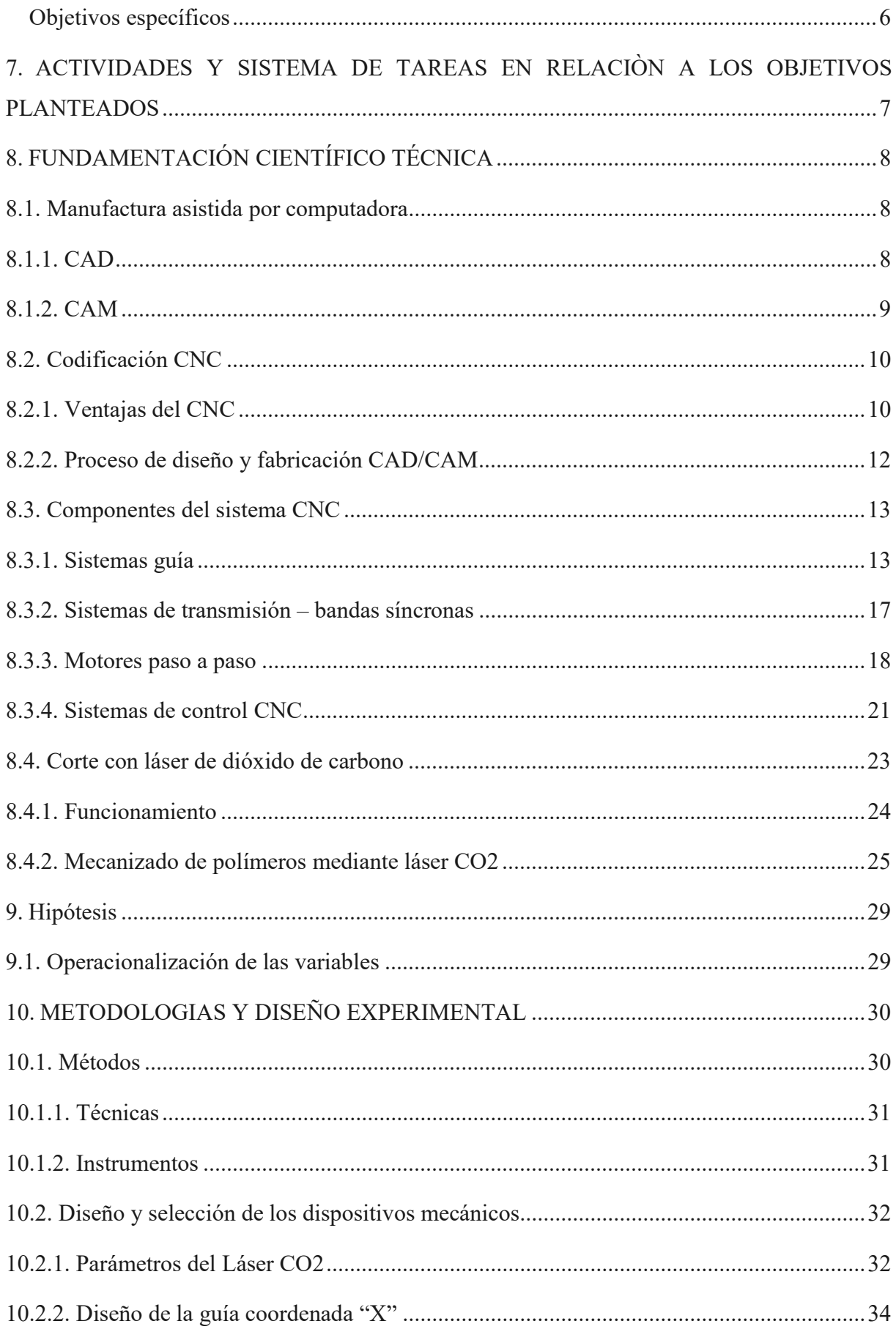

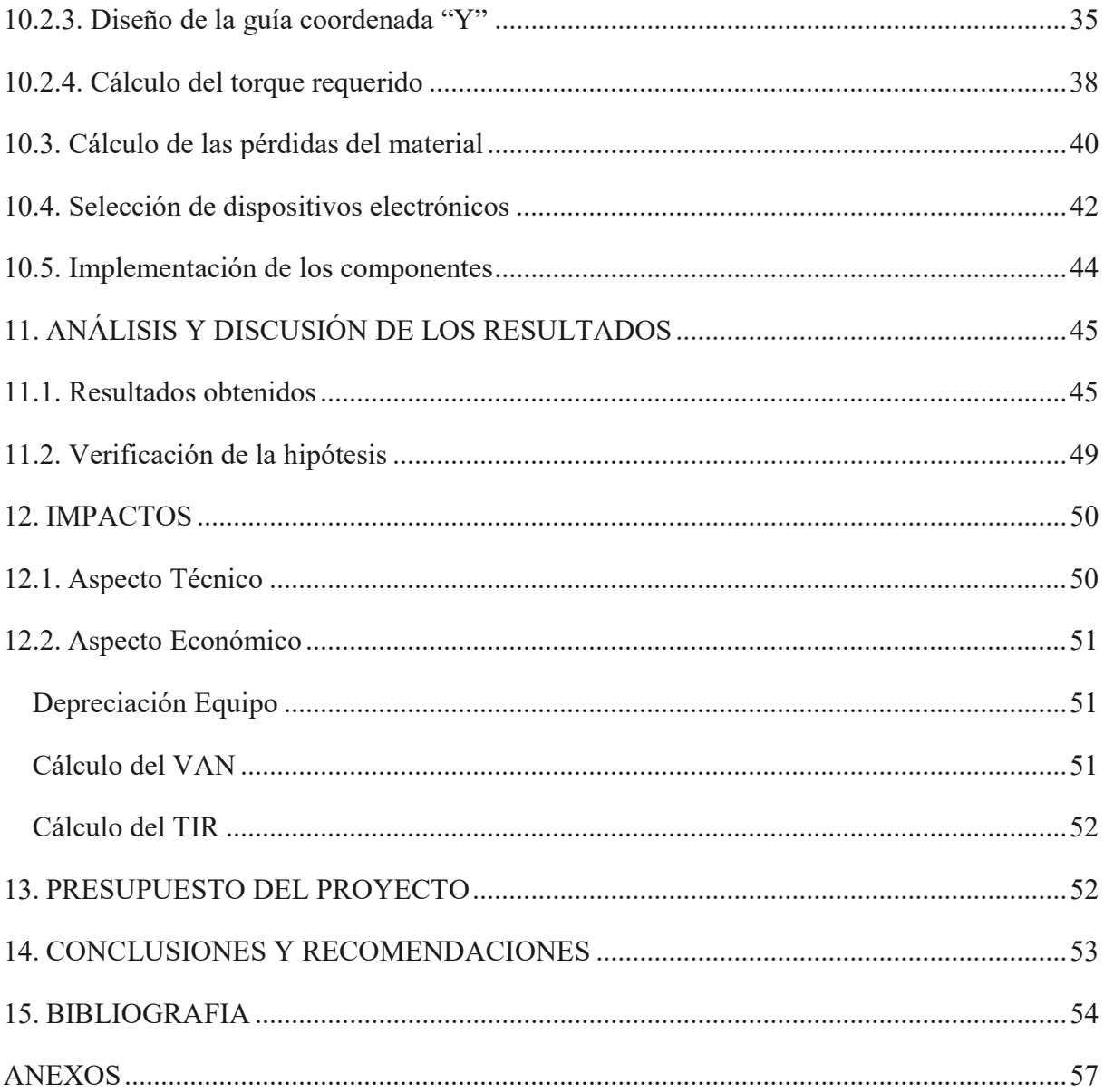

### ÍNDICE DE FIGURAS

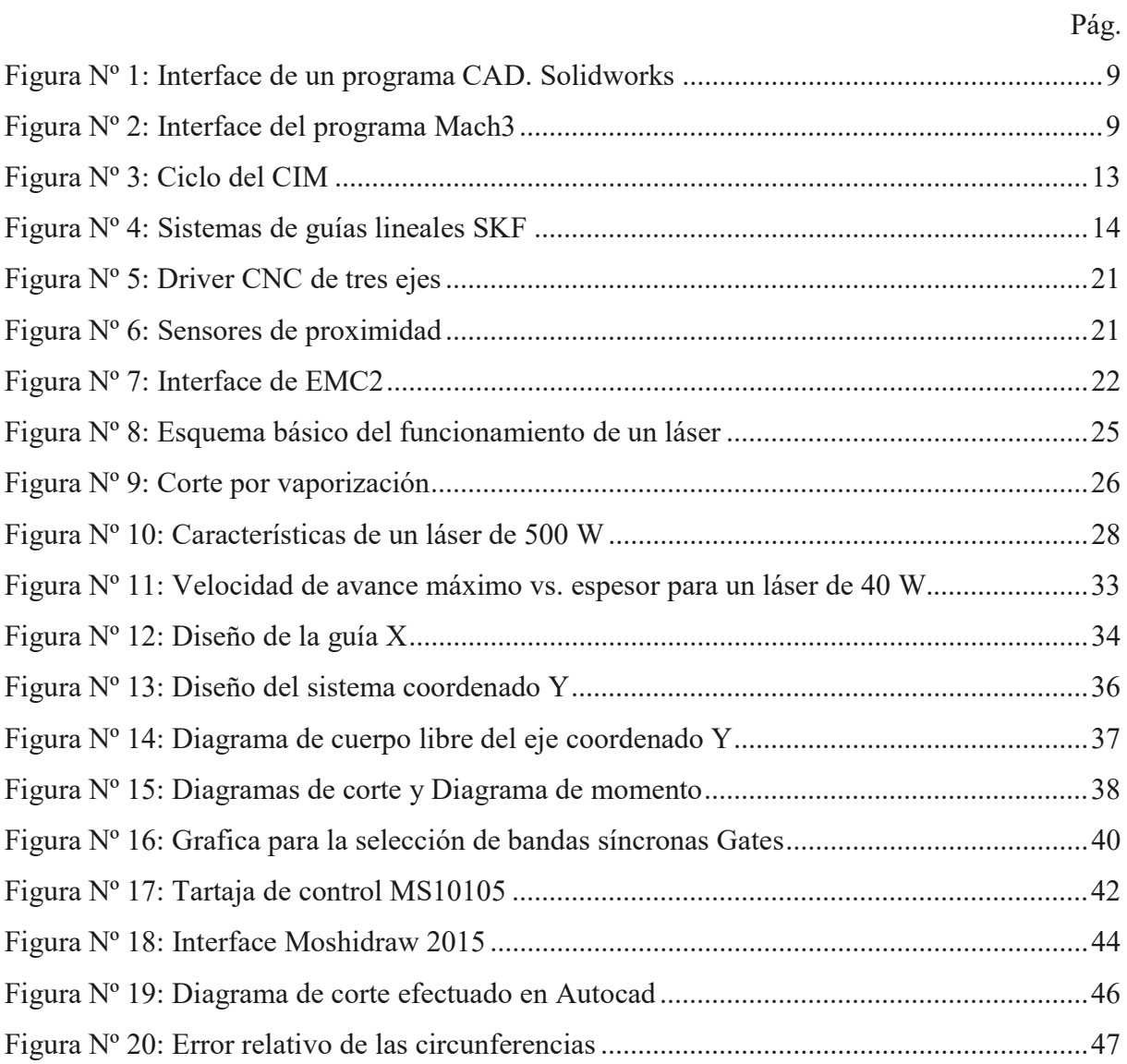

Figura Nº 21: Error relativo de los cuadrados .......................................................................... 49

## ÍNDICE DE TABLAS

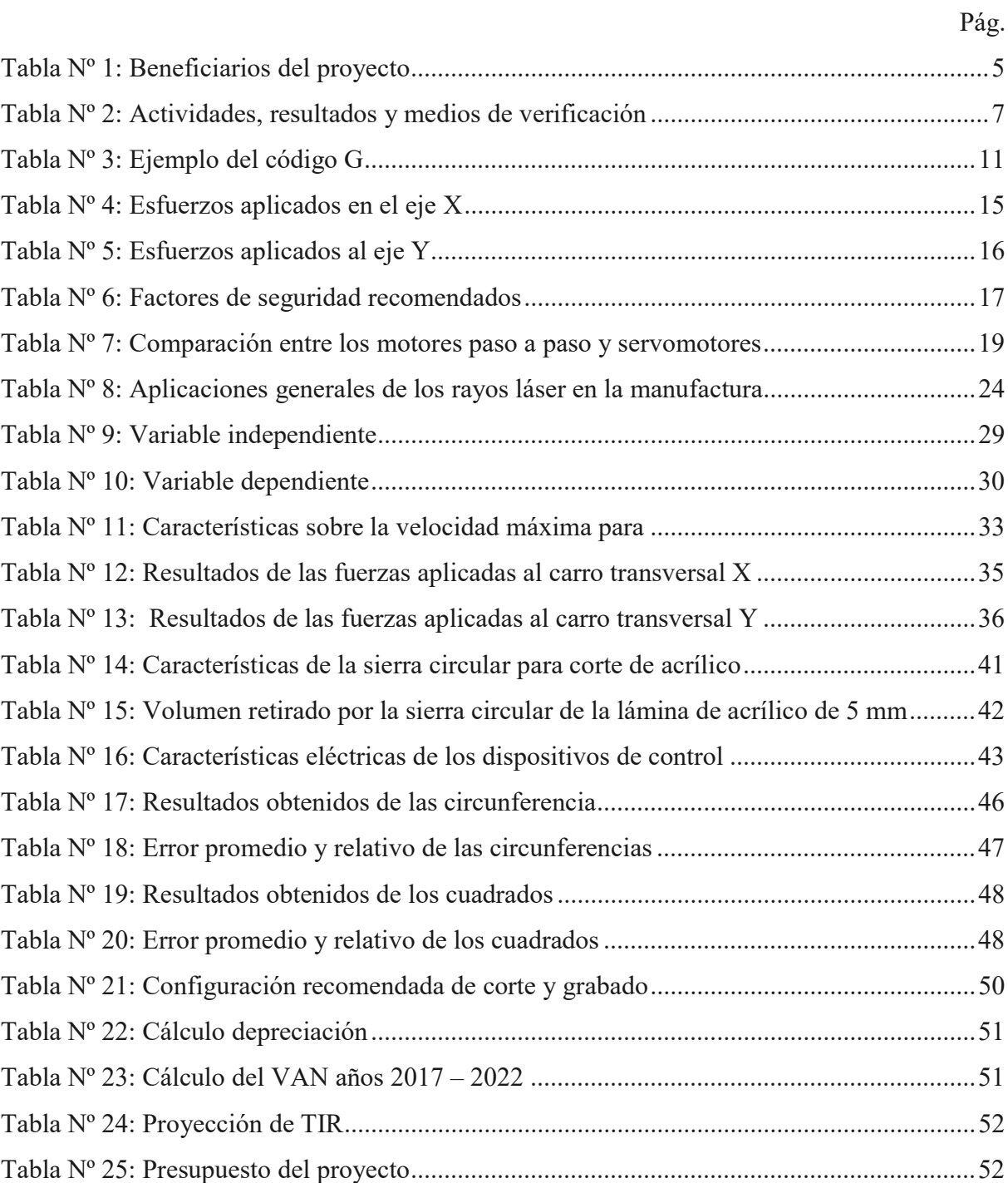

# UNIVERSIDAD TÉCNICA DE COTOPAXI

#### FACULTAD DE CIENCIAS DE LA INGENIERÍA Y APLICADAS

## TITULO: "DIMENSIONAMIENTO E IMPLEMENTACIÓN DE UNA MÁQUINA CNC DE CORTE POR LÁSER PARA OPTIMIZAR LA CALIDAD DE TRABAJOS EN ACRÍLICO DE HASTA 5 mm DE ESPESOR"

 Autores: Cruz Carrillo Néstor Xavier y Pérez Chicaiza Jhony Javier

#### RESUMEN

La problemática se centra en los procesos de mecanizado de acrílico aplicados en los talleres "Licero". Los cuales se limitan a cortes y grabados limitados a máquinas de corte de sierra circular y fresado. Los trabajos realizados con estas herramientas limitan la oferta productiva del Taller a diseños básicos con geometrías rectas y curvas básicas. Se pretende implementar un nuevo sistema de corte y grabado mediante un equipo de corte CNC (Control Numérico Computarizado) por láser CO<sub>2</sub> para trabajos en acrílico de hasta 5 mm de espesor. Así, además de permitir equipar la instalación con maquinaria tecnificada, se automatizarán los procesos de fabricación. Los objetivos que permitirán la ejecución del proyecto será la recopilación de información técnica que respalde parámetros de diseño básico y las características adecuadas que deberá tener el dispositivo, el dimensionamiento del sistema mediante cálculo matemático y la implementación de equipos electrónicos que permitan el control CNC. La investigación es del tipo aplicada. Es decir, la información científica proveniente de libros, artículos científicos, páginas webs y catálogos de fabricantes que respaldan la argumentación técnica; para su posterior aplicación en el diseño y construcción de una máquina de mecanizado CNC mediante láser. Los resultados obtenidos son la potencia de corte de un láser de  $CO<sub>2</sub>$  de 40 W en un área de trabajo de 20\*30 cm. El sistema mecánico de transmisión de movimiento del cabezal de corte consiste en una guía lineal de rodillo para la coordenada X y una guía lineal de coordenada Y. El torque necesario para trasmitir a las guías lineales se produce mediante dos motores paso a paso NEMA 17 de 83 oz\*pulg. la cual es transmitida por 2 bandas síncronas Powergrid GT3 2MGT. El control se logra mediante la implementación de tarjeta MS10510 de Senshui la cual es compatible con el software MoshiDraw 2015. El software permite la manipulación tanto de los motores paso a paso como del funcionamiento del láser. Finalmente, se realizaron pruebas a la máquina cuyos resultados arrojan en el caso de figuras con contornos curvos un error relativo obtenido es de 1.25% y en el caso de figuras rectilíneas un error de 0.87%.

Palabras clave: Control Numérico Computarizado, Láser CO2, guías lineales de rodillo.

## TECHNICAL UNIVERSITY OF COTOPAXI

FACULTY OF SCIENCE AND ENGINEERING APPLIED

## TITLE: "DIMENSIONING AND IMPLEMENTATION OF A CNC LASER CUTTING MACHINE TO OPTIMIZE THE QUALITY OF WORK IN ACRYLIC OF UP TO 5 mm THICKNESS"

Authors: Cruz Carrillo Néstor Xavier y Pérez Chicaiza Jhony Javier

### **ABSTRACT**

The problem focuses on the processes of acrylic machining applied in the "Licero" workshops. These are limited to cuts and engravings limited to circular sawing and milling cutters. The work done with these tools limits the productive offer of the workshop with basic designs with straight geometries and basic curves. A new cutting and engraving system is executed using CNC (Computer Numerical Control) laser cutting equipment for acrylic work up to 5 mm thick. In addition to allowing the installation of the equipment with modernized machinery, the manufacturing processes will be automated. The objectives that allow the execution of the project are the compilation of the technical information that support the parameters of basic design and the appropriate characteristics that the device must have, the sizing of the system by the mathematical calculation and the implementation of the electronic equipment that allow the CNC control. The research is the applied type. That is, scientific information from books, scientific articles, websites and catalogs of manufacturers that support the technical argumentation; For its subsequent application in the design and construction of a CNC machining machine by laser. The results obtained are the cutting power of a 40 W CO2 laser in a 20 \* 30 cm work area. The mechanical transmission system of the movement of the bark head in a linear roller guide for the X coordinate and a linear guide of coordinate Y. The torque necessary to transmit to the linear guides is produced by two step by step NEMA 17 of 83 Oz \* in quality is transmitted by 2 synchronous bands Powergrid GT3 2MGT. The control is achieved by the implementation of Senshui MS10510 card which is compatible with the MoshiDraw 2015 software. The software allows the manipulation of both step-by-step motors and the operation of the laser. Finally, tests were carried out on the machine whose results show in the case of figures with curved contours a relative error obtained is 1.25% and in the case of rectilinear figures an error of 0.87%.

Keywords: Computer Numerical Control, CO2 Laser, linear guides, linear roller guides.

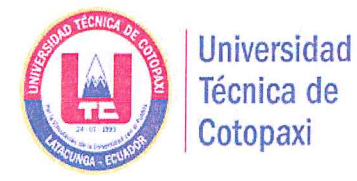

**CENTRO CULTURAL DE IDIOMAS** 

# **AVAL DE TRADUCCIÓN**

En calidad de Docente del Idioma Inglés del Centro Cultural de Idiomas de la Universidad Técnica de Cotopaxi; en forma legal CERTIFICO que: La traducción del resumen del proyecto de investigación al Idioma Inglés presentado por el señor Cruz Carrillo Néstor Xavier y Pérez Chicaiza Jhony Javier Egresados de la Carrera de Ingeniería en Electromecánica de la Facultad de Ciencias de la Ingeniería y Aplicadas, cuyo título versa "DIMENSIONAMIENTO E IMPLEMENTACIÓN DE UNA MÁQUINA CNC DE CORTE POR LÁSER PARA OPTIMIZAR LA CALIDAD DE TRABAJOS EN ACRÍLICO DE HASTA 5 mm DE ESPESOR", lo realizó bajo mi supervisión y cumple con una correcta estructura gramatical del Idioma.

Es todo cuanto puedo certificar en honor a la verdad y autorizo al peticionario hacer uso del presente certificado de la manera ética que estimaren conveniente.

Latacunga, 21 febrero del 2017

Atentamente,

Lic. M. Sc. Ximena López DOCENTE CENTRO CULTURAL DE IDIOMAS  $C.C. 050222925-5$ 

xvi

### 1. INFORMACIÓN GENERAL

#### Título del Proyecto:

Dimensionamiento e implementación de una máquina CNC de corte por láser para optimizar la calidad de trabajos en acrílico de hasta 5 mm de espesor

Fecha de inicio: abril del 2016

Fecha de finalización: febrero 2017

Lugar de ejecución: Zona 3, provincia de Cotopaxi, cantón Latacunga, parroquia Latacunga, Barrio La Laguna, entre las calles Caraihuayrazo y 11 de noviembre

Facultad que auspicia: Facultad de Ciencias de la Ingeniería y Aplicadas

Carrera que auspicia: Ingeniería Electromecánica

Equipo de Trabajo

Tutor del Proyecto Investigación:

- Nombre: Ing. Mcs. Jorge Paredes
- Celular: 0993030543
- Cédula de identidad: 110042541-0

Proponentes de proyecto:

- Nombre: Néstor Xavier Cruz Carrillo
- Celular: 0998961779
- Correo electrónico: nestor.cruz2@utc.edu.ec
- Dirección: Calles Víctor Feijoo entre H y la I, Santa Rosa, Machala

#### Proponentes de proyecto:

- Nombre: Pérez Chicaiza Jhony Javier
- Celular: 0983245450
- Correo electrónico: jhojasperez007@gmail.com
- Dirección: Barrio Mancheno, parroquia Mulaló

#### Área de Conocimiento:

Carrera de Electromecánica: Ingeniería, industria y construcción

#### Línea de investigación:

De acuerdo a lo establecido por el departamento de investigación de la UTC:

Línea 4.- Procesos Industriales. - Promover el desarrollo de tecnologías y procesos que permitan mejorar el rendimiento productivo y la transformación de materias primas en productos de alto valor añadido.

Sub líneas de investigación de la Carrera:

El presente proyecto de investigación está relacionado con la sublínea de investigación "Sistema Mecatrónicos y Automatización Industrial", de la carrera de Ingeniería Electromecánica.

#### 2. RESUMEN DEL PROYECTO

La problemática consiste en la poca automatización de los procesos de fabricación de láminas de acrílico en la industria local. Básicamente, el maquinado de la materia prima se limita al corte por sierra circular de mesa o panel, fresadoras y panel. Limitando la fabricación a diseños básicos. La implantación de una máquina cortadora CNC láser permitirá mejorar los procesos de producción y aumentar la capacidad del taller con trabajos de alta complejidad. Los objetivos que permitirán el desarrollo del proyecto será la recopilación de información bibliográfica que respalde parámetros de diseño básico y las características adecuadas que deberá tener el dispositivo, la selección de los componentes eléctricos, electrónicos y mecánicos mediante cálculo matemático, la elección del software adecuado para el proyecto y la implementación del equipo en el Taller.

La metodología utilizada es aplicada. Toda la información aquí contenida es respaldada por datos técnicos que se obtuvieron de libros, artículos científicos, páginas webs y catálogos de fabricantes. Posteriormente, estos argumentos técnicos se aplicaron a la selección y dimensionamiento de los componentes de la máquina de mecanizado CNC mediante láser. Finalmente se procedió a la realización de pruebas de campo, en las cuales se verificó la hipótesis. Se logró el corte de acrílico para diferentes espesores de 5 mm, 2.5 mm y 2 mm. Así, se obtuvieron datos de trabajo para el dispositivo para diferentes espesores de acrílico.

Las características de la máquina son: potencia del tubo láser CO<sub>2</sub> 40 W, un área de trabajo de 20 x 30 cm. El sistema mecánico de transmisión consiste en el eje coordenado X por una guía lineal de rodillo que transporta el lente de enfoque y un espejo reflector, en el eje coordenado Y es una guía lineal que transporta al eje coordenado X, el motor paso a paso de transmisión de potencia X y un segundo espejo reflector. Todo el sistema mecánico es accionado por dos motores paso a paso NEMA 17 de 83 oz\*pulg. de torque cuya potencia es transmitida por 2 bandas síncronas Powergrid GT3 2MGT.

El control CNC se logró mediante la elección de una tarjeta MS10510 de Senshui la cual es compatible con el software MoshiDraw 2015. A su vez, este software es compatible con archivos CAD (Diseño Asistido por Computadora) como Autocad, CorelDraw, Adobe Illustrator e imágenes en formato BMP (mapa de bits) y JPEG (Grupo Conjunto de Expertos en Fotografía por sus siglas en inglés).

Finalmente, se realizaron pruebas de campo en el dispositivo cuyos resultados arrojan en el caso de figuras con contornos curvos un error relativo obtenido es de 1.25% y en el caso de figuras rectilíneas un error de 0.87%. Además, en el caso de acrílico de 5 mm de espesor velocidades de corte 2 mm/s, potencia de 90%.

Palabras clave: CNC, Control Numérico Computarizado, Láser CO2, guías lineales, guías lineales de rodillo.

#### 3. JUSTIFICACIÓN DEL PROYECTO

El proyecto es de gran relevancia e interés para el sector manufacturero, ya que muchas de estas empresas se ven en el trabajo de importar la tecnología CNC. En especial dentro de las pequeñas empresas, en particular en el sector de la industria fabril, la alta competencia local y la exigencia de los clientes, impulsa al sector a incrementar los estándares de sus servicios y abaratar sus procesos.

Es de actualidad y novedoso debido a que muchas empresas trabajan con implementos no automatizados y artesanales susceptibles de imperfecciones. En los talleres "Licero" el mecanizado de acrílico se realiza mediante sierra de mesa y fresadoras. La calidad del trabajo depende de la habilidad del operario. La tecnología CNC permite la fabricación con diseños altamente complejos. Así se accede a productos personalizados, generando el equipamiento tecnológico de la industria local. Permitiendo la producción en serie, costes bajos de producción, implementación de nuevas tecnologías y la flexibilidad de modificar diseños con rapidez. Respondiendo a las necesidades de sus clientes.

El aporte científico radica como una fuente de consulta y aprendizaje para todos quienes necesiten conocer la fundamentación teórico-práctico y en un punto de inicio para impulsar la fabricación de este tipo de máquinas-herramientas. Aportando con parámetros de diseño, construcción e implementación en el sector productivo de la Zona 3, provincia de Cotopaxi, cantón Latacunga, parroquia Latacunga.

Es práctico, ya que los estudiantes de la Universidad de la carrera Ingeniería Electromecánica poseen los conocimientos necesarios para la implementación de la tecnología láser y control numérico computarizado. Como antecedentes previos a este proyecto podemos citar la investigación de Mora y Villa (2016) donde se implementó una máquina CNC de corte por plasma para la Universidad, en Gavilema (2016) se contruyó un prototipo CNC de grabado láser para el laboratorio de Robótica, y Gutiérrez y Proaño (2015) se diseñó e implementó un pantografo CNC de fresado de madera para el Laboratorio de Ingeniería Electromecánica. Todos los proyectos fueron desarrollados y equipados en las instalaciones de la Universidad. En esta ocasión se pretende implementar la tecnología de control numérico computarizado en un taller local. Donde se destinará a la producción de artículos publicitarios de acrílico.

El aporte social es la inclusión de varios sectores como la Academia y el sector productivo en la potenciación e implementación de nuevas tecnologías. Permitiendo cumplir con la misión de la Institución "La vinculación de la Universidad con el pueblo". Siendo los principales impulsores los estudiantes de la carrera de Ingeniería Electromecánica.

Los beneficiarios principales son el taller "Licero" del Sr. Pablo Santiago Licero Tapia . El cual brinda servicios a instituciones públicas y privadas. Con trabajos artesanales en metalmecánica, manufactura de equipos en aluminio, acrílico y acero al carbono.

#### 4. BENEFICIARIOS DEL PROYECTO

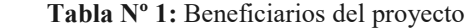

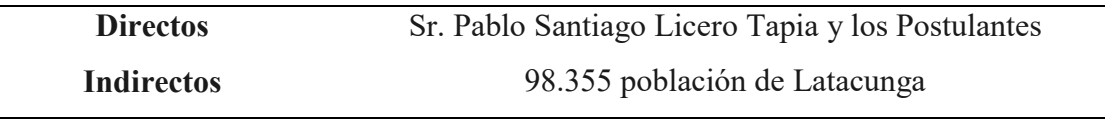

Elaborado por: Pérez J., Cruz N.

#### 5. EL PROBLEMA DE INVESTIGACIÓN

En la actualidad, las empresas locales deben realizar ajustes de carácter tecnológico: invertir en maquinaria de punta y capacitación a su personal para mantener su cuota de mercado. Un ejemplo de esta tecnología son las máquinas de control numérico (CNC) para elaborar complejos y detallados productos. La falta de tecnificación en los procesos de fabricación resta competitividad a la industria. Esto empuja a la industria a reducir costos de producción precarizando la mano de obra y mantener metodologías de producción obsoletas, con el fin de mantenerse en el mercado. Generando un circulo donde el producto terminado carece de calidad y las condiciones laborales no crean oportunidades.

En Ecuador son muy escasas las empresas dedicadas a la construcción de este tipo de maquinaria como SupraCNC que aún se encuentra en etapa de desarrollo (Senescyt, 2016). Debido a la falta de fuentes de inversión y capacitación. Estas pocas máquinas son destinadas a las grandes industrias. Sector que posee el suficiente capital para invertir en esta tecnología, ya sea de producción nacional o importada. Las pequeñas industrias solo cuentan con procesos de fabricación de baja tecnología y artesanal. Los cuales deben afrontar las exigencias de sus clientes con limitaciones. En este sentido el Plan Nacional del Buen Vivir, (SENPLADES, 2017) según Objetivo 10 establece como política de Estado: "Impulsar la transformación de la matriz productiva" mediante la promoción de la intensidad tecnológica en la producción primaria, de bienes intermedios y finales.

Dentro de la provincia la pequeña industria local, basan sus procesos de producción con tecnología deficiente, limitando su oferta productiva a maquinaria desactualizada. El mecanizado de acrílico se limita al uso de sierras de mesa, panel y de cinta; fresado para grabado. Estos dispositivos limitan los cortes a figuras básicas y limitando el proceso a la habilidad del operario. En los talleres "Licero" el trabajo con acrílico se limita a estructuras arquitectónicas como ventanas y puertas. Artículos con diseños de alta complejidad como implementos publicitarios de acrílico deben ser rechazados ya que el local no posee la suficiente tecnología para su fabricación.

El aporte de un centro de mecanizado CNC para artículos publicitarios en acrílico permitirá desarrollar un nuevo producto. Además, dentro de la Universidad se da la oportunidad de desarrollar un proyecto basándose en las líneas de investigación de la Institución y de la carrera de Ingeniería Electromecánica que abarca "Sistema Mecatrónicos y Automatización Industrial". Atendiendo a las necesidades del mercado local y vinculando a la Universidad con la sociedad, articulando la investigación científica, tecnológica y la educación superior con el sector productivo, para un desarrollo constante de la economía local, en función del desarrollo de nuevos conocimientos.

#### 6. OBJETIVOS

#### Objetivo general

Implementación de una máquina de corte por láser mediante tecnología CNC para optimizar la calidad de trabajos en acrílico de hasta 5 mm de espesor.

#### Objetivos específicos

 Recopilar información técnica que aporte a la construcción y funcionamiento de una máquina CNC de corte por láser

- Seleccionar los componentes eléctricos, electrónicos y mecánicos que permitan el armado del prototipo para el corte de acrílico de hasta 5 mm de espesor
- Elegir el hardware y software necesarios para el control numérico computarizado de la máquina
- Instalar la máquina CNC de corte por láser para acrílico en la Empresa

## 7. ACTIVIDADES Y SISTEMA DE TAREAS EN RELACIÒN A LOS OBJETIVOS PLANTEADOS

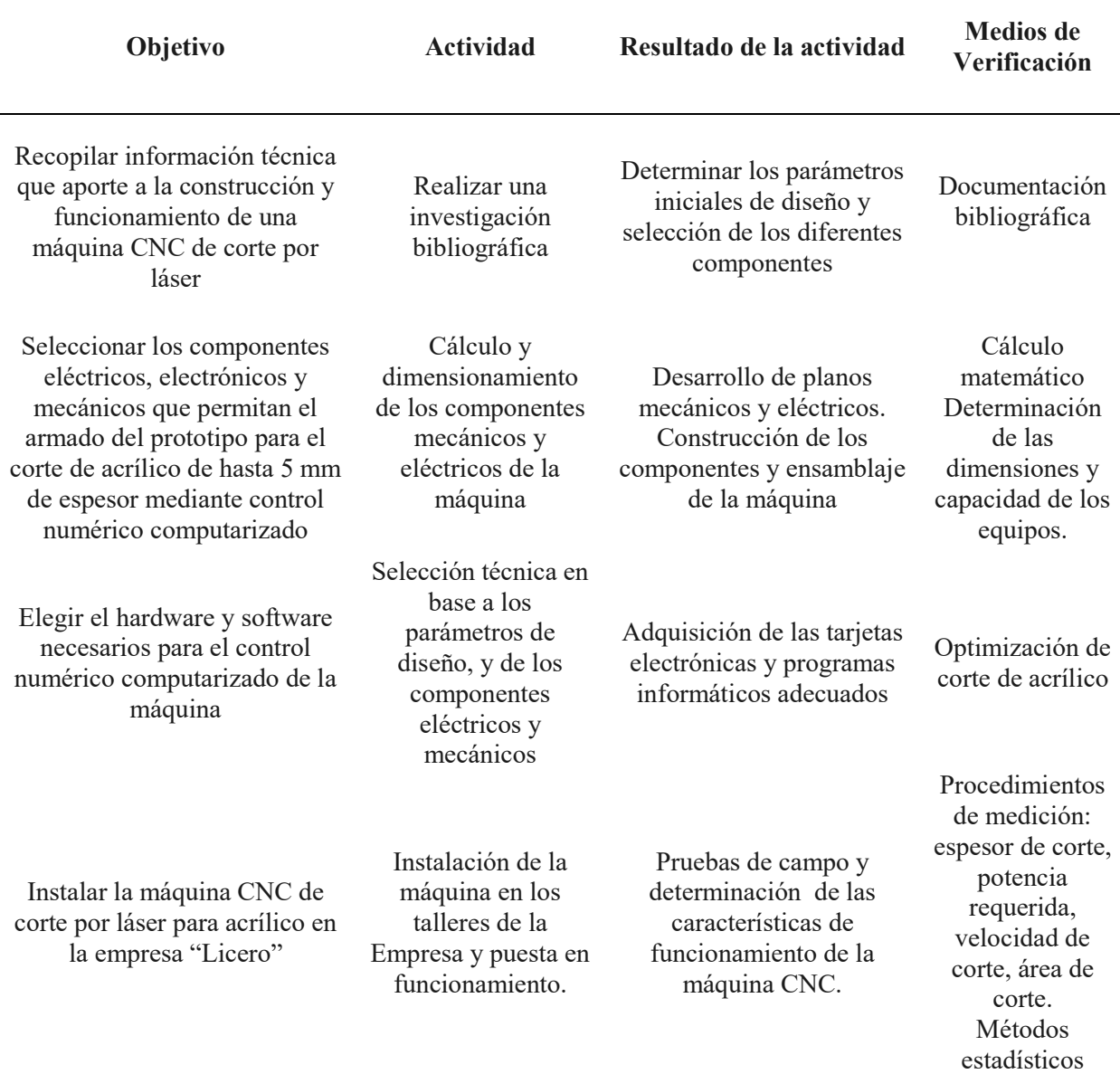

Tabla Nº 2: Actividades, resultados y medios de verificación

### 8. FUNDAMENTACIÓN CIENTÍFICO TÉCNICA

#### Manufactura asistida por computadora

El proceso de manufactura es complejo debido a la inclusión de una gran cantidad de parámetros físico y humanos. Difíciles de predecir y controlar. Como son ejemplo materias primas, cambios económicos a nivel local y global, tecnologías en desarrollo y el comportamiento humano. La integración de los sistemas CAD/CAM/CIM (Dibujo Asistido por Computadora/ Manufactura Asistido por Computadora/ Fabricación Asistida por Computadora por sus siglas en inglés). Permiten la convergencia de técnicas que, ejecutadas en forma completa e íntegra, permiten procesos efectivos.

La Manufactura Integrada por Computador (CIM) formula una filosofía de producción que postula: "la integración computarizada de todos los aspectos de diseño de productos, planeación de procesos, producción y distribución, así como la administración y operación de toda la organización de manufactura" (Majumdar y I, 2003) p. 1193.

En la investigación el ordenador será el componente que automatizará el proceso de producción. Por tal motivo, la elección de los diferentes componentes de la cortadora CNC láser estarán sujetos a la compatibilidad de todos los sistemas (eléctrico y electrónico) a la compatibilidad con la computadora. Así se mantendrá organizada la estructura de un plan de fabricación desde el concepto de diseño, correcciones técnicas, procesos de manufactura y evaluación de resultados.

#### **CAD**

El Diseño Asistido por Computadora (CAD) consiste en el uso del ordenador para la creación de diseños y productos. En gráficos interactivos en 2D o 3D. Los cuales son interpretados en planos de fabricación o montaje.

Básicamente los diseños CAD son desarrollados en estaciones de trabajo (véase Figura Nº 1). El diseñador utiliza poderosos programas de computadora software que utilizan algoritmos para modelar figuras geométricas. Permiten el análisis de ingeniería y simulación de procesos complejos en un ambiente virtual.

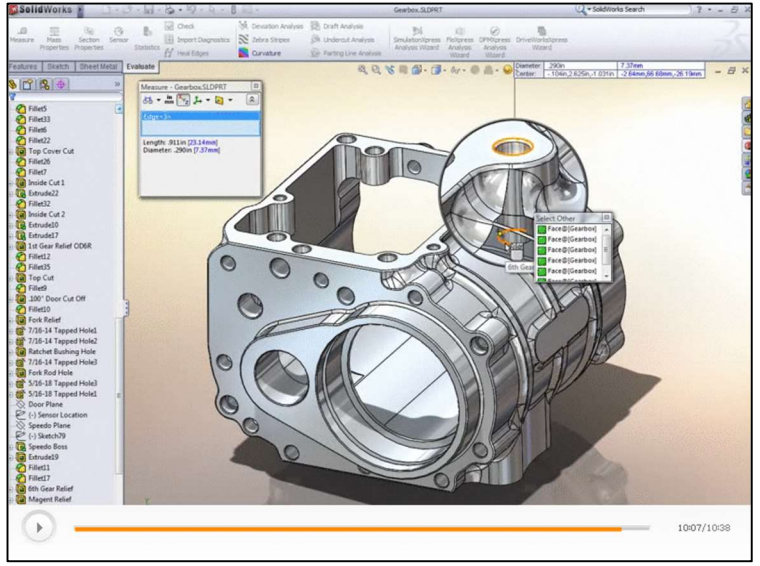

Figura Nº 1: Interface de un programa CAD. Solidworks

Fuente: Tomado de Dessault System Inc, Copyright 2017

Algunos softwares CAD populares son: Solidworks, Autocad, Inventor, Catia y Ansys. Cada uno proporciona herramientas para el modelado geométrico, análisis y optimización del diseño, revisión y evaluación, documentación y bases de datos con una gran cantidad de componentes estándares (tornillos, arandelas, pernos, tuercas, rodamientos).

#### CAM

La Manufactura Asistida por Computadora (CAM) esencialmente es el uso de computadoras en las fases de fabricación del producto.

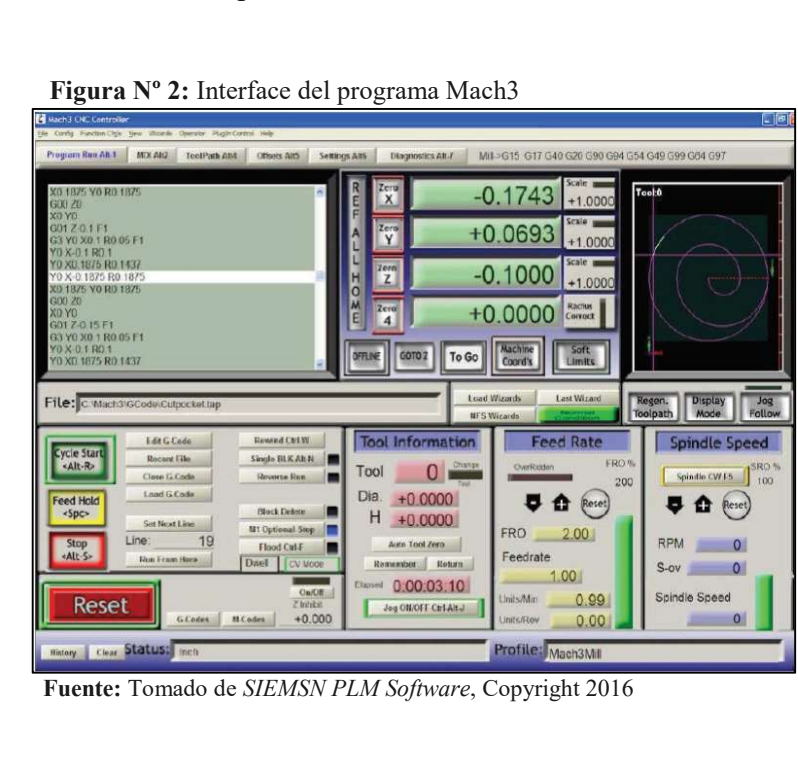

Básicamente utilizan software computacional de control numérico que permiten elaborar instrucciones (Código G). Estas instrucciones permiten el control de máquinas herramientas con sistemas CNC (Control numérico computarizado). Generando trayectorias de las herramientas, en base a un modelo CAD, que permiten el mecanizado de materia prima.

Algunos de los ejemplos de estos softwares son: Mach3, GCode, LinuxCNC, EMC2. En la Figura Nº 2 visualiza la interfaz del programa Mach3 el cual permite el control de máquinas CNC de hasta 3 ejes. Todos implementan herramientas para la simulación, preparación de modelos, edición de la programación NC y post-procesamiento.

#### Codificación CNC

Como se mencionó antes, el código que interpretan las máquinas CNC son el Código G y M. consiste en una lista secuencial de instrucciones que describen la trayectoria de las herramientas. La información del código CNC debe ser completa. Es decir, poseer todas las secuencias necesarias para el maquinado de la pieza y el control de las máquinas herramientas como fresadoras, cortadoras, tornos e impresoras 3D.

Ante las necesidades de estandarización de los diferentes controladores que existen en el mercado. La Organización de Internacional de Estandarización (ISO) estableció la norma ISO 6983. La cual delinea estándares de instrucciones de programación (código) que permiten a la máquina herramienta llevar a cabo ciertas operaciones en particular.

El Código G proporciona instrucciones funcionales de movimiento: avances radiales, pausas, ciclos (véase la Tabla Nº 3). EL código M proporciona funciones misceláneas para el control de la máquina CNC: arranque y paro del husillo, cambio de herramienta, refrigerante, paro, etc.

#### Ventajas del CNC

Las máquinas y herramientas de Control Numérico Computarizado, brindan algunas ventajas como:

Amplia capacidad de operaciones de trabajo.

| Comando         | Descripción                                                                                                    |
|-----------------|----------------------------------------------------------------------------------------------------|
| G00             | Interpolación Lineal Rápida.                                                                                                    |
| G <sub>01</sub> | Interpolación lineal a la velocidad programada en el registro                                                                                     |
| G <sub>02</sub> | Movimiento Circular en el sentido horario Feedrate.                                                                                               |
| G <sub>03</sub> | Movimiento Circular en el sentido anti-horario Feedrate.                                                                                          |
| G <sub>04</sub> | Es una demora o una pausa con un tiempo específico.                                                                                               |
| G17             | Selección del Plano X-Y                                                                                                    |
| G18             | Selección del Plano X-Z                                                                                                    |
| G19             | Selección del Plano Y-Z                                                                                                    |
| G40             | Compensación anulada, o al centro de la línea de desplazamiento.                                                                                  |
| G <sub>41</sub> | Compensación a la Izquierda de la línea de desplazamiento.                                                                                        |
| G <sub>42</sub> | Compensación a la Derecha de la línea de desplazamiento.                                                                                          |
| G70             | Unidad de Datos expresados en Pulgadas.                                                                                                    |
| G71             | Unidad de Datos expresados en Milímetros.                                                                                                    |
| G90             | Desplazamiento en Modo Absoluto.                                                                                                    |
| G91             | Desplazamiento en Modo Incremental o Relativo.<br>Eugento: Tomodo de Manufactura inconjenia y tecnología por Kelpelsijon y Sebmid, Convrient 2008 |

Tabla Nº 3: Ejemplo del código G

Manufactura, ingeniería y tecnología por Kalpakjian y Schmid, Copyright 2008

- Seguridad. El control numérico es especialmente recomendable para el trabajo con productos peligrosos o de alto riesgo.
- Amplia capacidad de diseño. Las máquinas o herramientas de control numérico computarizado cuentan con una amplia y abierta capacidad para realizar diseños desde básicos hasta complejos.
- Disposición de varios lenguajes de programación, aunque es muy común encontrar diferentes fabricantes de máquinas o herramientas de control numérico computarizado donde cada uno asume un software actual para el desarrollo de las operaciones de la máquina, pero que generalmente suelen ser compatibles entre sus versiones.
- Control y normalización de sus productos. Por medio del uso de esta tecnología, se ejerce mayor control en las empresas sobre el uso adecuado de materias primas, puesto que, según una producción, se pueden estimar las dimensiones de la materia prima.
- Precisión. Mayor precisión de la máquina herramienta de control numérico respecto de las máquinas tradicionales, puesto que la máquina realiza avances programados totalmente asistidos por computador.
- Un solo operador para varias máquinas. Con el uso de esta tecnología un operario puede sincronizar varias máquinas para que trabajen al mismo tiempo, ahorrando el uso de mano de obra calificada.
- Mayor exactitud en sus operaciones. Aunque el margen de error que se maneja es muy pequeño, la máquina cuenta con un sistema de auto calibraciones periódicas para evitar errores.
- Mínimas pérdidas de materia prima.
- Mayor capacidad en cuanto a la programación y puesta en marcha.
- Competitividad frente a las máquinas tradicionales.

#### Proceso de diseño y fabricación CAD/CAM

La filosofía CIM (Manufactura Integrada por Computadora) pretende integrar varias tecnologías del ciclo productivo y hacerlos más eficaces. En la Figura Nº 3 se representa la relación entre todos estos procesos. Con el fin de "Planear el proceso de manufactura, automatizar y controlar el proceso; y mantener un sistema de supervisión" (Kalpakjian y Schmid, 2008, p. 1195).

En el desarrollo del proyecto y ante lo expuesto por Kalpakjian y Schmid, se considera como uno de los parámetros esenciales para cumplir con los objetivos de la investigación la selección de los componentes dentro de un margen de compatibilidad de los sistemas mecanicos, electricos y electronicos con el software. Ya que esté controlara todo el proceso de fabricación y automatizará el diseño y fabricación.

Se vizúaliza dos grandes procesos el sistema CAD y CAM. Cada uno postula varios subprocesos que deben ser ejecutados secuencialmente y cumplir con la misión señalada en (Kalpakjian y Schmid, 2008, p. 1195).

Se determina los proceso CAD:

- 1) Conceptualización del modelo: mediante modelos geométricos
- 2) Modelado del diseño y simulación: Uso de herramientas de ensamblaje y animación
- 3) Análisis: se recurre a aplicaciones de Métodos de elementos finitos
- 4) Optimización: parametrización y evaluación a diferentes soluciones
- 5) Evaluación: acotación, tolerancias, lista de materiales

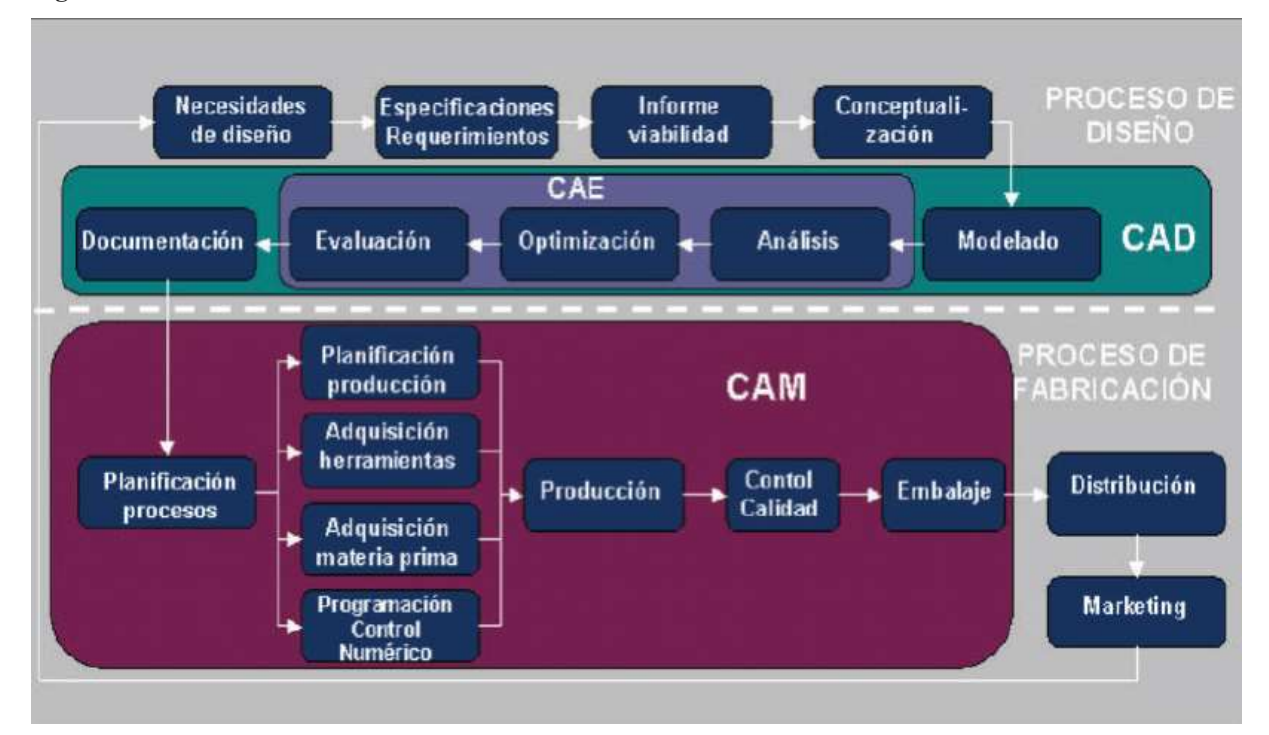

Figura Nº 3: Ciclo del CIM

Fuente: Tomado de CNC Robotics por Williams (p. 55), Copyright 2003

De la misma manera se determina el proceso CAM:

- 1) Planificación: Análisis de costos, materiales y herramientas
- 2) Mecanizado: ejecución del programa CNC
- 3) Inspección: Verificación del cumplimiento del proceso en la forma esperada
- 4) Ensamblaje: simulación y programas de robots

#### Componentes del sistema CNC

#### Sistemas guía

Son los mecanismos mediante los cuales los ejes individuales de la máquina derivan su movimiento. El principal sistema guía utilizado es el lineal, común en los dispositivos CNC de corte. Las características principales que posee un sistema de guía son:

- Movimiento rectilíneo (es decir, hacia adelante y hacia atrás) a lo largo del eje previsto
- Movimiento liso y recto con fricción mínima
- Orientación rígida, fijada a 90 grados (es decir, ortogonal) a los otros ejes
- Montaje rígido con juego mínimo entre el carro y la guía

Cada uno de los elementos descritos posee características que los hacen pertinentes para determinados casos de diseño. En la Figura Nº 4 se visualizan algunos de estos sistemas de guía. Cada particularidad otorga al elemento ventajas y desventajas sobre los otros.

- a) Rodamiento lineal. es un conjunto de elementos que proporcionan una guía lineal entre el buje y la flecha. La ventaja de este artefacto es su diseño sencillo, compacto y económico. La desventaja el mantenimiento: requiere de constante lubricación, mantener las superficies de fricción libres de obstáculos. Además, sólo es precisa al mover cargas a distancias cortas.
- b) Riel y guía deslizante. Este sistema de guía deriva su nombre de la forma de la sección transversal de los carriles. Es el sistema más preciso de todos, con una baja fricción y una gran flexibilidad al momento de montaje. La desventaja es su alto costo inicial.
- c) Guía lineal con rodillos perfilados. Este tipo de guía utiliza ruedas de acero con una "V" perfilada alrededor del perímetro que recorre una pista de acero endurecido, que tiene un perfil complementario (en sentido inverso) para que coincida. La ventaja que posee este dispositivo es su trabajo: puede llevar altas cargas a largas distancias. Su desventaja el gran espacio requerido para su montaje y su costo.

Figura Nº 4: Sistemas de guías lineales SKF

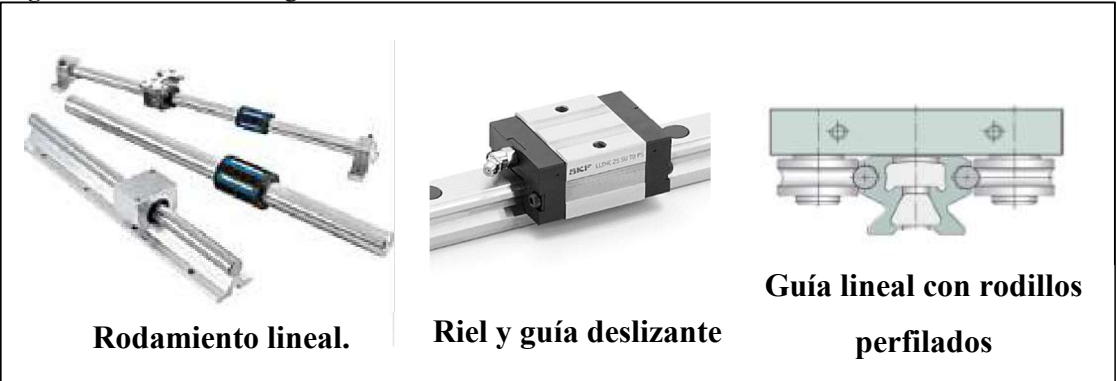

Fuente: Tomado de Linear motion standard range por SKF Group, Copyright 2012

#### Parámetros de selección

La elección de un sistema guía, en particular, se determina por los esfuerzos aplicados y si el mecanismo soporta dichas fuerzas. Las guías soportan una fuerza normal aplicada al carro transportador. Esté desplazará un dispositivo de mecanizado – en este proyecto el cabezal de refracción y enfoque (Anexo Nº 5). Young y Freedman (2009) describe la Segunda ley de Newton: "La fuerza neta es igual a la masa del cuerpo multiplicada por su aceleración" (p. 142). Se utiliza este enunciado para calcular la fuerza que actúa sobre el carro y la guia.

$$
\sum F = m_T * g
$$
 *Ecuación N<sup>o</sup> 1*

Donde F es la fuerza actuante (Newtons),  $m<sub>T</sub>$  la masa total que transporta el carro (kilogramos) y g la gravedad  $(9.8 \text{ m/s}^2)$ .

Al existir en el carro transportador cuatro puntos de reacción la aplicación del esfuerzo del cabezal de enfoque será diferente en cada punto. Guanoluisa y Yanéz (2007) determinaron las ecuaciones que definen cada reacción. Listadas y descritas en el gráfico de la Tabla Nº 4. Donde cada esfuerzo es dependiente de la distancia y ubicación de la fuerza actuante sobre el sistema de desplazamiento.

| Gráfico de los esfuerzos | <b>Ecuaciones</b>                                                                  |                        |
|--------------------------|------------------------------------------------------------------------------------|------------------------|
|                          | $F_1 = \frac{L}{4} - \frac{L}{2} \left( \frac{d_3}{d_1} + \frac{d_4}{d_2} \right)$ | Ecuación $N^{\circ}$ 2 |
|                          | $F_2 = \frac{L}{4} + \frac{L}{2} \left( \frac{d_3}{d_1} - \frac{d_4}{d_2} \right)$ | Ecuación $N^{\circ}$ 3 |
|                          | $F_3 = \frac{L}{4} - \frac{L}{2} \left( \frac{d_3}{d_1} - \frac{d_4}{d_2} \right)$ | Ecuación $N^{\circ}$ 4 |
|                          | $F_4 = \frac{L}{4} + \frac{L}{2} \left( \frac{d_3}{d_1} + \frac{d_4}{d_2} \right)$ | Ecuación $N^{\circ}$ 5 |

Tabla Nº 4: Esfuerzos aplicados en el eje X

Fuente: Tomado de Diseño y construccion de un sistema de corte por plasma CNC por Guanoluisa y Yánez, Copyright 2007

Si, además de una fuerza normal, existe una fuerza lateral aplicada. Se utilizará las ecuaciones descritas en la Tabla Nº 5 también determinadas en la investigación de Guanoluisa y Yánez

(2007). De la misma forma que en el gráfico de la Tabla Nº 4, el esfuerzo actuante es definido por la ubicación de esté en relación a los puntos de reacción.

Con los datos obtenidos con las ecuaciones de la Tabla Nº 4 y Tabla Nº 5. Se realiza la selección de la guia lineal adecuada, en función de la carga admisible, en los catálogos de los fabricantes.

| Gráfico de los esfuerzos | <b>Ecuaciones</b>                                                                                                    |                                                                                         |
|--------------------------|----------------------------------------------------------------------------------------------------|-----------------------------------------------------------------------------------------|
|                          | $F_1 = F_2 = \frac{L}{2} \left( \frac{d_4}{d_2} \right)$<br>$F_3 = F_4 = -\frac{L}{2} \left( \frac{d_4}{d_2} \right)$<br>$F_{1s} = F_{3s} = \frac{L}{4} - \frac{L}{2} \left( \frac{d_3}{d_1} \right)$<br>$F_{2s} = F_{2s} = \frac{L}{4} - \frac{L}{2} \left( \frac{d_3}{d_2} \right)$ | Ecuación $N^{\circ}6$<br>Ecuación $N^o$ 7<br>Ecuación $N^o$ 8<br>Ecuación $N^{\circ}$ 9 |

Tabla Nº 5: Esfuerzos aplicados al eje Y

Fuente: Tomado de Diseño y construccion de un sistema de corte por plasma CNC por Guanoluisa y Yánez, Copyright 2007

En el caso de utilizar rodamientos de lineales para el desplazamiento, es necesario el cálculo del eje que soporta esta carga. La selección de este elemento, estará sujeto a la fuerza cortante y momento flector máximo.

Estas fuerzas determinan el diámetro máximo admisible de la guía lineal. Dentro del diseño mecánico se recurre a un factor de seguridad para el diseño de cada componente. En la Tabla Nº 6 Budynas y Nisbett (2008) realiza recomendaciones sobre los valores de n (Factor se seguridad). Para ello se determina el factor de seguridad máximo del material a utilizar. Mediante la Ecuación Nº 10:

$$
\sigma_{\text{max}} = \frac{S_{\mathcal{Y}}}{n}
$$
 *Ecuación N<sup>a</sup> 10*

Donde  $\sigma_{max}$  es el esfuerzo máximo (N/m<sup>2</sup>), Sy el límite de fluencia (Pascales) y *n* el factor de seguridad. El cumplimiento del factor de seguridad se determina mediante la relación del momento flector máximo y el esfuerzo máximo del material. Está relación es el módulo de la sección transversal – Ecuación  $N^{\circ}$  11.

$$
S = \frac{M}{\sigma_{max}} \qquad \qquad Ecuación \; N^a \; II
$$

El diámetro admisible (d) en Budynas y Nisbett (2008) se determina por la Ecuación Nº 12. Este valor afecta de igual manera con la geometría del rodamiento lineal. Este valor debe ser el adecuado, sino existirá problemas de montaje de la guia lineal.

$$
d = \sqrt[3]{\frac{32 * S}{\pi}}
$$
 *Ecuación N<sup>a</sup> 12*

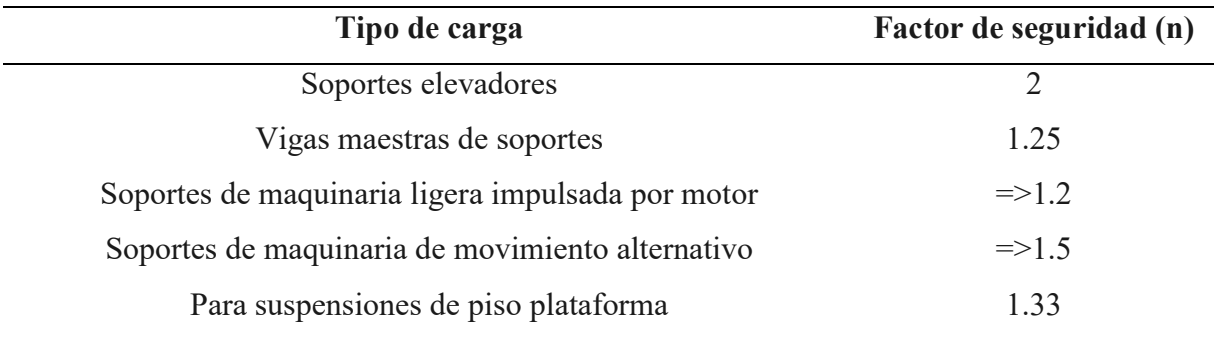

Tabla Nº 6: Factores de seguridad recomendados

Fuente: Toamdo de Diseño en ingeniería mecánica por Budynas & Nisbett, Copyright 2008

#### Sistemas de transmisión – bandas síncronas

Hay muchas maneras en que la energía de un motor se puede aplicar a la maquinaria para los varios tipos de movimiento. Métodos tales como hidráulica, neumática, banda, cadena, cable, piñón y cremallera, y los tornillos son sólo unos pocos que se pueden utilizar. Todos estos mecanismos transportan la potencia rotatoria del motor en movimiento lineal con precisión. Para cumplir estos criterios, casi todos los equipos CNC utilizarán cremallera y piñón o algún tipo de mecanismo de tornillo y tuerca para producir movimiento rectilíneo.

Los sistemas más económicos son las bandas. Específicamente las bandas síncronas son las solicitadas ya que su diseño permite lograr precisión y estabilidad en los movimientos de deslizamiento de los diferentes guías lineales.

Estás bandas poseen Mott (2004) ranuras que corresponden a las poleas conductora y conducida, llamadas catarinas (p. 254). Para el proyecto las características de economía y excelente desempeño en la transmisión de potencia a los ejes coordenados los hacen más adecuados para el diseño.

Mott (2004) realiza recomendaciones para la selección de una determinada banda sincronica en funcion de la potencia de tranasmision:

- Determine la velocidad motriz de la polea conductora como la conducida
- Defina la potencia de transmisión
- Especifique un factor de servicio, los fabricantes de bandas poseen manuales de diseño donde se recomienda factores para determinadas aplicaciones.
- Calcular la potencia de transmisión realizando la corrección con el factor de servicio.
- Se determina el paso necesario. Para ello se recurre nuevamente a los catálogos de los fabricantes. En éstos se encuentran gráficas para relacionar la potencia con la velocidad de servicio.
- Se establece la distancia entre centros, para definir la longitud de la banda estándar. Es posible, que el fabricante le recomiende multiplicar este valor por un factor de corrección
- Finalmente, se evalúa los resultados obtenidos y la selección realizada.

Para determinar la potencia (W) de transmisión en (Wildi, 2007) se enuncia una la Ecuación Nº 13 relacionados mediante el torque requerido  $(N*m)$  y la velocidad angular (rpm).

$$
P = \frac{n \cdot T}{9.55}
$$
 *Ecuación N° 13*

La constante 9.55 es un ajuste de las unidades. Un valor más exacto seria  $30/\pi$ .

#### Motores paso a paso

Básicamente consta de un conjunto de polos salientes en el estator y un número determinado de polos en el rotor de hierro dulce. "La continua manipulación del campo magnético aplicando una secuencia de señales analógicas genera el avance o retroceso del rotor en una secuencia de pasos" (Wildi, 2007, p. 425). En ángulos de hasta 0.9 grados dependiendo del número de polos disponibles. Su forma de construcción proporciona, a los motores paso a paso, características voluminosas y revoluciones bajas de trabajo.

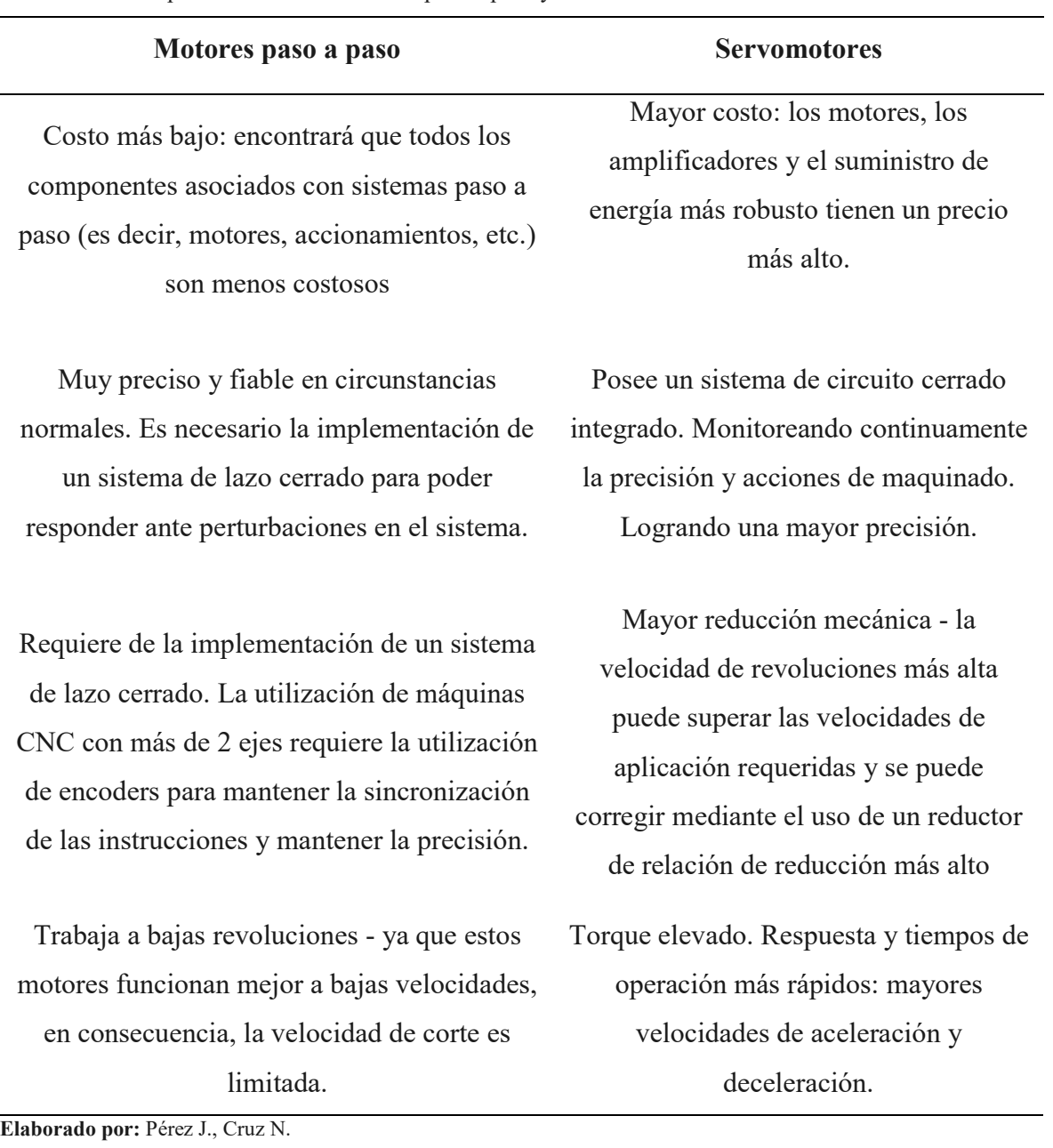

Tabla Nº 7: Comparación entre los motores paso a paso y servomotores

j.

Los servomotores tienen un rotor mucho más pequeño. Esto posee un doble motivo: como el rotor es más pequeño y tiene menos masa, aceleraciones y desaceleraciones mucho más rápidas son posibles. El resultado es menos tiempo requerido para acelerar o desacelerar hasta la velocidad de corte o velocidades de desplazamiento rápido. En segundo lugar, las tasas más altas velocidades angulares son posibles. A diferencia de los motores paso a paso, los servomotores desarrollan más potencia cuando operan a velocidades más altas.

Cada tipo de motor tiene sus propias ventajas y desventajas. La mayoría de ellos se enumeran en la Tabla Nº 7.

#### Torque requerido del motor

Para la selección de motor paso a paso requerido se recurre al cálculo de torque requerido para mover el sistema de guías lineales. Schaeffer Iberia, 2016 recomienda encontrar este parámetro mediante la suma de la inercia de la mesa y del motor.

$$
J_{total} = J_{mesa} + J_{motor\,x}
$$
 *Ecuación N<sup>o</sup> 14*

La inercia del motor se encuentre en los catálogos de los fabricantes (Anexo Nº 8). Ya que la inercia de un sistema de guías y su conjunto de componentes dependen en gran medida de su geometría.

La existencia de diferentes configuraciones limita la capacidad del diseñador en encontrar una solución exacta. Schaeffer Iberia, 2016 sugiere la utilización de la Ecuación Nº 15 genérica que permite hallar este valor para cualquier aplicación.

$$
J_{mesa} = \left(\frac{W}{p^2}\right) \left(\frac{1}{2\pi}\right)^2
$$
 *Ecuación N<sup>o</sup> 15*

Donde W es el peso de la mesa (kg), p es el paso de la banda o husillo lineal. Así, el torque requerido en base a la inercia total se define mediante la Ecuación Nº 16.

$$
\tau = 2 * J_{total} * \frac{\omega}{t} * \frac{\pi \theta}{180} * \frac{1}{24}
$$
 *Ecuación N°16*

Donde  $\omega$  son los pasos por segundo. Este dato se define por la siguiente Ecuación Nº 17. Esta fórmula solo es una relación entre la velocidad máxima (Vmax) de desplazamiento del sistema guiado, spr los pasos por revolución del motor paso a paso (0. 9º - 1.8º) y p el paso del husillo o banda que transmite la potencia al sistema de desplazamiento.

$$
pass\, por\, segundo\, = \frac{Vmax*spr*p}{60} \qquad \qquad Ecuación\, N^o\,17
$$
# Hardware CNC

a) Drives. - son dispositivos que aceptan y amplifican la frecuencia de señal que viene de la placa de derivación. Cada dispositivo controla el funcionamiento del motor interpretando señales digitales provenientes de una interface entre el computador y el motor (servomotor o motor paso a paso). Se requiere una unidad por cada motor que se va a utilizar.

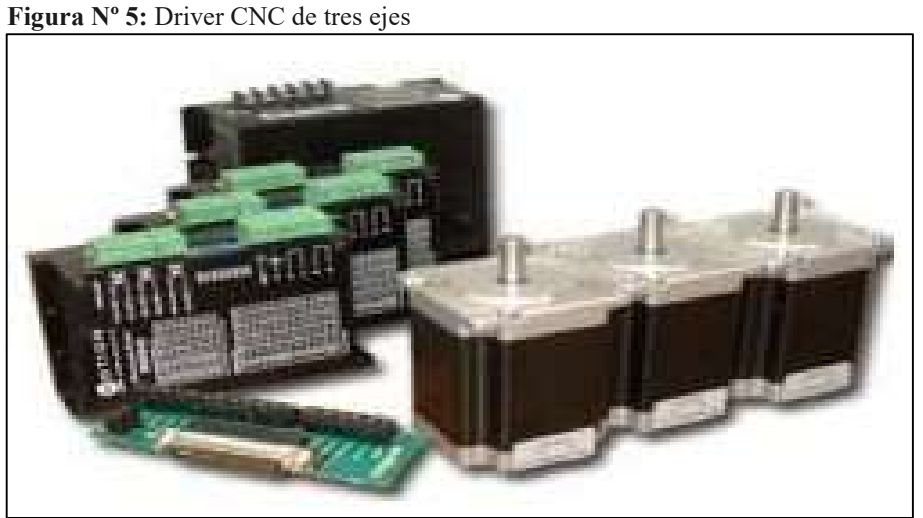

Fuente: Tomado de http://www.motioncontrolproducts.co.uk/ obtenido el 12 diciembre 2016

b) Sensores. – podemos considera tanto a los sensores de contacto, como los sensores infrarrojos. Ambos se emplean para detectar el final del recorrido o la posición límite de componentes mecánicos. Los sensores de contacto actúan mediante la conexión y desconexión de un interruptor y el infrarrojo median el bloqueo de un haz infrarrojo.

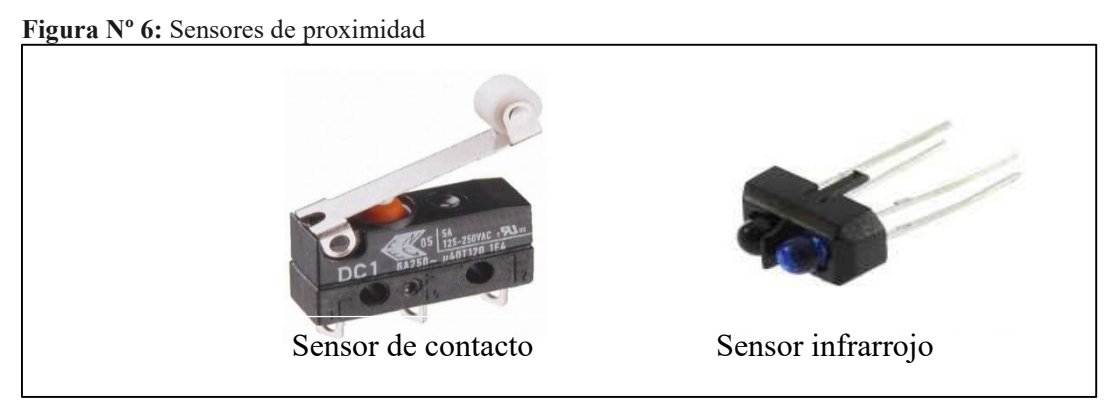

Fuente: Tomado de http://gafc44.blogspot.es/tags/sensors/ obtenido el 12 diciembre 2016

#### Software CNC

Hay varios paquetes de controladores disponibles para el usuario. Algunos son software autónomo que soportan una amplia gama de opciones de hardware. Otros son específicos para trabajar exclusivamente con un controlador de hardware específico.

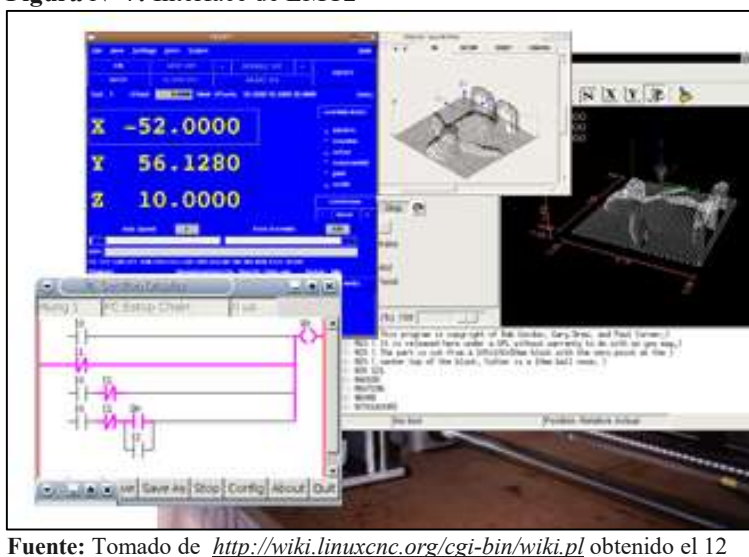

Figura Nº 7: Interface de EMC2

diciembre 2016

- a) Mach 3.- El software Mach3 se ejecuta en un sistema operativo controlado por PC (a través de Microsoft Windows), puede operar hasta seis ejes simultáneamente, y es un software propietario. La interface de visualiza en la Figura Nº2.
- b) EMC2.- (Controlador de máquina mejorado Figura Nº 8) es un software CNC que utiliza una derivación de software que es PLC programable con diagramas de escalera para ayudar en tareas de configuración de usuario. Una de sus mejores características es la capa de abstracción de hardware (HAL) junto con un osciloscopio incorporado que el usuario puede utilizar para resolver problemas de señal de forma gráfica. Puede ayudar en el proceso de ajuste de servo, así como la afinación del motor paso a paso y rutinas de prueba de latencia. EMC2 también puede operar hasta nueve ejes simultáneamente y opcionalmente utiliza módulos cinemáticos para hacer uso de otros sistemas de coordenadas que el sistema cartesiano. La desventaja más importante es que solo es operativo en sistemas operativos Linux. Una de las características que se deben considerar al momento de seleccionar un software en particular es su compatibilidad con el hardware de control (Tarjetas de comunicación CNC-PC y drives).

#### Corte con láser de dióxido de carbono

Plaskolite S.A. (2016) hace un recuento sobre las diferentes tecnicas de mecanizado para laminas de acrilico. Afirma que antes de la aparición del mecanizado por láser, las láminas eran cortadas por sierras de mesa y de panel para cortes donde se involucren geometrías rectas y básicas. Sierras de cinta y de vaivén son las idóneas para figuras intrincadas y curvas. Sin embargo, el corte realizado era de poca calidad y era necesario la utilización de lijadoras para limpiar cualquier desecho producto del corte.

Las fresadoras son la mejor técnica para el corte de calidad. Una correcta selección de la fresa evita la aparición de rebabas sobre las superficies de corte. Esta máquina herramienta permite el corte de geometrías rectas y curvas. Desde luego la calidad del proceso de define por la habilidad técnica del operador. Y la repetitividad del proceso es muy irregular. La Ecuación Nº 18 define la resolución estadística de un proceso de corte donde se realiza una relación entre el valor real o medido y el valor esperado o nominal.

$$
E_{\%} = \frac{\Delta_x}{x} = \frac{Value\;\\ \text{valor nominal}}{\text{Valor nominal}} \qquad \qquad Ecuación\;N^o\;18
$$

En la investigación de Powell, 1998 se refiere al mecanizado por láser como a la eliminación controlada del material por calentamiento inducido por láser de la superficie o el volumen de la pieza de trabajo e incluye perforación asistida por láser, corte, limpieza, marcado, trazado y varias otras formas de eliminación de material (p. 93).

El corte por láser es la aplicación industrial más común del láser en el mecanizado de materiales. Los metales, cerámicas, polímeros y compuestos pueden cortarse o perforarse con láser independientemente de la dureza. El procesamiento es fácilmente automatizado para la velocidad y precisión, dando bordes limpios con la mínima zona afectada por el calor. Las ventajas del corte por láser sobre otras técnicas son: flexibilidad y capacidad de automatización, fácil control de la profundidad de corte, limpieza, procesamiento sin contacto y velocidad.

Existen varios tipos de láseres utilizados en Kalpakjian, y otros (2008) se cita algunos:

 $CO<sub>2</sub>$  (por pulsos u onda continua)

- Nd: YAG (neodimio: itrio-aluminio-granate)
- Nd: vidrio, rubí
- Láseres Excimer (de las palabras excitado y dimero, que significa dos moléculas de la misma composición química). (p. 851)

La utilización dentro de la industria se describe en la Tabla Nº 8 y su aplicación típica dentro de la industria.

|                  | Aplicación<br>Tipo de láser |                                                     |
|------------------|-----------------------------|-----------------------------------------------------|
| Corte            |                             |                                                     |
| metales          |                             | PCO <sub>2</sub> , CWCO <sub>2</sub> , Nd:YAG, rubí |
| <i>plásticos</i> |                             | CWCO <sub>2</sub>                                   |
| cerámicos        |                             | PCO <sub>2</sub>                                    |
| Taladrado        |                             |                                                     |
| metales          |                             | PCO <sub>2</sub> , Nd:YAG, Nd:vidrio, rubí          |
| plásticos        |                             | Excimer                                             |

Tabla Nº 8: Aplicaciones generales de los rayos láser en la manufactura

Nota:  $P = Por$  pulsos,  $CW =$  onda continua

Fuente: Tomado de Manufactura, ingeniería y tecnología por Kalpakjian y Schmid (p. 849), Copyright 2008

En el caso de la presente investigación al ser desarrollada en base al corte de acrílico. El tipo de láser optimo según la Tabla Nº 8 es el láser  $CO<sub>2</sub>$  (dióxido de carbono) de onda continua.

## Funcionamiento

En Steen (1991) define a: "El láser es un haz coherente y amplificado de radiación electromagnética o luz" (p. 7). En base a lo antes mencionado, el elemento clave en el funcionamiento de un láser práctico es la amplificación. En nuestra investigación implementamos un láser CO<sub>2</sub>. El gas dióxido de carbono es el medio de amplificación. Es este gas altamente energizado el que estimula la emisión de fotones incidentes en el haz.

Un láser comprende tres componentes principales (véase la Figura Nº 8): (1) el medio de ganancia (CO2), (2) medios de excitación del medio de ganancia (circuito eléctrico de alimentación) y (3) sistema óptico de suministro.

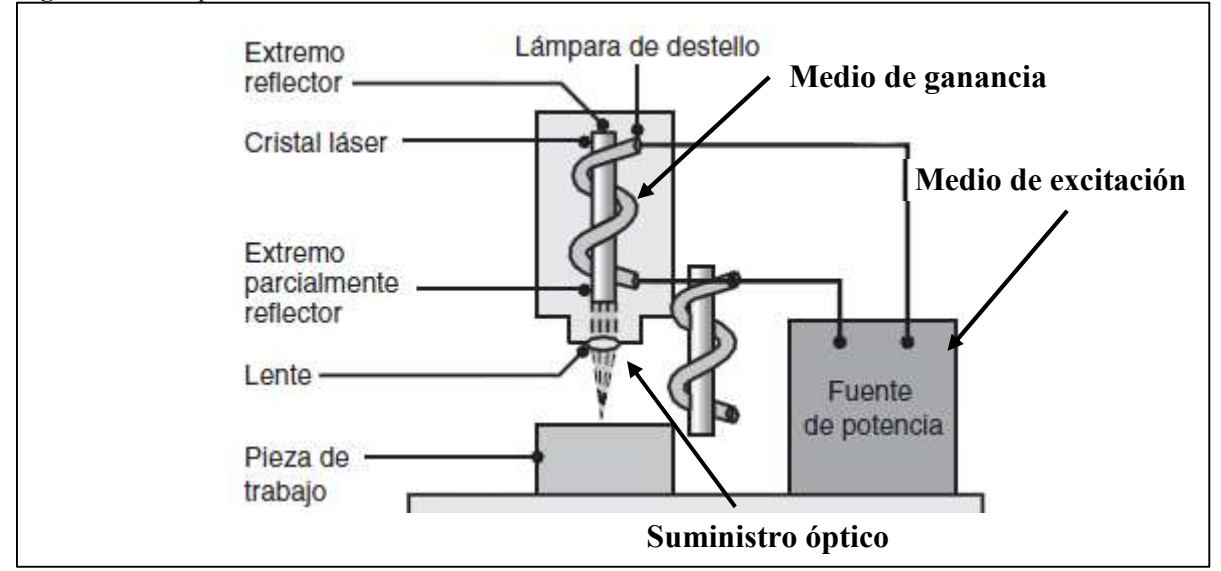

Figura Nº 8: Esquema básico del funcionamiento de un láser

Fuente: Tomado de Manufactura, ingeniería y tecnología por Kalpakjian y Schmid (p. 852), Copyright 2008

El resonador es el sistema de flujo de corriente eléctrica, mientras que un intenso destello de luz blanca producido por lámparas incandescentes introduce la energía de excitación en los láseres de cristal de estado sólido. El medio de excitación del láser puede ser un sólido (por ejemplo, Nd: YAG o granito de itrio-aluminio-granito dopado con neodimio), líquido (colorante) o gas (por ejemplo, CO2, He, Ne, etc.)., El repentino bombeo de energía hace que el medio láser fluoresce y produce intensos rayos monocromáticos, unidireccionales y coherentes. Finalmente, el lente direcciona el haz y enfocan el objetivo en la pieza de trabajo.

### Mecanizado de polímeros mediante láser CO2

Dentro de la literatura técnica Powell (1998) y Steen (1991) describen tres métodos mediante los cuales se logra el mecanizado por corte de diferentes polimeros:

- 1) Cizalladura de fusión. termoplásticos, Polipropileno, poliestireno, polietileno, poliamida (nylon) y acrilonitrilo-butadieno-estireno (ABS).
- 2) Vaporización. Metacrilato de polimetilo (acrílico) y poliacetaI.
- 3) Degradación química. Los polímeros incluyen la mayoría de los termoendurecibles, tales como resinas fenólicas o epoxi y productos de caucho.

De acuerdo a lo expuesto, el mecanismo por vaporización es el más utilizado por la industria para el corte de acrílico. Los demás métodos procuran también el corte del material, sin

embargo, la calidad y eficiencia del corte se comprometen. Siendo la vaporización un mecanismo exclusivo para el corte de acrílico.

#### Mecanizado de acrílicos mediante láser CO2

La lámina de acrílico, más comúnmente conocida como plexiglás, está disponible ya sea como una lámina transparente incolora (metacrilato de polimetilo puro o PMMA) o en una variedad de colores en los grados de transparente a opaco. Las láminas coloreadas son teñidas por tintes orgánicos en los tipos transparentes y por la adición de un relleno coloreado en los grados translúcidos y opacos. Las tintas utilizadas en la impresión son también poliméricas y no interfieren con el proceso de corte.

En la Figura Nº 9 se representa el proceso. El ácido acrílico hierve para emitir un vapor de metacrilato de metilo y por lo tanto se puede apreciar que se lleva a cabo la mínima cantidad de degradación química y el proceso se aproxima a un cambio de fase puramente físico de sólido a líquido a vapor. El borde de corte es de muy alta calidad y superior a un borde pulido.

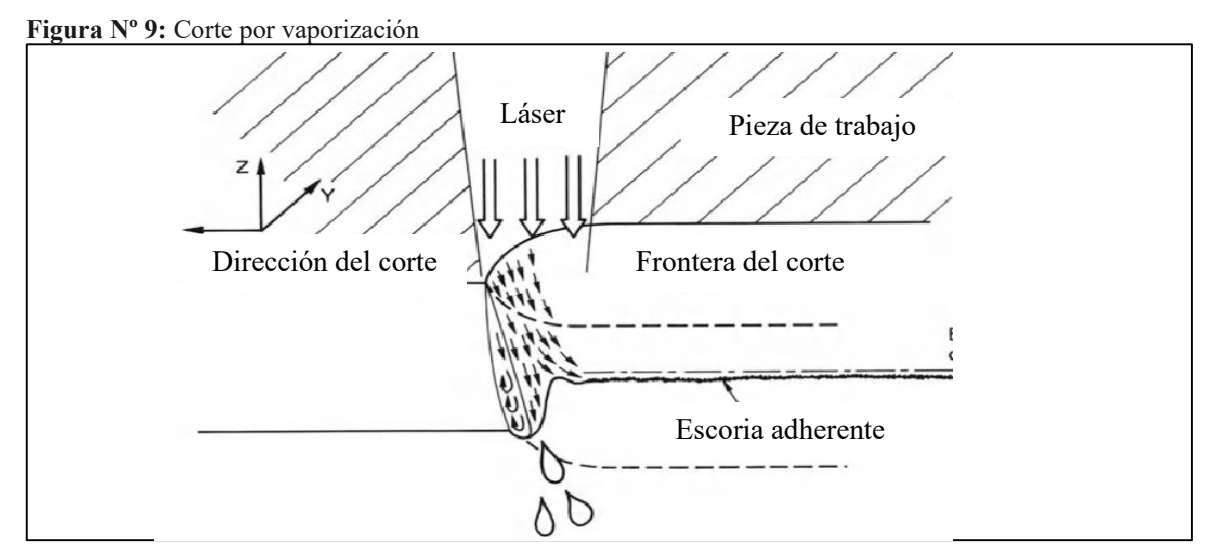

Fuente: Tomado de Present and Future of Lasers for Fine Cutting of Metal Plate por Tabata, Copyright 1996

Durante el proceso de corte, el metacrilato de polimetilo se funde y luego se disocia en un vapor de metacrilato de metilo, un gas incoloro con un olor distintivo. Este gas es muy absorbente de la luz láser y puede ser encendido por el haz para dar una llama amarilla de hollín. Este subproducto del mecanizado debe ser evitada ya que daña el acrílico y se evita regulando la velocidad del corte. Minimizando la exposición del láser a la nube de gas en la zona de corte.

En Majumdar y I (2003, p. 502) recomienda que la velocidad de corte debe procurar un cambio de estado de sólido a vapor en una sola etapa (sublimación).

Si se considera que toda la potencia del láser se utiliza en la vaporización del material, despreciando cualquier pérdida por conducción o radiación en el ambiente. Se puede utilizar la siguiente ecuación para encontrar la potencia del haz.

$$
\frac{P}{t*V} = \frac{w*\rho}{n} \left[ C_p(T_v - T_0) + L_v \right] \left[ \frac{J}{m^2} \right]
$$
 *Ecuación N<sup>a</sup> 19*

Dónde:

 $n =$  Eficiencia del proceso.

- $P =$ Potencia del haz Láser Incidente [W]
- $w =$  Ancho de corte [m]
- $t =$ Profundidad de corte [m]
- $V =$  Velocidad de avance del corte [m]
- $\rho$  = Densidad del material [Kg/m3]
- $C_p$  = Capacidad calórica [KJ/Kg\*K]
- $T_V$  = Temperatura de ebullición [K]
- $T_0$  = Temperatura ambiente [K]
- $L_V$  = Calor latente de Evaporización [KJ/Kg]

El ancho o diámetro de corte depende de las características del láser, la profundidad del material y la velocidad se puede definir por el método descrito en Powell (1998) : "Velocidad de corte de polímeros utilizando la curva estándar de proceso – método gráfico" (p. 104). A travéz de evidencia experimental se logró deducir el comportamiento de la velocidad de mecanizado de los polímeros versus su espesor.

Para el proyecto este método permitirá el cálculo teórico de la velocidad de avance del cabezal de enfoque del láser. En la Investigación Powell (1998) se recomienda utilizar esta metodologuía como guía, ya que los factores que intervienen en el proceso de mecanizado

pueden influir en este valor. De ahí la necesidad de realizar pruebas sobre diferentes espesores de PMMA.

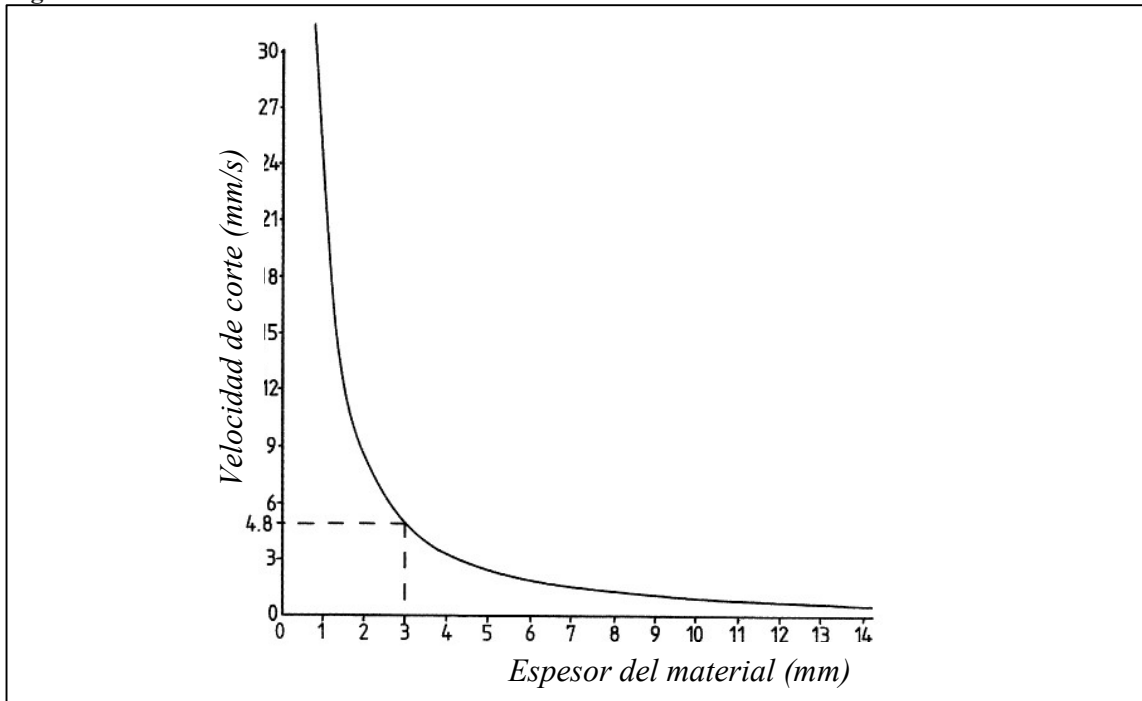

Figura Nº 10: Características de un láser de 500 W

Fuente: Tomado de CO2 Laser Cutting por Powell (p. 105), Copyright 1998

En la Figura Nº 10 se detalla la curva característica de un láser de 500 W en función de su velocidad y el espesor del material de trabajo. La forma de la curva es característica en todos los polímeros sin importar la potencia del láser seleccionado. Así la curva se puede solapar sobre los ejes de velocidad de corte y espesor del material. Este método se simplifica aún más interpolando la curva en una Ecuación algebraica:

$$
Vmax = *Q * t^{-B} \left[ \frac{mm}{min} \right]
$$
 *Ecuación N<sup>a</sup> 20*

Donde: Vmax = Velocidad máxima de corte [mm/min]

 $P =$ potencia de láser [W]

 $Q =$ Constante que depende del material

 $B =$ Constante que depende del material

 $t =$  Espesor del material [mm].

Para el corte de PMMA los parámetros que afectan el corte es la velocidad de avance y la potencia del láser. La primera determina el desplazamiento en función del tiempo del proceso de mecanizado atravesando la totalidad del material. La segunda define la energía calórifica necesaria para llevar al material sólido PMMA a vapor (sublimación). La velocidad de avance se obtiene mediante experimentación ya que factores como la transferencia de calor y al tratarse de materiales no isotrópicos. Sin embargo, Rubio y Pérez (2011) afirma que con este factor podemos determinar la cantidad de material removido durante el proceso mediante (p. 17) la Ecuación Nº 21.

$$
z = b * d * f
$$
 *Ecuación N<sup>a</sup> 21*

Donde z es el volumen de material removido (mm<sup>3</sup>/min), b el ancho de corte (mm), d el espesor (mm) del material y f la velocidad de avance (mm/min).

# 9. HIPÓTESIS

¿Si se dimensiona e implementa una máquina CNC de corte por láser se mejorará la calidad de trabajos en acrílico de hasta 5 mm de espesor?

#### Operacionalización de las variables

| Conceptualización                                          | <b>Dimensión</b>           | <b>Indicadores</b>                                                                                                    | Técnica o<br><b>Instrumentos</b> |
|------------------------------------------------------------|----------------------------|----------------------------------------------------------------------------------------------------|----------------------------------|
| Calculo alternativo<br>para el desarrollo<br>del prototipo | Máquinas CNC               | Determinación de las<br>dimensiones básicas de la<br>máquina<br>Dimensionamiento de los<br>elementos de desplazamiento<br>lineal y transmisión de<br>potencia |                                  |
|                                                            | Software y<br>hardware CNC | Selección del hardware de<br>control<br>Escogimiento del software<br>compatible con la tarjeta de<br>control                                                  |                                  |

Tabla Nº 9: Variable independiente: Dimensionamiento e implementación de una máquina CNC de corte por láser

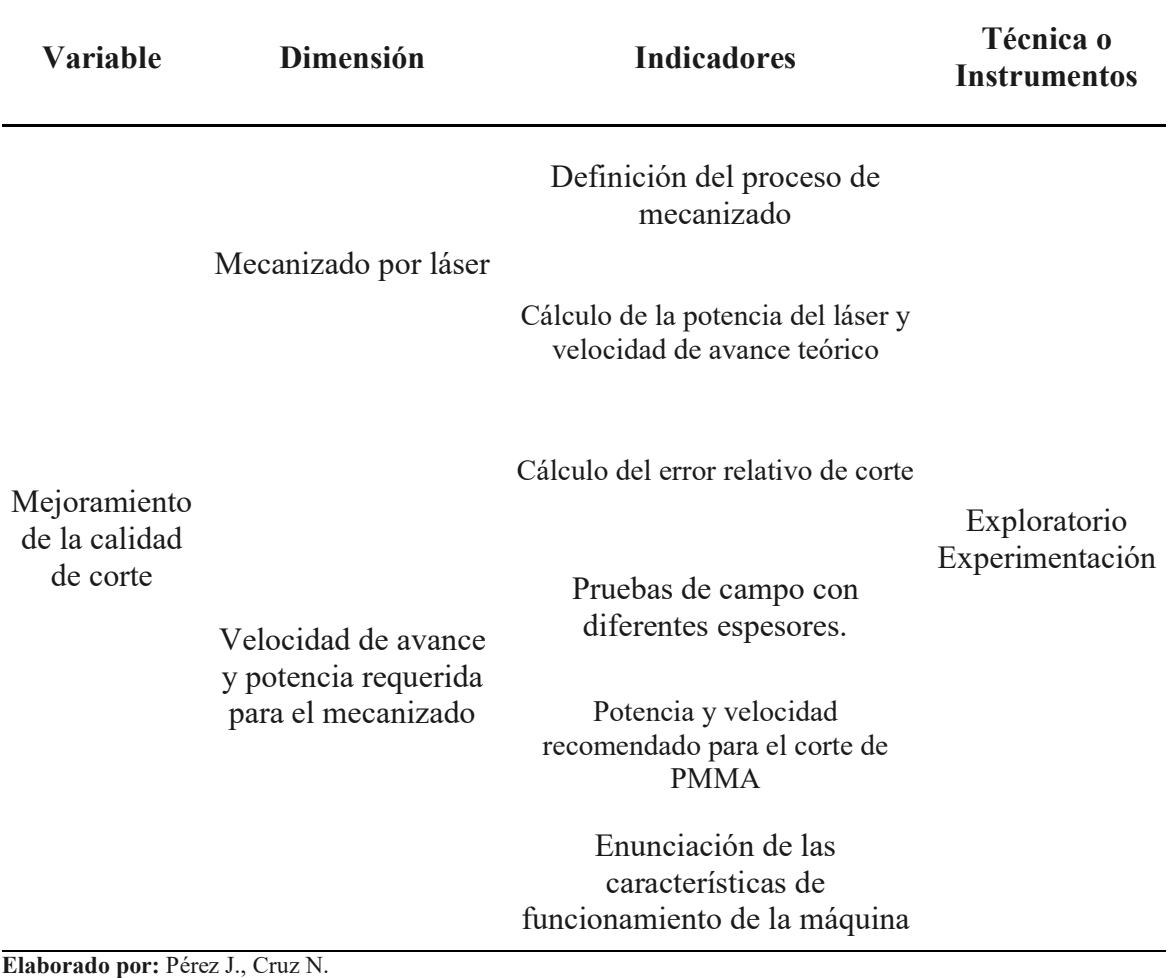

Tabla Nº 10: Variable dependiente: Calidad de corte en acrílico de hasta 5 mm de espesor

# 10. METODOLOGÍAS Y DISEÑO EXPERIMENTAL

## Métodos

La investigación utilizada es de tipo aplicada, por lo que se recurre de información argumentativa sobre temas control de motores, desplazamientos de mecanismo móviles, instrucciones de control numérico (código G), dispositivos electrónicos de control CNC y software de control.

Además, se investigó sobre el proceso de mecanizado de acrílico, específicamente, sobre la tecnología láser. Se realizó una investigación exploratoria en busca de información de la aplicación del proyecto dentro de la industria. Estos temas respaldaron los criterios técnicos requeridos para cumplir con los objetivos planteados.

#### Técnicas

Las técnicas empleadas es la observación científica y experimentación. La observación permitió establecer los parámetros iniciales de diseño de la máquina en función de las necesidades de la Empresa. La experimentación definió, mediante pruebas de campo, las características funcionales del dispositivo en la práctica. Comprobando los cálculos teóricos realizados en el proceso de dimensionamiento de la máquina y permitieron implementar la máquina en las instalaciones del taller "Licero". Se desarrolló un proceso de manufactura con manuales de operación y mantenimiento. Y recomendaciones de velocidad de avance y potencia para maquinado de acrílico de diferentes espesores (6, 5, 2.5 y 2 mm). Cumpliendo con las expectativas del propietario.

Las pruebas de campo realizadas para comprobar la calidad del corte fueron:

- 1) Definición del error admisible de corte. se realizó varias evaluaciones sobre piezas de acrílicos, previamente, maquinadas. Comparando la medida esperada y la real. Y calculando el error de corte del dispositivo.
- 2) Potencia y velocidad de avance. el artefacto trabajara con diferentes espesores de PMMA. En cada caso se debe definir la potencia y velocidad de avance del láser, con el fin de obtener un corte adecuado.

Los resultados de estas experiencias se detallan en el ítem 11.

### Instrumentos

Una vez definida las características de la máquina, se procedió a su posterior graduación, puesta en servicio, pruebas en la Empresa y correcciones. Mediante técnicas de medición y corroboración de control. Como software de calibración CNC, alineación láser, aparatos de medición eléctrica (amperímetros y voltímetros), recolección de datos mediante procedimientos estadísticos y evaluación de los datos obtenidos. Se obtuvieron datos sobre las características principales de la máquina, el error relativo de corte y valores sobre la velocidad de avance en el proceso de corte para diferentes espesores de acrílicas menores de 5 mm.

#### Diseño y selección de los dispositivos mecánicos

#### Parámetros del Láser CO2

El material de trabajo es polimetilmetacrilato (acrílico o PMMA). En la investigación de Powell (1998) se establece la Ecuación Nº 18 donde se puede despejar la variable de la potencia.

Las constantes Cp de 1470 J/kg\*K y Tv de 474 K se obtuvieron de las características térmicas del acrílico (Anexo Nº 9), en cuanto a los valores Lv y n. La investigación de Powell (1998) recomienda los valores de 25100 kJ/kg y 0.7 ya que se considera una pérdida de energía a causa de la refrigeración del sistema, respectivamente.

Los parámetros de trabajo de la máquina son: diámetro del haz 0.001 mm de acuerdo al Anexo Nº 4, la temperatura de trabajo utilizando una temperatura de anual promedio de la ciudad de Latacunga (INAMHI, 2016) de 14.4 ºC (287.15 K), velocidad de avance 0.006 m/s de acuerdo a la Tabla Nº 7 y el espesor de trabajo 0.005 m.

$$
P = \frac{W * t * V * p}{n} \left[ C_p(T_v - T_0) + L_v \right] \left[ \frac{f}{s} \right]
$$

$$
P = \frac{1e - 3 * 5e - 6e - 3 * 1190}{0.7} [1470(474 - 287.15) + 25100] \left[\frac{1}{s}\right]
$$

$$
P = 35.4 \left[\frac{1}{s}\right]
$$

Para seleccionar el tubo láser adecuado, se analiza los dispuestos en el mercado (40W y 60W). Mientras el cálculo proporcionó un valor de 35.4 Watts el tubo de 60W resulta excesivo y costoso en comparación con el de 40W. Por tal motivo, se recurrió por el tubo láser de 40 W CO2 sellado marca LightObjects. Refrigerado mediante una bomba portátil sumergible de 200 litros/hora.

La velocidad de corte para el acrílico depende de características como la potencia del láser, espesor del material y velocidad de avance. Se estima la velocidad de corte para varios espesores. Powell (1998) define las constantes Q en 74.57 y B en 1.362. Obtenemos la Tabla Nº 11 donde se calcula mediante la Ecuación Nº 19 la velocidad máxima de avance para un láser de 40 W.

Si se transforma la Tabla  $N^{\circ}$  11 en una gráfica de dispersión (Figura  $N^{\circ}$  11). Se visualiza los rangos admisibles de operación del láser seleccionado. Además, se corrobora los parámetros expuestos en la investigación de Powell (1998).

De acuerdo a la Figura Nº 11 y Tabla Nº 11 y para cumplir los objetivos del proyecto se utiliza como pauta de diseño una velocidad de avance máximo de 333 mm/min.

|                     | Velocidad Máxima de avance |           |  |  |
|---------------------|----------------------------|-----------|--|--|
| <b>Espesor</b> (mm) | (mm/min)                   | (mm/s)    |  |  |
| $\overline{2}$      | 1160,436                   | 19,340604 |  |  |
| 2,5                 | 856,308                    | 14,271795 |  |  |
| 3                   | 668,013                    | 11,133552 |  |  |
| 4                   | 451,459                    | 7,5243186 |  |  |
| 5                   | 333,14                     | 5,552336  |  |  |
| 6                   | 259,886                    | 4,3314258 |  |  |
| 9                   | 149,605                    | 2,4934151 |  |  |
| 12                  | 101,107                    | 1,6851091 |  |  |

 Tabla Nº 11: Características sobre la velocidad máxima para diferentes espesores de acrílico si se utiliza un láser de 40 W

Elaborado por: Pérez J., Cruz N.

Figura Nº 11: Velocidad de avance máximo vs. espesor para un láser de 40 W

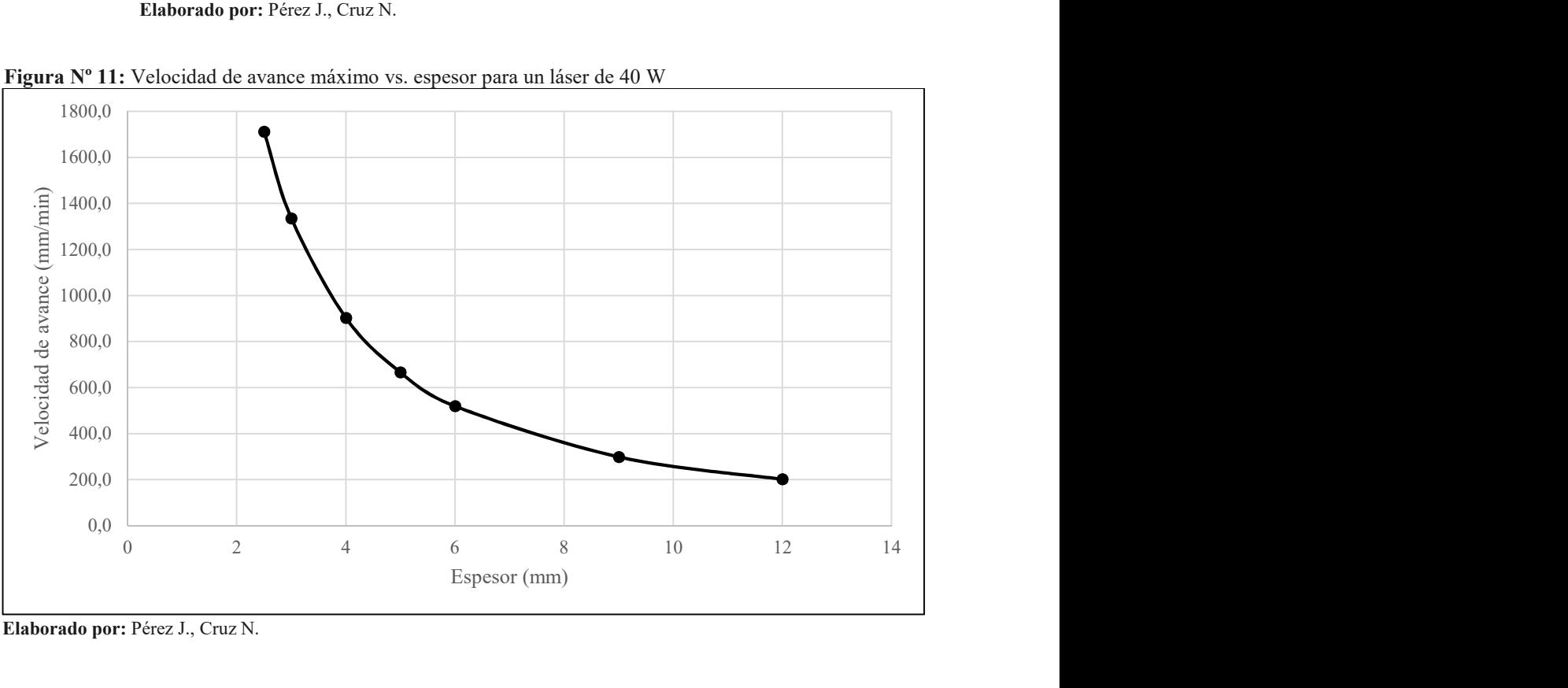

Elaborado por: Pérez J., Cruz N.

De acuerdo a la petición del Sr. Pablo Licero Tapia las láminas de acrílico con las cuales pretende trabajar solo poseen dimensiones de largo de 20 cm y ancho de 30 cm. Es establece estas dimensiones como las adecuadas para el área de trabajo.

Así, en primera instancia se define una potencia del láser de 40 W, una velocidad de avance máximo de 333 mm/min y un área de trabajo de 20\*30 cm.

#### Diseño de la guía coordenada "X"

La guía de coordenada X transporta un espejo de reflexión y un lente de enfoque los cuales están montados en una estructura metálica. Estos lentes junto a dos lentes más, transportan el láser desde su fuente hasta la pieza a maquinar. Requieren estar acoplados a un sistema de transporte que mantenga la precisión de los lentes y su estabilidad. Por tal motivo se optó por una guía lineal con rodillos perfilados. En la Figura Nº 12 se visualiza el sistema propuesto para la coordenada X.

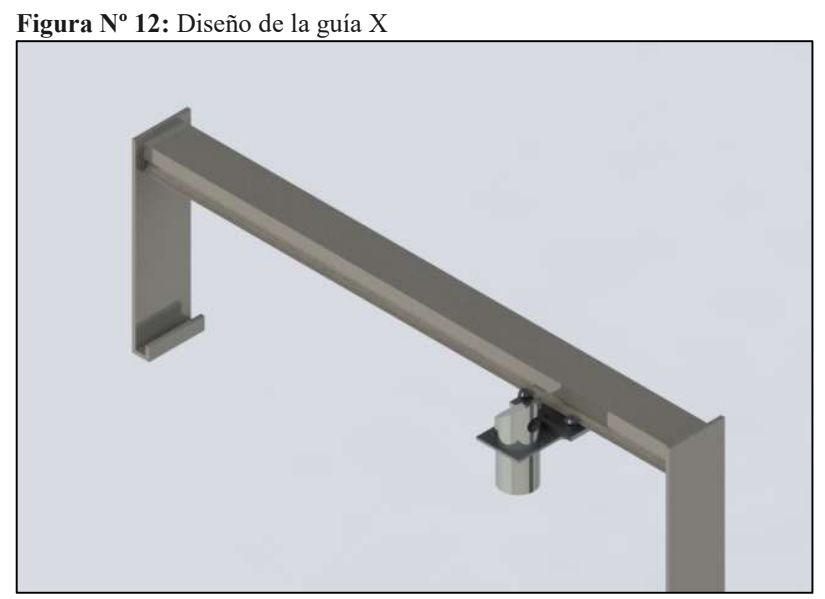

Elaborado por: Pérez J., Cruz N. mediante el software Solidworks 2016

El carro soporta una fuerza normal aplicada proveniente del carro transportador de los espejos del láser. Se utilizó la Ecuación Nº 1 para determinar la fuerza normal aplicada a la guía lineal de rodillos. La masa del cabezal del láser es de 48.5 gramos aproximadamente 50 gramos. Se obtuvo:

$$
L = m_T * g = 0.05kg * \frac{9.8m}{s^2} = 0.49 N
$$

En la Tabla  $N^{\circ}$  4 se visualiza los esfuerzos aplicados al carro transversal y las ecuaciones necesarias (Ecuaciones Nº 2 hasta Nº 5) para encontrar las fuerzas aplicadas. Considerando que el eje soporta el soporte que contiene el lente focal del láser cuya masa es de 0.05 kg. En la Tabla Nº 12 se detallan todas las dimensiones y los resultados obtenidos.

| Componente     | <b>Valor</b>   | <b>Unidad</b> |
|----------------|----------------|---------------|
| masa           | 0,05           | kg            |
| g              | 9,8            | m/s2          |
| L              | 0,49           | ${\bf N}$     |
| d1             | 38             | mm            |
| d2             | 38             | mm            |
| d3             | $\overline{0}$ | mm            |
| d4             | 25             | mm            |
| F1             | $-0,038684$    | $\mathbf N$   |
| F2             | $-0,038684$    | N             |
| F <sub>3</sub> | 0,2836842      | N             |
| F <sub>4</sub> | 0,2836842      | N             |

Tabla Nº 12: Resultados de las fuerzas aplicadas al carro transversal X

Elaborado por: Pérez J., Cruz N.

Con los datos de fuerzas aplicadas en la Tabla Nº 12. Se realiza la selección de la guía lineal con rodillos perfilados VQ-3 de la marca VectorQuad (Anexo Nº 1) cuyas características constructivas soporta fuerzas máximas de 268 N y una longitud de 18 pulgadas (45.72 cm).

### Diseño de la guía coordenada "Y"

La guía de coordenada Y transporta la guía coordenada "X" y el lente focal y un espejo los cuales están montados en una estructura metálica. Requieren estar acoplados a un sistema de transporte que mantenga la precisión de los lentes y su estabilidad. Por tal motivo se optó por un eje guía lineal. En la  $\qquad \qquad$  Figura N° 13 se visualiza el sistema propuesto para la coordenada X.

El carro soporta una fuerza lateral aplicada proveniente del carro transportador del eje coordenado X. De la misma manera que en el sistema coordenado X. Calculamos la fuerza aplicada con la Ecuación  $N^{\circ}$  3. En este caso la masa es de 2.97 kg aproximadamente 3 kg.

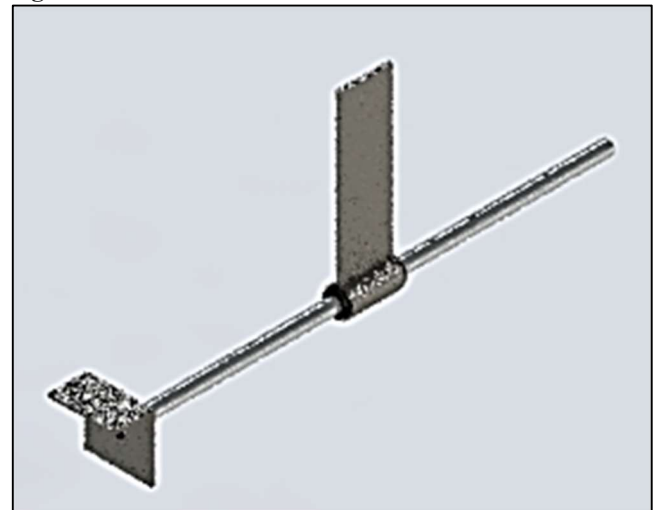

Elaborado por: Pérez J., Cruz N.

$$
L = m_T * g = 3kg * \frac{9.8m}{s^2} = 4.9 N
$$

En la Tabla Nº 5 se visualiza los esfuerzos aplicados al carro transversal y las ecuaciones necesarias (Ecuaciones Nº 6 hasta Nº 9) para encontrar las fuerzas aplicadas. Considerando que el eje soporta la masa del sistema coordenado X (la guía lineal con rodillos perfilados y el lente focal). En la Tabla Nº 13 se detallan todas las dimensiones y los resultados obtenidos.

| Componente     | Valor          | <b>Unidad</b> |
|----------------|----------------|---------------|
| masa           | 0,25695        | kg            |
| g              | 9,8            | m/s2          |
| L              | 24,5           | ${\bf N}$     |
| d1             | 35             | mm            |
| d2             | 30             | mm            |
| d3             | $\overline{0}$ | mm            |
| d4             | 5              | mm            |
| F1             | 2,0416667      | $\mathbf N$   |
| F2             | 2,0416667      | $\mathbf N$   |
| F <sub>3</sub> | $-2,041667$    | $\mathbf N$   |
| F <sub>4</sub> | $-2,041667$    | $\mathbf N$   |
| $F1s = F3s$    | 6,125          | $\mathbf N$   |
| $F2s = F4s$    | 6,125          | $\mathbf N$   |

Tabla Nº 13: Resultados de las fuerzas aplicadas al carro transversal Y

Elaborado por: Pérez J., Cruz N.

Se obtiene una carga máxima en las fuerzas 1 y 2 de 2,041 N. Posteriormente, en la Figura N° 14 se detalla el diagrama de cuerpo libre guía lineal y sus respectivos esfuerzos. Mediante este esquema se encuentra el diagrama de fuerza cortante y momento flector máximo. El momento flector máximo es de 371.21 N\*mm.

Con los datos de fuerzas aplicadas en la Tabla Nº 13 y el momento flector máximo de la Figura Nº 15. Se realiza la selección de la guía lineal SPM 12 la marca ThomsonMotion (Anexo Nº 2) cuyas características constructivas soporta fuerzas máximas de 910 N, un momento flector de 830 y diámetro interno de 10 mm.

En la Figura Nº 15 se muestra los diagramas fuerza cortante y momento flexor máximo de la guía. Donde obtenemos un momento flector máximo M= 371.21 N\*mm. Los ejes comerciales son de acero inoxidable por tal razón se utiliza este material para el cálculo. El acero inoxidable posee Sy=310 MPA.

El esfuerzo normal máximo, considerando un factor de seguridad de 2 (Tabla Nº 6) y la Ecuación Nº 10:

$$
\sigma_{max} = \frac{S_y}{n} = \frac{310000000}{2.5} \left[ \frac{N}{m^2} \right] = 124 \left[ \frac{N}{mm^2} \right]
$$

Utilizamos la Ecuación Nº 11 para encontrar el valor del módulo de la sección transversal:

$$
S = \frac{M}{\sigma_{max}} = \frac{371.21}{124} = 2.99
$$

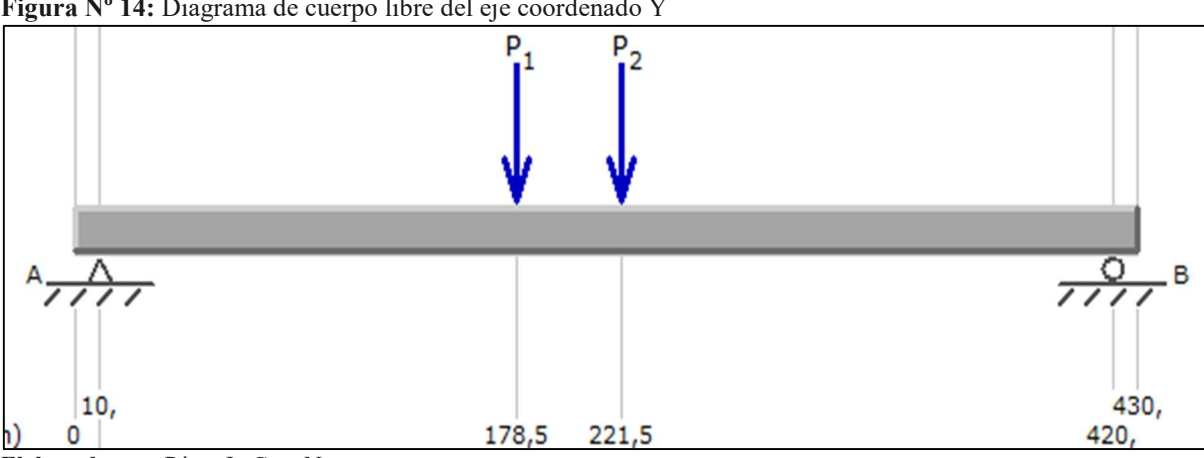

Figura Nº 14: Diagrama de cuerpo libre del eje coordenado Y

Elaborado por: Pérez J., Cruz N.

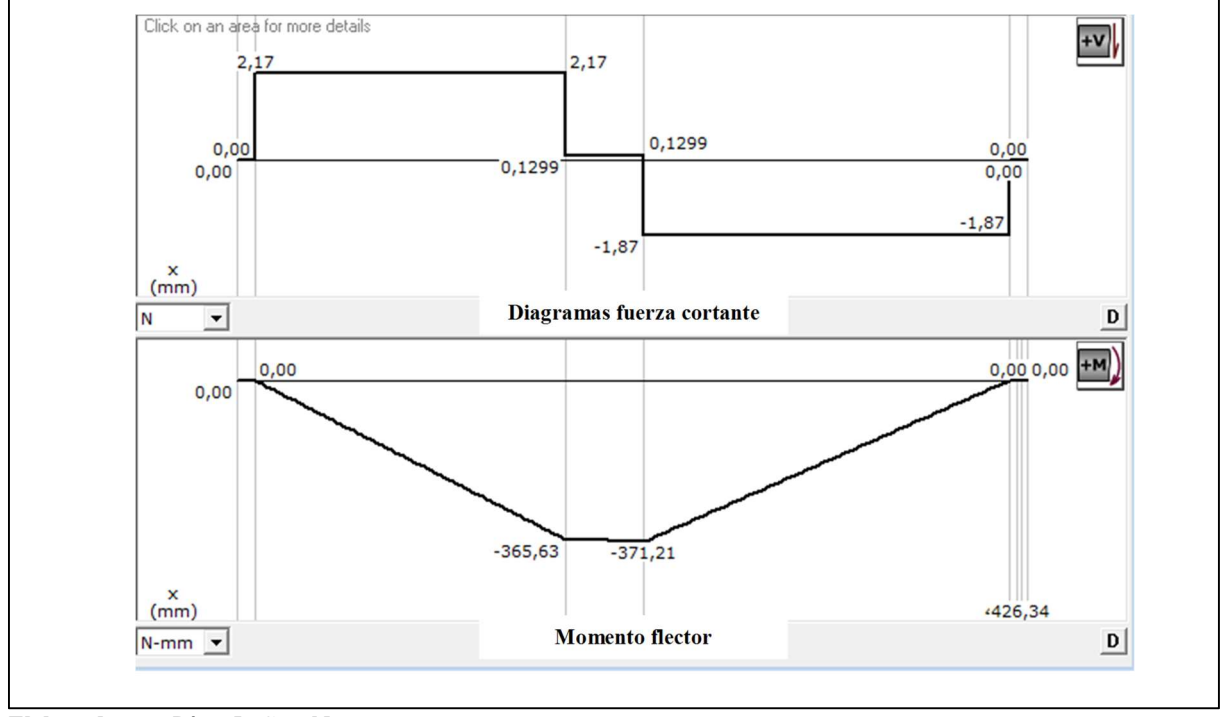

Figura Nº 15: Diagramas de corte y Diagrama de momento

Elaborado por: Pérez J., Cruz N.

El diámetro de la guía lineal se define con la Ecuación Nº 12:

$$
d = \sqrt[3]{\frac{32 * S}{\pi}} = \sqrt[3]{\frac{32 * 8.35}{\pi}} = 3.15 \text{ mm}
$$

Con los datos de fuerzas aplicadas en la Tabla Nº 13, el momento flector máximo de la Figura Nº 15 y el diámetro calculado. Se realiza la selección de la guía lineal SPM 12 la marca ThomsonMotion (Anexo Nº 2) y un eje de acero inoxidable AISI 304 cuyo diámetro es de 1/2 pulgada.

#### Cálculo del torque requerido

Se utilizó la definición empleada en la Ecuación Nº 13. La suma de la inercia de la mesa y del motor. En base al Anexo Nº 8 la inercia del rotor del motor es 68 g\*cm<sup>2</sup> para encontrar la inercia del sistema de guías lineales recurrimos a la Ecuación Nº 14.

Donde W es el peso de la mesa 1.3139 kg, p es el paso de la banda 5mm. Reemplazando valores en la ecuación:

$$
J_{mesa} = \left(\frac{1.3139}{3^2}\right) \left(\frac{1}{2\pi}\right)^2 = 0.00133126 Kg * mm^2
$$
  

$$
J_{mesa} = 1.33126 e - 06 kg * m^2
$$

Entonces la inercia total se determina con la Ecuación Nº 13:

$$
J_{total} = 1,33126e - 06 + 0.0000068
$$

$$
J_{total} = 8,13126E - 06 kg * m2
$$

El torque requerido en base a la inercia total se utilizó la Ecuación Nº 15. Donde primero se calcula los pasos por segundo, se refiere a la Ecuación Nº 16.

La velocidad máxima (Vmax) ya se definió con anterioridad 333 mm/min (5.55 in/min). Spr los pasos por revolución 400 (Anexo Nº 8), p el paso de la banda 3 mm (Anexo Nº 3). Remplazando valores en la ecuación:

$$
pass\, por\, segundo\, = \frac{5.55 * 400 * 3}{60} = 111
$$

Continuando con la ecuación Nº 17. El ángulo de desplazamiento del motor paso a paso 0.9º y un tiempo de aceleración ( $t = 0.12$  segundos).

$$
\tau = 2 * 8,13126e - 06 * \frac{111}{0.12} * \frac{\pi * 0.9}{180} * \frac{1}{24}
$$

$$
\tau = 9.84551e - 06 oz * in
$$

El torque necesario es pequeño. Por tal motivo se selecciona a un motor paso a paso NEMA 17 con 83 oz\*pulg. El más pequeño disponible en el mercado local.

Para determinar la banda adecuada, tomamos como referencia una del tipo sincrónica de la marca Gates. La potencia de transmisión determinamos por la Ecuación Nº 13. Se calculó previamente el torque requerido (83 oz\*pulg. o 0.6 N\*m) y la velocidad angular se determina de la velocidad necesaria de corte teórico 5.55 mm/s. Consideramos una polea dentada de diámetro de 12 mm.

$$
P = \frac{\left[\left(\frac{5.55}{6}\right) * 9.549\right] * 0.6}{9.55} = 0.56 W \approx 0.6 W
$$

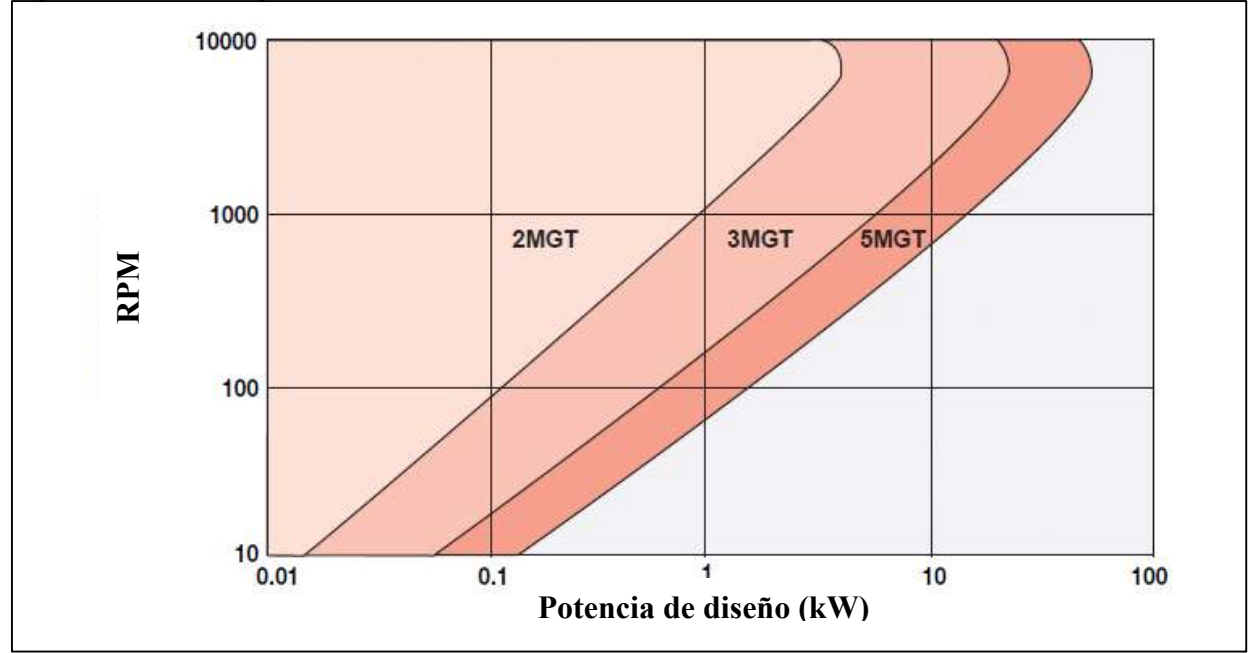

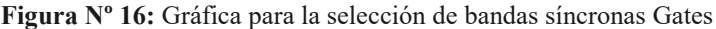

Fuente: Tomado de E/20099 ED 2005 Desing Manual (p. 129), Gates Industries, Copyright 2005

Según el manual de selección de bandas síncronas el factor de servicio para el proyecto es de 1.2. Por tanto, la potencia del sistema de transmisión es de 0.72 W.

Se procede a la selección de la banda mediante la Figura Nº 16. Donde se opta por una potencia de 10 W y 100 rpm. Estos datos se intersecan en la zona de la banda 2MGT. La distancia entre centros es de 430 mm. Entonces seleccionamos la banda 976 – 2MGT para el eje Y, 1164 - 2MGT para el eje X.

### Cálculo de las pérdidas del material

Se definió una máquina cuya capacidad de trabajo es con láminas de acrílico de 200 x 300 x 5 mm. En el mercado local la materia prima viene en dimensiones de 1900 x 900 x 5 mm. Por tal motivo se recurre al corte por sierra reducir las láminas de acrílico a tamaños aceptables por la cortadora CNC láser. Se utilizó una sierra circular marca FREUD fabricación italiana cuyas características se presentan en la

| <b>Diámetro</b>         | Ancho de | <b>Dientes</b> | <b>RPM</b>   | <b>Velocidad</b> | Indice de   |
|-------------------------|----------|----------------|--------------|------------------|-------------|
| de sierra               | corte    |                | recomendados | de sierra        | avance      |
| 150-130 mm $2.6 - 3$ mm |          | $2.5 - 3$      | 3000-5000    | 2400-3600        | $3-7$ m/min |
|                         |          | /pulgada       | rpm          | m/min            |             |

Tabla Nº 14: Características de la sierra circular para corte de acrílico

Fuente: Tomado de Lamacril S.A. pagina web, Copyright 2016

Una lámina de acrílico posee un largo y ancho de 1.80 \* 1.20 metros (Acrilux S.A., 2017). Es decir, una superficie de 2.16 m<sup>2</sup> (2160000 mm<sup>2</sup>). La máquina puede trabajar con hojas de PMMA de 200 \* 300 mm (60000 mm<sup>2</sup>). Para ello dividimos a la lámina, previamente, con una sierra circular.

$$
Porciones = \frac{2160000}{60000} = 36
$$

Recurrimos a la Ecuación Nº 21 para encontrar el volumen de arranque de viruta. La sierra de corte utilizada. Si utilizamos un ancho de corte (b) de 3 mm, un espesor (d) de 5 mm y la velocidad de avance (f) recomendado por el fabricante (Tabla Nº 13) de 7 m/min (7000 mm/min).

$$
z = b * d * f = 3 * 5 * 7000 = 105000 mm3/min
$$

Si considero que la sierra deberá recorrer 18000 mm para dividir las diferentes secciones, se obtuvo la Tabla Nº 15. Donde se detalla el volumen retirado por sierra. Esto representa 1.39% de pérdida de material por el proceso.

Si el volumen de acrílico es 270000 mm<sup>3</sup> (V= 2160000 mm<sup>2</sup>  $*$  5 mm). El volumen de material perdido en el corte por sierra representa un 2.5% del material de acrílico.

Si el mismo sistema se aplica para el corte con el proceso láser. Considerando como datos iniciales: velocidad de avance de 1 mm/s, espesor de 5 mm, ancho de corte 1 mm (Anexo Nº

12). Se obtiene un volumen de acrílico perdido durante el proceso de 300 mm<sup>3</sup> /min o 90000 mm<sup>3</sup>. Lo que representa un 0.8 % de pérdida. Un valor inferior al corte por sierra.

| Descripción                      |        | Valor                |
|----------------------------------|--------|----------------------|
| Velocidad de avance              | 7000   | mm/min               |
| Material eliminado por minuto    | 105000 | mm <sup>3</sup> /min |
| Longitud recorrido por la sierra | 18000  | mm                   |
| Volumen retirado                 | 270000 | mm <sup>3</sup>      |

Tabla Nº 15: Volumen retirado por la sierra circular de la lámina de acrílico de 5 mm

Elaborado por: Pérez J., Cruz N.

#### Selección de dispositivos electrónicos

Los dispositivos que se implementarán para el control de la máquina son:

# a) Sistema electrónico de control

La placa de control deberá poseer características que permitan el control de la máquina, manipulación del funcionamiento del láser, conectividad Bus Universal Serial (USB), el control de 2 ejes coordenados y asequible económicamente. En el mercado encontramos varias tarjetas tanto propietaria como libres.

Figura Nº 17: Tartaja de control MS10105

| <b><i><u><i><u>bsta24400004</u></i></u></i></b> | <b>Puerto</b> | <b>Terminal</b>  | <b>Conexión</b>                              |
|-------------------------------------------------|---------------|------------------|----------------------------------------------|
|                                                 | J1            | Alimentacio<br>n | 24 Vcd                                       |
|                                                 | J2            | <b>Motor A</b>   | Pul, Dir,<br>Enable                          |
|                                                 | JЗ            | <b>Motor B</b>   | Pul, Dir,<br>Enable                          |
| <b>There</b><br>ŧ<br>                           | J4            | Laser            | Control,<br>permite el<br>corte y<br>grabado |
| 3456788                                         | J5            | <b>Finales</b>   | x, y                                         |

Fuente: Tomado de Mainboard MS10105 por Moshisoft Inc., Copyright 2017

La principal ventaja de las tarjetas libre son su costo. Sin embargo, la compatibilidad de software, su falta de estabilidad y soporte técnico son sus desventajas. Dentro de las tarjetas electrónicas de control propietarias la ventaja más atractiva es la estabilidad del software y el soporte técnico.

Se seleccionó una tarjeta MS10105 Shenhui. Este dispositivo permite controlar hasta 2 ejes de movimiento, se comunica con el ordenador mediante un puerto USB, tiene 2 entradas para switches limitadores de carrera, no tiene relés de control, tiene un puerto de control del láser. En la Figura Nº 17 se muestra la tarjeta en cuestión y una tabla con los puertos de conexión.

#### b) Sistema de alimentación eléctrica

Para seleccionar la potencia de la fuente de alimentación se requiere enlistar las características eléctricas de los diferentes dispositivos y relacionarlos con la fuente adecuada. En base a la Tabla Nº 16 se definen diferentes niveles de voltaje y potencia necesaria para lograr el control de la máquina.

Seleccionamos una fuente conmutada de 80 W diseñada para trabajar con equipos CNC. Ofrece un voltaje de salida de 24 Vcd. El voltaje necesario para que trabaje los motores paso a paso será suministrado por la tarjeta de control. Posee protecciones contra sobrecargas de voltaje, corriente, y temperatura, carcasa de aluminio para disipación del calor y entrada de 110 voltios de corriente alterna.

| <b>Equipo</b>                 | Voltaje ( <i>Vcd</i> ) Potencia ( <i>W</i> ) |     |
|-------------------------------|----------------------------------------------|-----|
| MS10105                       | 24                                           | 0.5 |
| 2 Motores paso a paso Nema 17 | 12                                           | 9.6 |
| Láser de CO2                  | 24                                           | 40  |

Tabla Nº 16: Características eléctricas de los dispositivos de control

Elaborado por: Pérez J., Cruz N.

# c) Software de control

El principal parámetro para la selección del software. Es la compatibilidad con la tarjeta de control. El dispositivo es compatible con Mach 3 y Moshidraw. Se optó por el software Moshidraw ya que pertenece a la misma empresa fabricante "Moshisoft Inc.".

Figura Nº 18: Interface Moshidraw 2015

| ※ Moshidraw 2015xmoshidraw.com - [末命名]                                                                                                    |                                                                                                    |                                                                                                    |                                                                                                    |                                                                                                    |                                                                                                    |
|----------------------------------------------------------------------------------------------------|----------------------------------------------------------------------------------------------------|----------------------------------------------------------------------------------------------------|----------------------------------------------------------------------------------------------------|----------------------------------------------------------------------------------------------------|----------------------------------------------------------------------------------------------------|
| 表 File Edit View Output Window Help                                                                                                    | Getnewversion<br>Video                                                                                                    |                                                                                                    |                                                                                                    |                                                                                                    | $ B$ $\times$                                                                                                    |
| 眉<br>đ<br>R<br>B<br>$\Box$<br>S<br>日                                                                                                    | $^{\circledast}$<br>⊜<br>100<br>о                                                                                                    | $90.0 \times 700$<br>$\nabla \nabla \ncong \mathbb{X}$                                                                  | Step 0,50<br>$\overline{\mathbb{Z}}$                                                                                                  |                                                                                                    |                                                                                                    |
| $\frac{1}{2}$ W 0,000<br>$\times$ $\frac{9}{0,000}$<br>$\times$ 0,000                                                                                                    | $\frac{1}{\sqrt{2}}$ H 0,000<br>$\frac{1}{4}$<br>0,00                                                                                                    | $\circ$<br>$\mathbb Z$<br>Hairline -                                                                                    |                                                                                                    |                                                                                                    |                                                                                                    |
| 20<br>50<br>10.<br>30 <sup>°</sup><br>$40$<br>mm<br>$\overline{10}$ .<br>56<br>迈<br>45<br>55.<br>60<br>10<br>A<br>Е<br>80                                                                       | 110<br>60<br>70<br>80<br>90<br>100<br><b>AS</b> Open with model<br>× Model<br>$\blacksquare$ c: []<br>$\check{}$<br>$C:\setminus$<br>Moshidraw2015x<br><b>Co</b> Model | :530<br>140<br>150<br>160<br>120 %<br>120<br>180<br>$\odot$<br>$\odot$<br>00<br>00<br>$\bullet$<br>$\circ$<br>$\bullet$ | 190<br>1200<br>210<br>220<br>230<br>240<br>$= 0$<br>$\mathbf{x}$<br>$\overline{\phantom{a}}$<br>$\odot$<br>E<br>⊚<br>00<br>းမႈ<br>©1© | 250<br>260<br>× Property 1<br>$\blacktriangle$<br>Layer<br>$\blacktriangledown$<br>Name<br>$\Box$ Lock<br>$\Box$ Hide<br>× Property 2<br>Name<br>StartAngle<br>$\mathbb{Z}$<br>$\times 0,00000$<br>$\overline{\mathbb{Z}}$<br>Y 0,00000<br>StopAngle<br>$\times 0.00000$<br>$\mathbb{Z}$<br>$\overline{\mathbf{z}}$<br>$Y$ 0,00000 | NameVisib<br>LayerLock<br>Assist<br>IgnoreSix<br>Carve<br>Cut<br>MoveDown<br>Ronamo<br>NewLayer<br>BeleteLaye<br>RenameLayer<br>DefaultAll<br>MoveUp<br>MoveDown<br>Delete<br>Rename<br>ObjectProperties Option TaskManager<br>Default |
| 篇<br>$90 -$<br>$\overline{100}$<br>110<br>$(20 -$<br>$\overline{30}$<br>$\overline{540}$<br>$\begin{array}{c} \begin{array}{c} 8 \\ -1 \end{array} \\ \begin{array}{c} \end{array} \end{array}$ | Need help: nodel@noshisoft.com<br><b>y</b> Option<br>V Display when running                                                                                            | $\frac{1}{\sqrt{4}}$ Height $0,00$<br>Width $0,00$                                                                      | $\overline{\mathcal{N}}$ $\overline{\mathsf{w}}$ Auto-width<br>Add                                                                    | >>>>>>>><br>$\frac{1}{\epsilon}$                                                                                                    | $\cdot$<br>ObjectCount:0                                                                                                    |
| (175, 507, 159, 632)                                                                                                    |                                                                                                    | No softkey                                                                                                    |                                                                                                    |                                                                                                    |                                                                                                    |

Fuente: Tomado de Mainboard MS10105 por Moshisoft Inc., Copyright 2017

Esto nos permite explotar todas las funcionalidades de la tarjeta. Y mantener la estabilidad del sistema de control. Las principales características del software son:

- o Puerto USB MS10105 / MS10106 / A / MDR / C107 / D107: el apoyo.
- o Puede importar archivos / DXF / JPG / BMP / PLT / AI DWG.
- o Puede llegar a estar contorno de los objetos select.
- o Control de corte y grabado
- o Inclusión del plug-in Moshilaser para la herramienta de CorelDRAW

En la Figura Nº 18 se observa la interfaz de Moshidraw 2015. Permite la edición de archivos vectoriales. Posee control sobre las variables de velocidad de avance, potencia del láser y automatización de lotes de trabajo.

#### Implementación de los componentes

Una vez definidos los componentes que se utilizaran, se procede al armado de los componentes en el Anexo Nº 13 se detalla los diferentes componentes que se encargaran de mantener el funcionamiento de la cortadora CNC láser CO<sub>2</sub> de 40 W.

En el mismo podemos verificar 4 componentes principales:

- Sistema mecánico. en este conjunto se detallan las dimensiones de las guías lineales tanto para los ejes coordenados (Anexo Nº22). El soporte para el conjunto reflectorenfoque del láser CO<sub>2</sub> (Anexo Nº 29 y 30). Así, también se dimensionó un chasis que alberga los componentes eléctricos, de control y auxiliares; y además protegerá al operario (Anexo Nº 15 y 14). Los detalles de construcción del chasis se detallan en los Anexos Nº 16 al 21.
- Sistema eléctrico. los componentes de este conjunto son el sistema de alimentación eléctrica y conexiones. Los detalles y características del sistema de alimentación se describen en el Anexo Nº 6. Unos de los componentes más sensibles de este sistema es la conexión con el Tubo láser  $CO_2$  (Anexo N° 4) cuya tensión de funcionamiento es de 10 kV. De ahí la importancia de elegir una fuente eléctrica dedicada a la aplicación de láseres. Posee protecciones de bloque ante circuitos abiertos y control de nivel TTL.
- Sistema de control. en el Anexo  $N^{\circ}$  10 se describe las funciones de la tarjeta de control MS10105 v4.6. Compatible con el software Moshidraw 2015x. El software de control y la tarjeta son componentes cuya arquitectura interna son protegidos por derechos de autor. El proyecto no busca modificar o alterar la esencia de estos dispositivos solo utiliza estos componentes para lograr la mejor compatibilidad con equipos con comunicación USB y programas de diseño de ingeniería como Autocad o Illustrator.
- Sistemas auxiliares. los componentes auxiliares cumplen la función de mantener en óptimas condiciones de funcionamiento al equipo. Estos elementos son la bomba sumergible de 200 lt/h para la refrigeración del tubo láser  $CO<sub>2</sub>$  y un ventilador de 2 W de potencia que funge como extractor de gases durante el proceso de maquinado.

Los sistemas eléctricos, control y auxiliares están interconectados de manera tal que permitan la funcionalidad de la máquina. Los detalles de conexión se describen en el Anexo Nº 31.

# 11. ANÁLISIS Y DISCUSIÓN DE LOS RESULTADOS

#### Resultados obtenidos

En la máquina de corte por láser de CO2, se realizaron varias pruebas en láminas de acrílico en las cuales se logró cortar, en una sola pasada, láminas de 2 mm. Y con tres pasadas láminas de 5 mm con una potencia máxima del 80% con una velocidad de 60 mm/min.

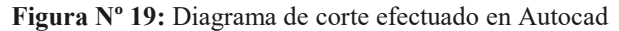

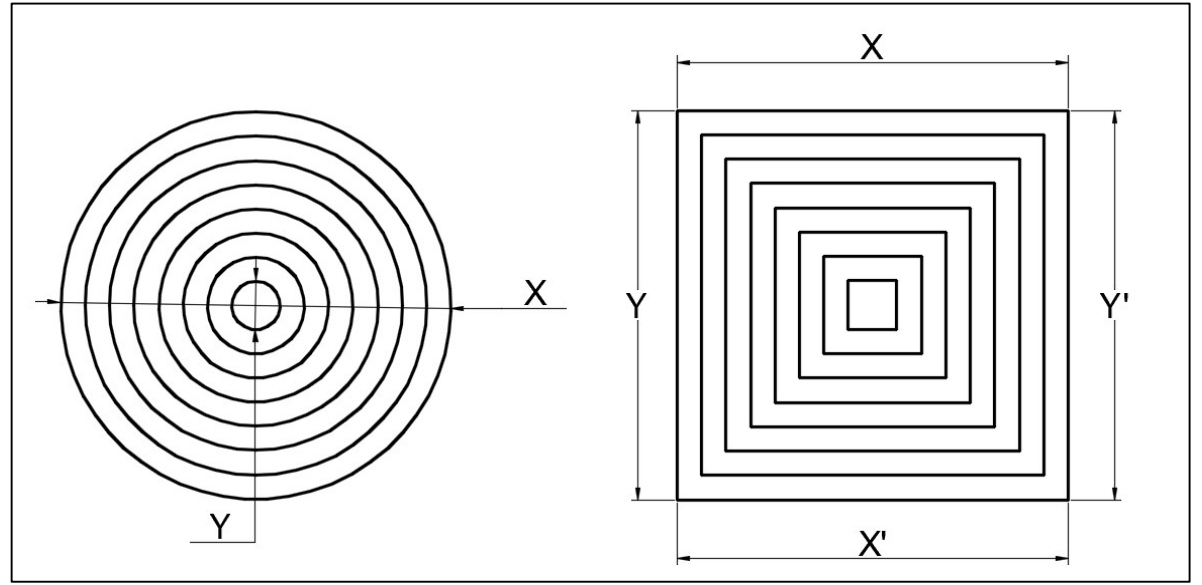

Elaborado por: Pérez J., Cruz N.

Las pruebas consistieron en el corte de circunferencias y cuadrados de diferentes tamaños. Como se describe en la Figura Nº 19, donde se establecen medidas de corte en dos trabajos diferentes. Posteriormente, con un calibrador pie de rey se recolectarán valores que serán contrastados con las medidas esperadas.

Las medidas recogidas de las circunferencias se registran en la Tabla Nº17 y el error promedio y relativo en la Tabla Nº 18. Para determinar el valor relativo recurrimos a la Ecuación Nº 17 señalada en la fundamentación teórica.

| Medida<br>nominal                  | Medida real |                | <b>Promedio</b> | <b>Medida nominal -</b><br>Medida real |                  |
|------------------------------------|-------------|----------------|-----------------|----------------------------------------|------------------|
| <b>Diámetro</b><br>$(\mathbf{mm})$ | plano X     | <b>Plano Y</b> |                 | <b>Error</b> X                         | <b>Error</b> Y   |
| 80                                 | 80          | 80,1           | 80,05           | $\boldsymbol{0}$                       | 0,1              |
| 70                                 | 70,3        | 70             | 70,15           | 0,3                                    | $\boldsymbol{0}$ |
| 60                                 | 60,3        | 60,1           | 60,2            | 0,3                                    | 0,1              |
| 50                                 | 50,1        | 50,2           | 50,15           | 0,1                                    | 0,2              |
| 40                                 | 40,3        | 40,3           | 40,3            | 0,3                                    | 0,3              |
| 30                                 | 30,2        | 30,1           | 30,15           | 0,2                                    | 0,1              |
| 20                                 | 20,2        | 20,3           | 20,25           | 0,2                                    | 0,3              |

Tabla Nº 17: Resultados obtenidos de las circunferencia

Elaborado por: Pérez J., Cruz N.

| Medida nominal | Error promedio | Error relativo |
|----------------|----------------|----------------|
| 80             | 0,05           | $0,06\%$       |
| 70             | 0,15           | 0,21%          |
| 60             | 0,2            | 0,33%          |
| 50             | 0,15           | 0,30%          |
| 40             | 0,3            | 0,75%          |
| 30             | 0,15           | 0,50%          |
| 20             | 0,25           | 1,25%          |

Tabla Nº 18: Error promedio y relativo de las circunferencias

Elaborado por: Pérez J., Cruz N.

El valor máximo que se encontró fue en el diámetro de 40 mm. Esto es posible a una desalineación delas guías lineales. Ya que estas deben estar perpendiculares entre sí para lograr la mayor precisión del sistema de desplazamiento.

En la Figura Nº 20 se describe, de manera gráfica, el valor relativo obtenido de las mediciones. Se observa una línea de tendencia, la cual se interpreta como: a menor medida nominal mayor es el error relativo. Esto se pude dar a una combinación de error de apreciación y calibración de la máquina. Aun así, el máximo error es 1.25 %. Es decir, un error menor al 5%.

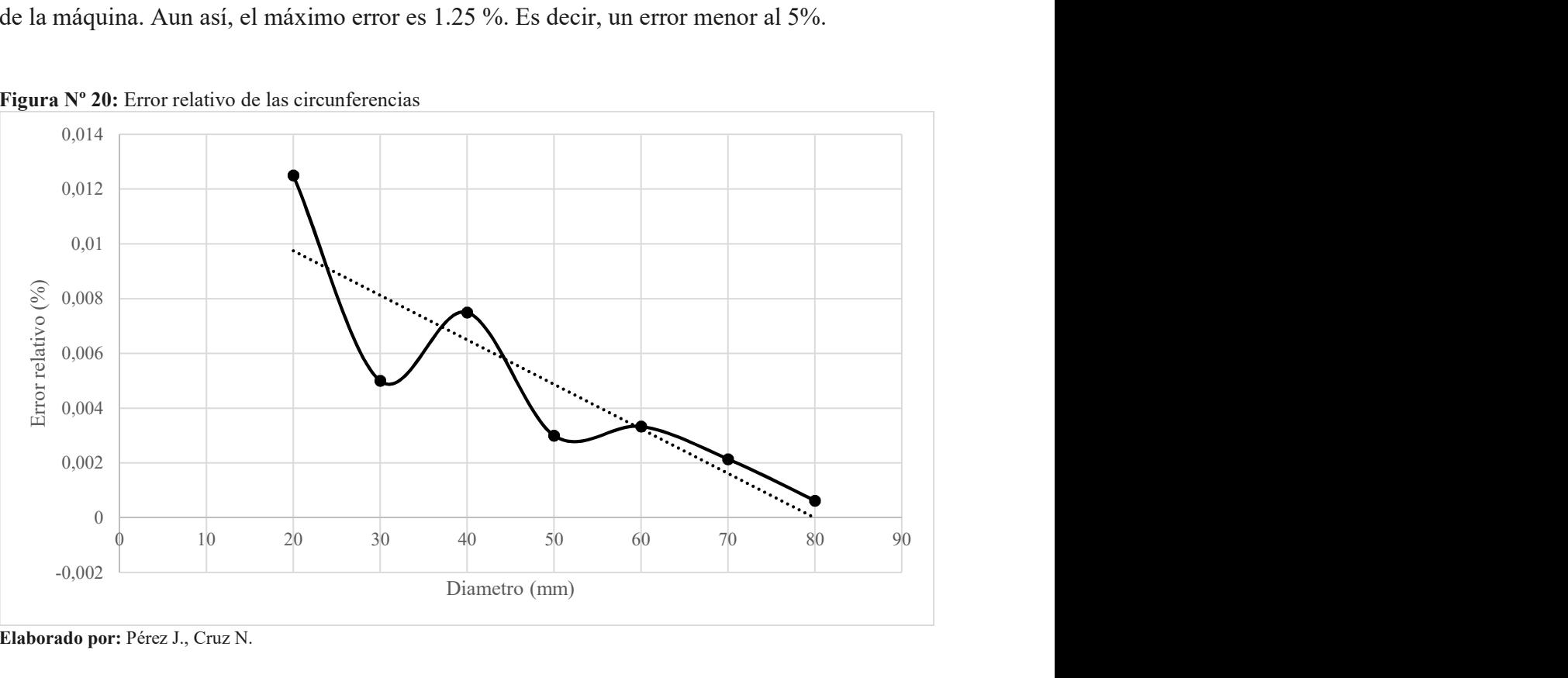

Figura Nº 20: Error relativo de las circunferencias

Elaborado por: Pérez J., Cruz N.

En cuanto a los resultados de los cuadrados, los resultados recogidos con el calibrador pie de rey se registran en la Tabla Nº 19. Donde se tiene 4 variables: cota x, cota x', cota y e cota y'. la obtención del error absoluto y relativo. Es similar a la metodología utilizada en el caso de las circunferencias.

| Medida nominal |        | Medida real | Medida nominal -<br>Medida real |                  |                |
|----------------|--------|-------------|---------------------------------|------------------|----------------|
| Diámetro (mm)  | Cota X | Cota X'     | Promedio                        | Error X          | Error X'       |
| 80             | 80,1   | 80,1        | 80,1                            | 0,1              | 0,1            |
| 70             | 70,1   | 70,2        | 70,15                           | 0,1              | 0,2            |
| 60             | 60     | 60,2        | 60,1                            | $\boldsymbol{0}$ | 0,2            |
| 50             | 50,2   | 50,1        | 50,15                           | 0,2              | 0,1            |
| 40             | 40,3   | 40,2        | 40,25                           | 0,3              | 0,2            |
| 30             | 30,1   | 30,1        | 30,1                            | 0,1              | 0,1            |
| 20             | 20,2   | 20,2        | 20,2                            | 0,2              | 0,2            |
| Diámetro (mm)  | Cota Y | Cota Y'     | Promedio                        | <b>Error Y</b>   | Error Y'       |
| 80             | 80,3   | 80,5        | 80,4                            | 0,3              | 0,5            |
| 70             | 70,3   | 70          | 70,15                           | 0,3              | $\theta$       |
| 60             | 60,1   | 60,3        | 60,2                            | 0,1              | 0,3            |
| 50             | 50,1   | 50,1        | 50,1                            | 0,1              | 0,1            |
| 40             | 40     | 40,1        | 40,05                           | $\boldsymbol{0}$ | 0,1            |
| 30             | 30,2   | 30          | 30,1                            | 0,2              | $\overline{0}$ |
| 20             | 20,1   | 20,2        | 20,15                           | 0,1              | 0,2            |

Tabla Nº 19: Resultados obtenidos de los cuadrados

Elaborado por: Pérez J., Cruz N.

Tabla Nº 20: Error promedio y relativo de los cuadrados

| Medida nominal | <b>Error</b><br>promedio<br>Cota X-X' | <b>Error</b><br>promedio<br>Cota Y-Y' | <b>Error</b><br>promedio | <b>Error relativo</b> |
|----------------|---------------------------------------|---------------------------------------|--------------------------|-----------------------|
| 80             | 0,1                                   | 0,4                                   | 0,25                     | $0,31\%$              |
| 70             | 0,15                                  | 0,15                                  | 0,15                     | 0,21%                 |
| 60             | 0,1                                   | 0,2                                   | 0,15                     | 0,25%                 |
| 50             | 0,15                                  | 0,1                                   | 0,125                    | 0,25%                 |
| 40             | 0,25                                  | 0,05                                  | 0,15                     | 0,37%                 |
| 30             | 0,1                                   | 0,1                                   | 0,1                      | 0,33%                 |
| 20             | 0,2                                   | 0,15                                  | 0,175                    | 0,87%                 |

Elaborado por: Pérez J., Cruz N.

En la Tabla Nº 20 se registra los valores absolutos y relativos de los cuadrados. Y en la Figura Nº 21 se grafica el valor relativo de los diferentes valores nominales. Se observa una línea de tendencia al alza, donde a medida que las dimensiones se reducen el error relativo aumenta.

El máximo error encontrado es de 0.87%. Menor al error obtenido en el caso de las circunferencias.

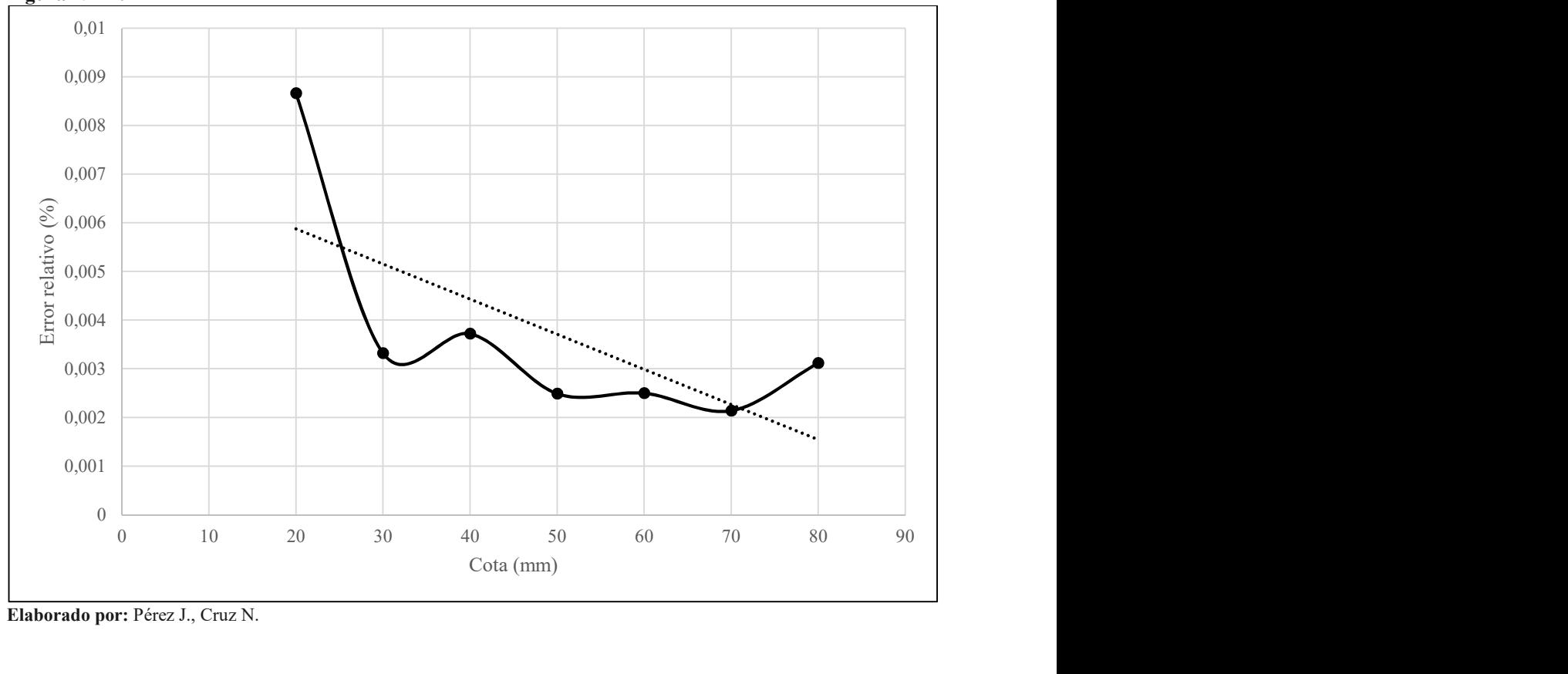

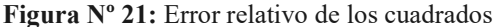

Elaborado por: Pérez J., Cruz N.

### Verificación de la hipótesis

Se logró optimizar el corte de acrílico mediante la aplicación de la tecnología CNC láser CO2. Los cortes poseen un error menor al 2% (1.25%). Y la automatización del proceso redujo el tiempo de trabajo y aumentar la productividad. Además, el taller puede manejar diseños complejos y personalizados para sus clientes.

En las pruebas realizadas se procedió al corte de acrílico de diferentes espesores y grabado. Una de las ventajas de la tarjeta de control MS10105 v4.6 es la posibilidad de trabajar con grabado. Los valores de trabajo se detallan en la

Se detallan los resultados de las pruebas en la Tabla Nº 21. En el proceso de corte uno de los factores que influye es la velocidad de avance. A mayor espesor menor será la velocidad.

En cuanto al proceso de grabado el espesor del material no es influyente ya que no existe mecanizado sobre todo el espesor de la lámina de acrílico. El proceso es superficial. Sin embargo, con espesores menores de 2 mm la potencia del láser puede perforar la hoja. Por lo que es recomendable utilizar la máxima velocidad y reducir la resolución de grabado aumentando la distancia de líneas por pulgada de 3 a 6.

| <b>Espesor del</b><br>PMMA (mm) |                     | Corte        | Grabado                             |              |  |
|---------------------------------|---------------------|--------------|-------------------------------------|--------------|--|
|                                 | Velocidad<br>(mm/s) | Potencia (%) | <b>Velocidad</b><br>$\text{(mm/s)}$ | Potencia (%) |  |
| 6                               |                     | 100          | 16                                  | 10           |  |
| 5                               | $\overline{2}$      | 90           | 16                                  | 10           |  |
| $\overline{4}$                  | 3                   | 90           | 16                                  | 10           |  |
| 3                               | $\overline{4}$      | 80           | 16                                  | 10           |  |
| 2.5                             | 5                   | 70           | 25                                  | 10           |  |
| $\overline{2}$                  | 9                   | 60           | 40                                  |              |  |

Tabla Nº 21: Configuración recomendada de corte y grabado

Elaborado por: Pérez J., Cruz N.

#### 12. IMPACTOS

#### Aspecto Técnico

La aplicación de la tecnología CNC láser sobre el proceso de corte de acrílico. Permitió aumentar la calidad del trabajo con cortes más precisos que del tradicional mecanizado por arranque de viruta. Aumentó la complejidad de los diseños que antes estaban limitados a figuras básicas. Permite la implementación de sistemas integrados CAD y CAM en el proceso de producción. Permite la personalización del producto y su repetitividad automática. El hardware de control es adaptable para otras máquinas CNC sin importar el tipo de accionamientos involucrados. En cuanto al sistema de guías y transmisión de movimientos este, para un mayor dimensionamiento, deberá ser modificado. En cuanto a los investigadores, mediante el apoyo de la Universidad y sus docentes, se permitió la aplicación de conocimientos fundamentales y el desarrollo de habilidad técnicas.

#### Aspecto Económico

#### Depreciación Equipo

A continuación, en la Tabla Nº 22 , se presenta la depreciación del equipo que será utilizado en el proyecto, mismo que será calculado a través del método de línea recta, considerando de acuerdo a las normativas de Contabilidad Generalmente Aceptadas (NCGA), del 10% del valor residual y una vida útil de 10 años.

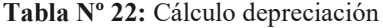

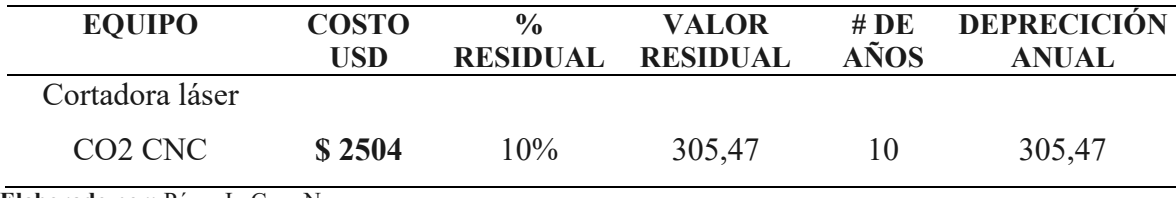

Elaborado por: Pérez J., Cruz N.

#### Cálculo del VAN

El VAN nos permitirá medir la rentabilidad que obtendrá el proyecto después de haber recuperado la inversión requerida. Para determinar este cálculo se debe considerar dos factores: Los flujos futuros que generará la máquina y el costo de oportunidad.

| AÑOS                              |              | 2017         | 2018    | 2019    | 2020    | 2021    | 2022    |
|-----------------------------------|--------------|--------------|---------|---------|---------|---------|---------|
| Total Flujos                      |              | $\mathbf{0}$ | 1200,00 | 1800.00 | 2400.00 | 3000,00 | 3600.00 |
| Tasa de interés<br>actual         |              |              | 12,50%  | 12,50%  | 12,50%  | 12,50%  | 12,50%  |
| Flujos actualizados               |              |              | 1071,43 | 1428,57 | 1690,14 | 1875,00 | 2000,00 |
| Inversión Inicial                 |              | 2504         |         |         |         |         |         |
| (-) suma de flujos<br>anuales     |              | 8.065,14     |         |         |         |         |         |
| <b>VAN DEL</b><br><b>PROYECTO</b> | $\mathbb{S}$ | 5.010,44     |         |         |         |         |         |

Tabla Nº 23: Cálculo del VAN años 2017 – 2022

Elaborado por: Pérez J., Cruz N.

Teniendo una inversión inicial de \$ 2504, considerando un periodo de 5 años de recuperación para la inversión y una tasa de interés actual del 12.50%, se procede al cálculo del VAN. En la Tabla Nº 23 tenemos los datos en un periodo de 5 años.

# Cálculo del TIR

El resultado obtenido es un TIR del 56%, superior al costo de oportunidad del 12.50%, por lo tanto la ejecución del proyecto es factible según este parámetro de evaluación, véase Tabla Nº 24.

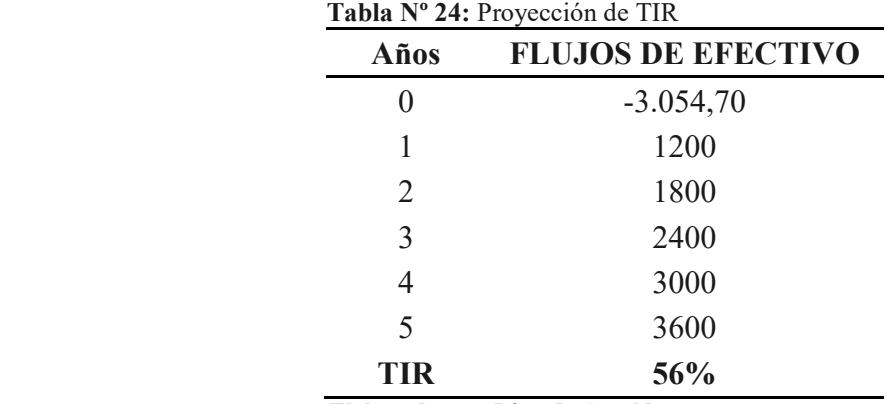

Elaborado por: Pérez J., Cruz N.

# 13. PRESUPUESTO DEL PROYECTO

Tabla Nº 25: Presupuesto del proyecto

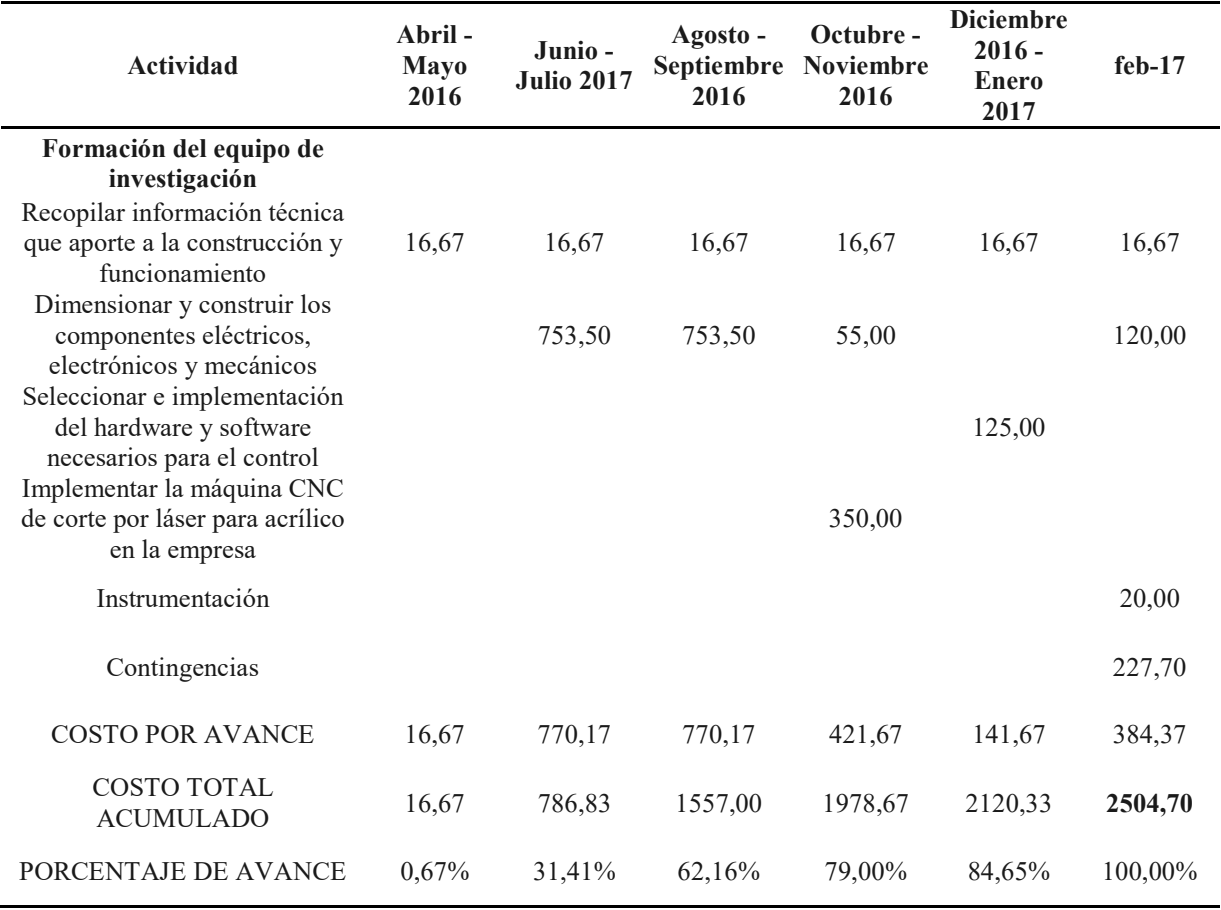

Elaborado por: Pérez J., Cruz N.

Acorde a la planificación realizada al principio de la investigación a fin de cumplir los objetivos en el tiempo propuesto, se llegó a la culminación de nuestro proyecto en 9 meses con un costo total de \$ 2504, en la Tabla Nº 25 se individualizan los costos por actividades y porcentaje de avance del proyecto.

Donde se evidencia la mayor carga de trabajo entre el periodo junio y octubre del 2016. En este lapso de tiempo se desarrolló el mayor desembolso del presupuesto. Adquiriendo materiales como el tubo láser de CO2 de 40 W. Con un porcentaje del 72 %.

Al final del proyecto los costos estimados del dimensionamiento de la máquina de corte por láser CNC para acrílico se cotizó en \$2504.

# 14. CONCLUSIONES Y RECOMENDACIONES

- Se cumplió una investigación bibliográfica la misma que permitió el dimensionamiento de una máquina cortadora CNC láser de CO2 para láminas de acrílico de espesor de 5 mm y un área de trabajo de 20 cm de largo y 30 cm de ancho. La cual utiliza el proceso de mecanizado por evaporación.
- Mediante cálculo se construyó una mesa de trabajo la cual contiene una guía móvil de rodillo en la coordenada X y guía lineal en la coordenada Y. Con un láser cuya potencia es de 40 W con sus respectivos equipos de apoyo: una fuente conmutada de 40 W, una bomba sumergible refrigerantes de 200 lt/hora. Además, dos motores de paso a paso nema 17 con torque 83 oz.in cuya potencia es transmitida a las guías mediante 2 bandas síncronas Powergrid GT3 430 y 488 2MGT.
- Se seleccionó como sistema de control CNC una tarjeta MS10510 de Senshui la cual es compatible con el software MoshiDraw 2015. El software permite la manipulación tanto de los servos como del funcionamiento del láser, desde su interfaz gráfica en una laptop con Windows XP mediante comunicación USB.
- Mediante pruebas se determinó un rango error menor del 2 %. En el caso de figuras con contornos curvos el error relativo obtenido es de 1.25% y en el caso de figuras rectilíneas un error de 0.87%.
- A través de pruebas de campo se determinó la velocidad de avance recomendados para esta máquina para acrílicos de 5 mm de espesor de 2 mm/s con una potencia del 90%.

#### RECOMENDACIONES

- El software Moshidraw, entre sus funcionalidades, permite el grabado mediante la manipulación del láser. Es recomendable profundizar en el manejo adecuado del software y lograr explotar todas las funciones adicionales del software y generará valor agregado a la producción
- Realizar un mantenimiento periódico de sistema de guías. La suciedad puede obstruir el funcionamiento de las bandas y limitar la capacidad de respuesta del cabezal de corte.
- Utilizar materiales de corte cuya superficie sean opacas. Las superficies reflectantes generan la desviación del láser reduciendo su capacidad de corte e incidiendo el haz sobre superficies delicadas. Como la piel del operario.
- En futuros proyectos implementar láser de Nd: YAG (neodimio: itrio-aluminiogranate), Nd: vidrio, rubí y Excimer. Y comparar los resultados con esta investigación. Especialmente profundizar la característica del corte sobre el acrílico y otros materiales blandos.

#### 15. BIBLIOGRAFIA

- Acrilux S.A. (5 de enero de 2017). Acrilux web. Obtenido de Acrilux web: https://acrilux.com.ec/web/
- Budynas, R., y Nisbett, J. (2008). Diseño en ingeniería mecánica de Shigley (Octava ed.). Mexico: McGraw-Hill Interamericana.
- Dessault System Inc. (2 de Enero de 2017). Solidworks premium 2017. Obtenido de www.solidworks.es/index.html
- Gates Industries. (10 de Diciembre de 2005). E/20099 ED 2005 Desing Manual. Obtenido de Industrial Synchronous Belts: https://ww2.gates.com/europe/file\_save\_common.cfm?thispath.file=20099
- Gavilema, C. (2016). Construcción de un prototipo CNC de grabado láser para optimizar el tiempo de producción gráfica en madera y cuero en el laboratotio de robótica de la Universida Técnica de Cotopaxi periodo 2016. Latacunga: Universida Técnica de Cotopaxi. Tesis de Ingeniería
- Guanoluisa, H., y Yánez, F. (2007). Diseño y construccion de un sistema de corte por plasma CNC. Latacunga: Escuela Politécnica del Ejercito Extencion - Ltacunga.
- Gutiérrez, M., y Proaño, J. (2015). Diseño e implementación de un pantógrafo mediante control numérico computarizado-CNC para realizar procesos de fresado en madera en el laboratorio de Ingeniería Electromecánica de la Universida Técnica de Cotopaxi en el periodo 2015. Latacunga: Universida Técnica de Cotopaxi. Tesis de Ingeniería
- INAMHI. (15 de abril de 2016). Boletin anual meteorológico 2015. Obtenido de www.serviciometeorologico.gob.ec: www.serviciometeorologico.gob.ec
- Kalpakjian, S., y Schmid, S. (2008). Manufactura, ingeniería y tecnología. Mexico: Pearson Educación.
- Lamacril S.A. (12 de diciembre de 2016). lamacril web. Obtenido de http://www.garen.mx/administrator/pdf/lamacril.pdf
- Majumdar, D., y I, M. (Junio de 2003). Laser processing of materials. 28, 495-562.
- Mora, J., y Villa, M. (2016). Implementación de una máquina de control numérico computarizado - CNC de corte por plasma para optimizar el proceso y la calidad de corte. Latacunga: Universidad Técnica de Cotopaxi. Tesis de Ingeniería
- Moshisoft Inc. (2 de 1 de 2017). Mainboard MS10105. Obtenido de http://www.moshidraw.com/English/Product/8093654524.html
- Mott, R. (2004). Diseño de elementos de máquinas (Cuarta ed.). México: Prentice-Hall Inc.
- Peña, A., y Pinta , F. (Octubre 16, 2012). Infoeconomía. Quito: Dirección de Estadísticas Económicas INEC.
- Plaskolite S.A. (15 de Diciembre de 2016). Sitio web Plaskolite S.A. Obtenido de Corte y mecanizado de acrilico: http://es.plaskolite.com/Fabrication/Acrylic/Cutting-And-Machining
- Powell, J. (1998). CO2 Laser Cutting (Segunda ed.). Nottingham, UK. doi:10.1007/978-1-4471-1279-2
- Rubio, E., y Pérez, M. (2011). Ejercicios y problemas de mecanizado. Madrid: Pearson Educación S.A.
- Schaeffer Iberia. (15 de noviembre de 2016). Schaeffer Group Industrial. Obtenido de Schaeffer Group Group Group Industrial: www.scheffer.com/remotemedien/\_shared\_media/08\_media\_library/01\_publications/s chaeffer 2/catalogue/downloads6/lf1:es es.pdf
- Senescyt. (11 de noviembre de 2016). Banco de ideas. Obtenido de http://www.senescyt.gob.ec/web/proyecto/view?data=aWQ9NTUwNA%3D%3D SENPLADES. (2017). Plan Nacional del Buen Vivir. Quito: Senplades.
- SIEMSN PLM Software. (Diciembre de 2016). Mach3 Inc. Obtenido de www.plm.automation.siemens.com/es\_m%/plm/cam.shtml
- SKF Group. (Mayo de 2012). Linear motion standard range. Italia: Busak y Shamban GmbH.
- Steen, W. (1991). Laser Material Processing. Berlin, Alemania: Springer-Verlag. doi:3-540- 19670-6
- Tabata, N., Yagi, S., y Hishii, M. (1996). Present and Future of Lasers for Fine Cutting of Metal Plate. (E. S. S.A., Ed.) Materials Processing Technology, 309-314. doi:0924- 0136/96/\$15.00
- Wildi, T. (2007). Máquinas eléctricas y sistemas de potencia (Sexta ed.). México: Pearson Educación.
- Williams, G. (2003). CNC Robotics. Estados Unidos, Estados Unidos: McGraw-Hill.
- Young, H., y Freedman, R. (2009). Física universitaria (12 ed., Vol. 1). México: Pearson Educación.

# 16. ANEXOS
# ANEXOS

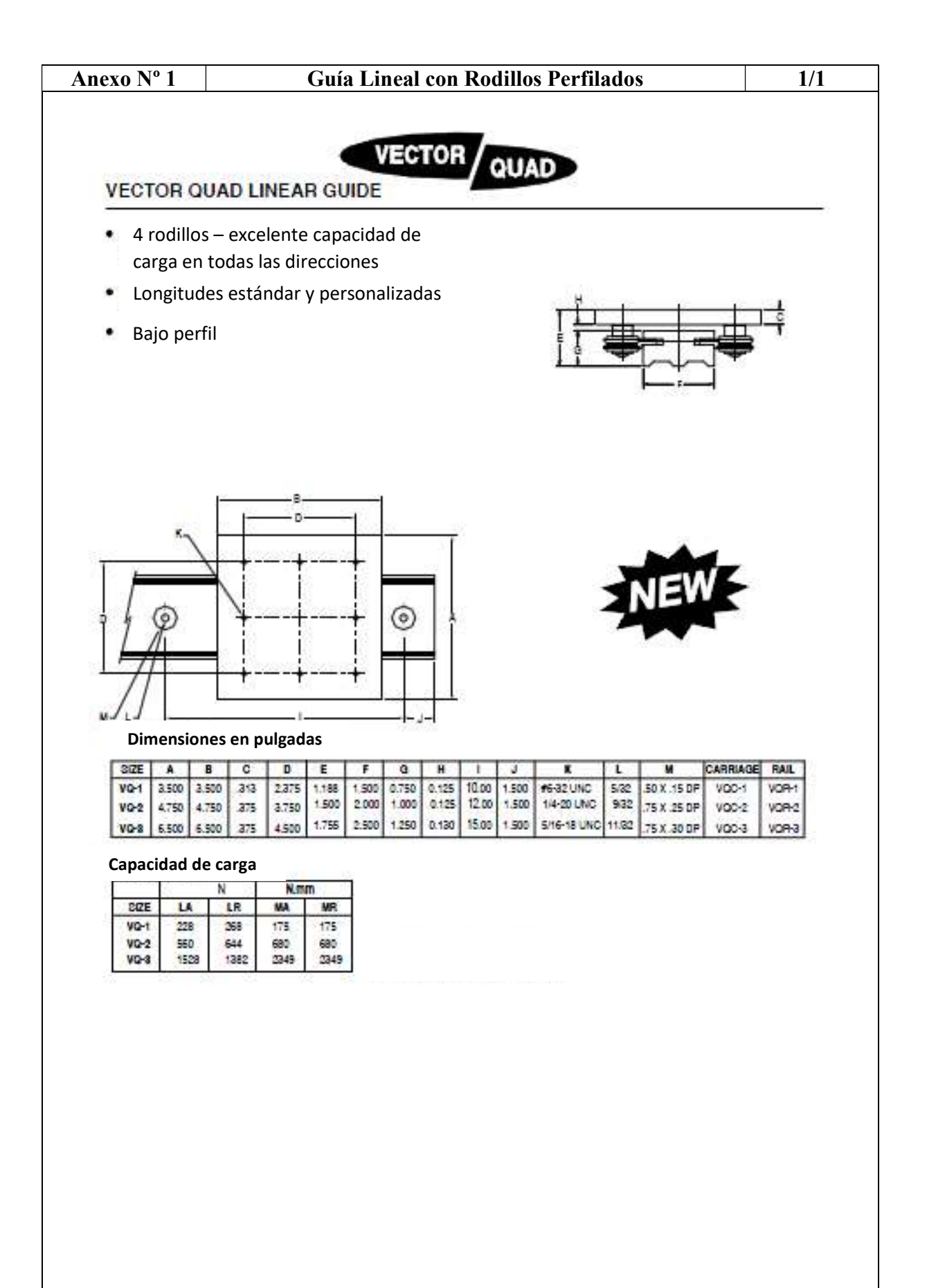

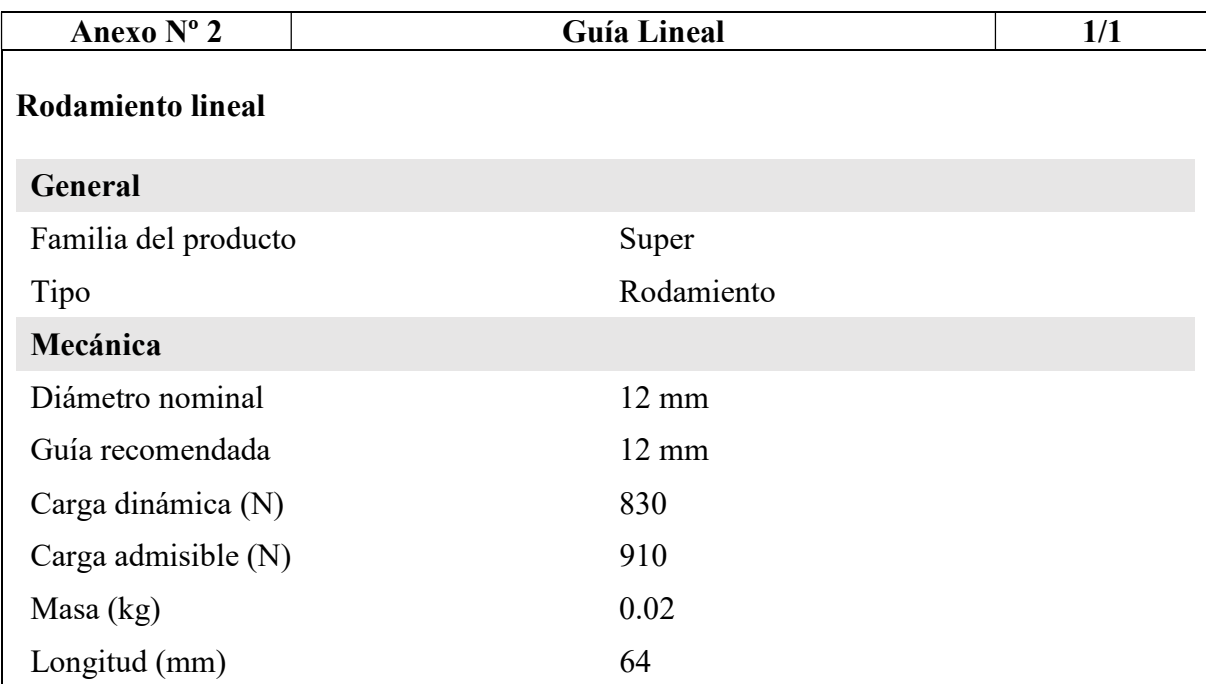

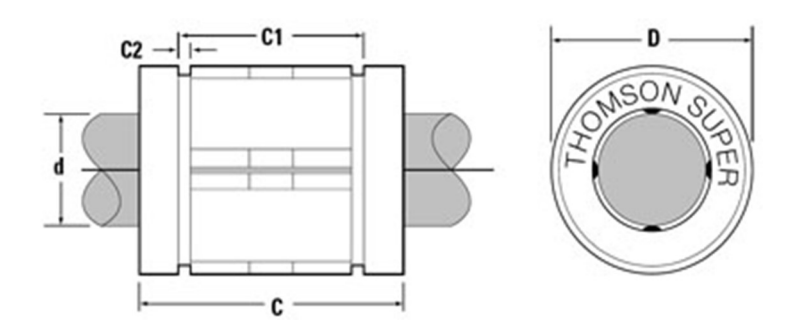

## Eje para el rodamiento lineal:

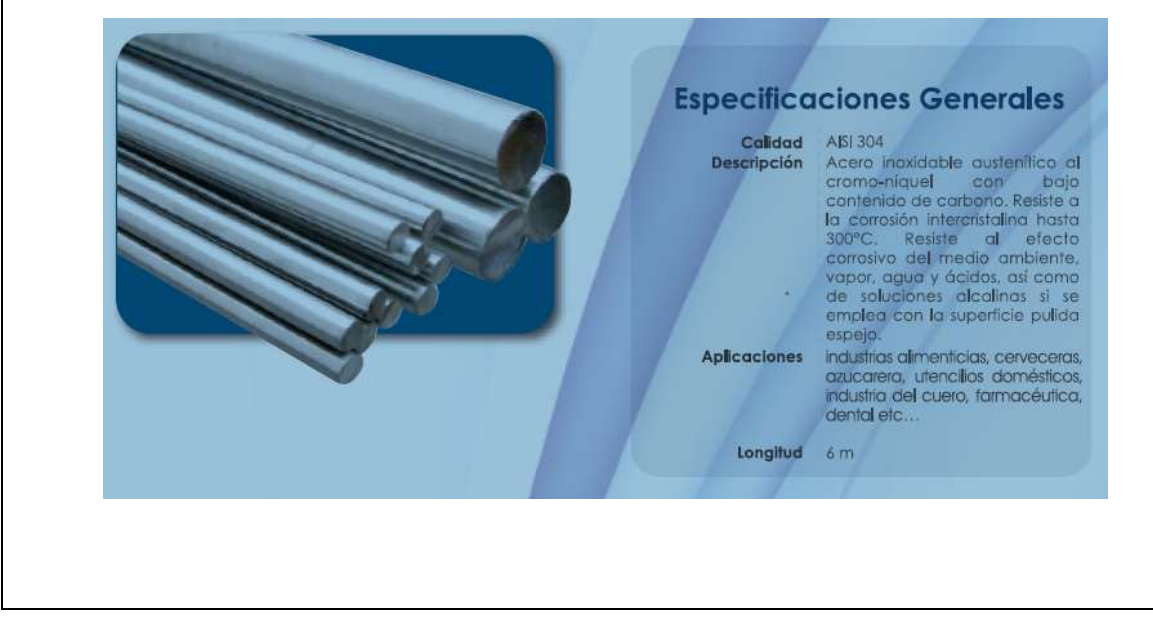

### Anexo Nº 3 Bandas Síncronas 1/1

# Distancia entre centros Tabla MGT

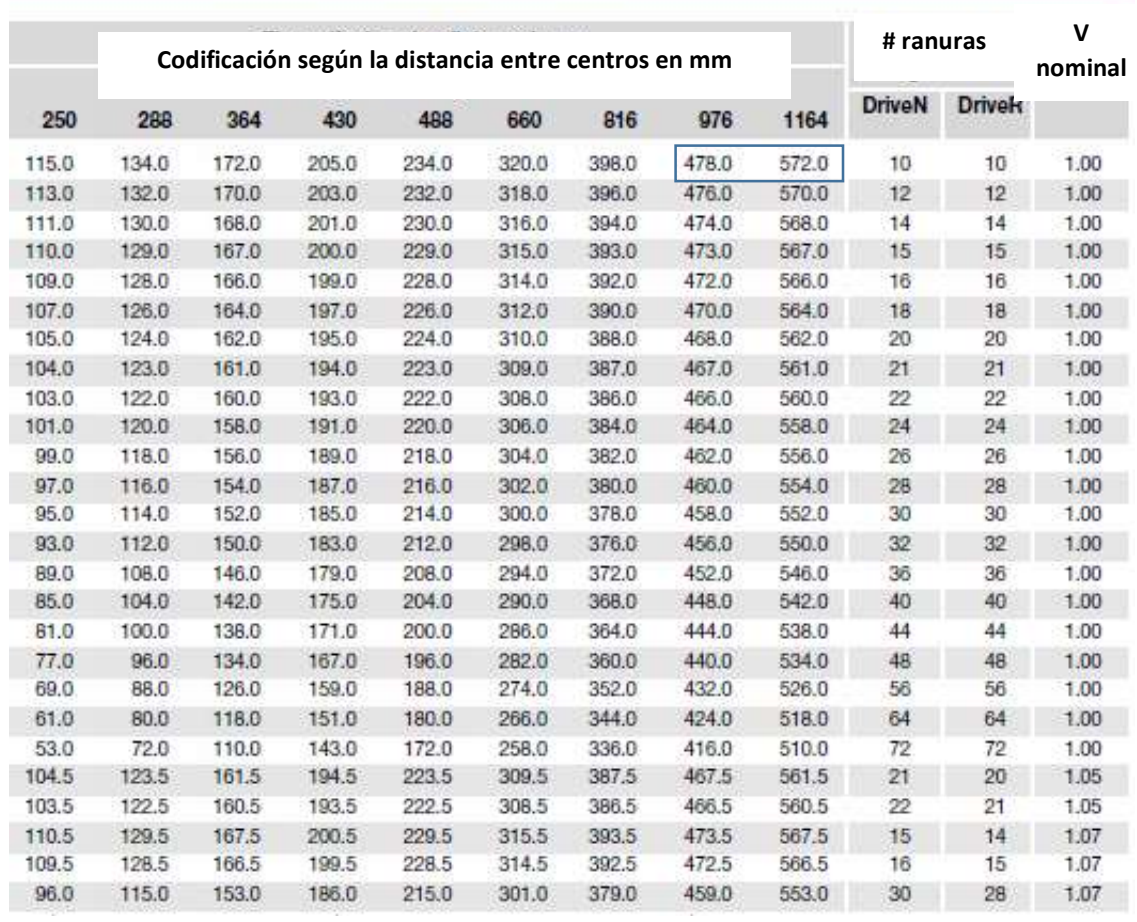

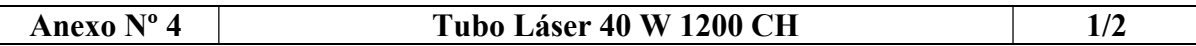

País de origen: China Estándar del producto: Q/EFR/J 1.1-2012 Certificaciones: CE, carta técnica de la patente china

#### Características:

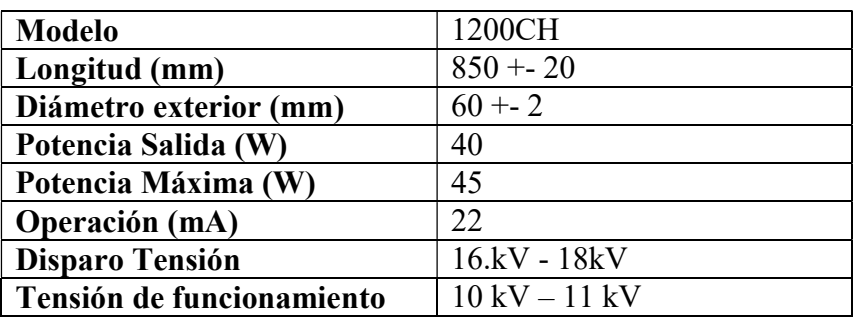

#### Condiciones de funcionamiento

1) Agua de refrigeración: Líquido refrigerante: agua pura Tasa de flujo: 3-5L/min. Temperatura estándar del agua: 10°C -40°C

2) Condiciones ambientales Temperatura: 2°C-40°C humedad: 10%-60%

3) Corriente de operación Este tubo láser de CO2 una entrada de corriente de 22mA, y una corriente y corriente máxima de operación de 25mA. Si la corriente se mantuviese por debajo de los 22mA la vida útil del láser se alargaría alrededor de 3.000 horas totales de trabajo.

#### Limpieza de la lente o ventana paso por paso

1. Cuando la lente este sucia, desconecte el tubo láser.

2. Use un soplador de aire para limpiar el polvo que pueda haber en la lente.

3. Utilice una jeringa para pulverizar un poco de etanol en la lente.

4. Después que el etanol se seque/evapore, encienda de nuevo el láser.

5. Si los pasos anteriores no funcionan, contacte con un profesional, el que usará un bastoncillo de algodón impregnado en etanol para limpiar la lente en círculos desde el interior hacia afuera. El mejor método es proteger la lente de contaminación y polvo.

#### Aviso especial

1. No use acetona para limpiar el vidrio.

2. No mueva los dos tornillos de fijación en ambos extremos del tubo de láser, de lo contrario, la potencia de salida disminuirá, y el tubo de láser podría rayarse.

3. Al probar el punto de luz en el vidrio orgánico, manténgalo a 300mm alejado de la lente.

Seguridad: El dispositivo láser de CO2 de vidrio genera luz invisible, por lo que es imperativo el uso de protección ocular cuando opere con el láser. Una señal de seguridad para alta tensión está marcada en el polo positivo.

#### Anexo Nº 5 Conjunto Reflector Total y Enfoque 1/1

#### Reflector

País de origen: China Estándar del producto: Q/EFR/J 1.1-2012 Categoría: Lente óptica, accesorios ópticos Aplicaciones: máquinas de corte, grabado y marcado por láser (aplicaciones decorativas, textil, publicitaria, etc.)

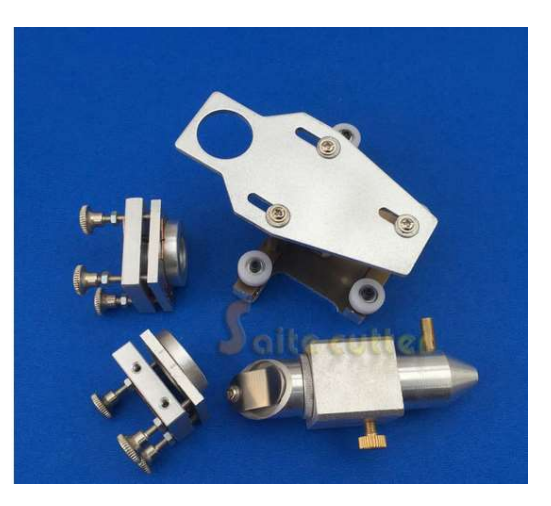

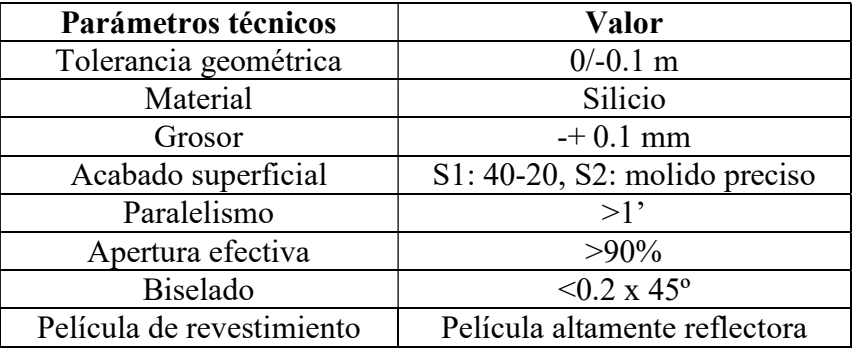

## Lente focal:

Fabricado en ZnSe Seleniuro de Zinc

Propiedades físicas y químicas:

- Químicamente inerte
- No higroscópico
- Alta resistencia al choque térmico
- Fácil de mecanizar
- La transmitancia es mayor al utilizar en aplicaciones con láser CO<sub>2</sub>

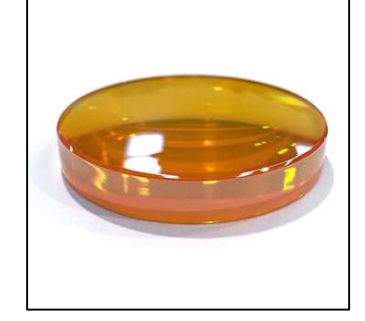

#### Especificaciones

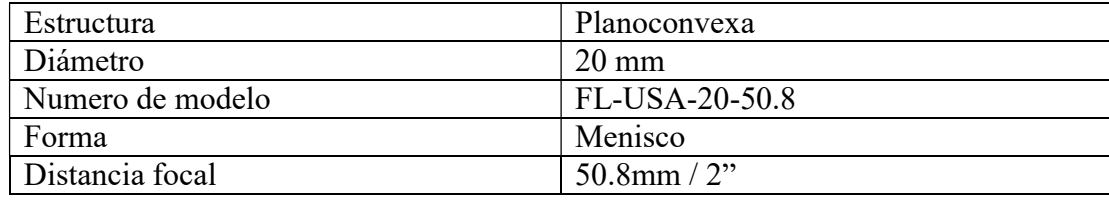

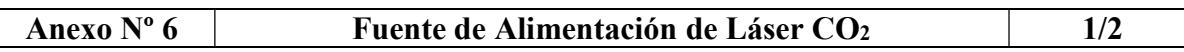

País de origen: China Estándar del producto: Q/EFR/J 1.1-2012

#### Características eléctricas:

Rápida respuesta de velocidad y efecto: Alto rendimiento, potencia en corte largos. Éste también puede prolongar la vida laboral del tubo láser Dispositivo láser Co2 cuenta con un botón de "TEST" con el cual se puede probar la salida del láser manualmente

Fácil Control: El inicio y el final del láser puede ser fácilmente controlado por el nivel del TTL (Circuito Integrado). Ambas señales análogas 0-5 V y la señal 5V pueden controlar la potencial del láser.

#### Especificaciones del Láser Fuente de Poder Co2 HY-T50:

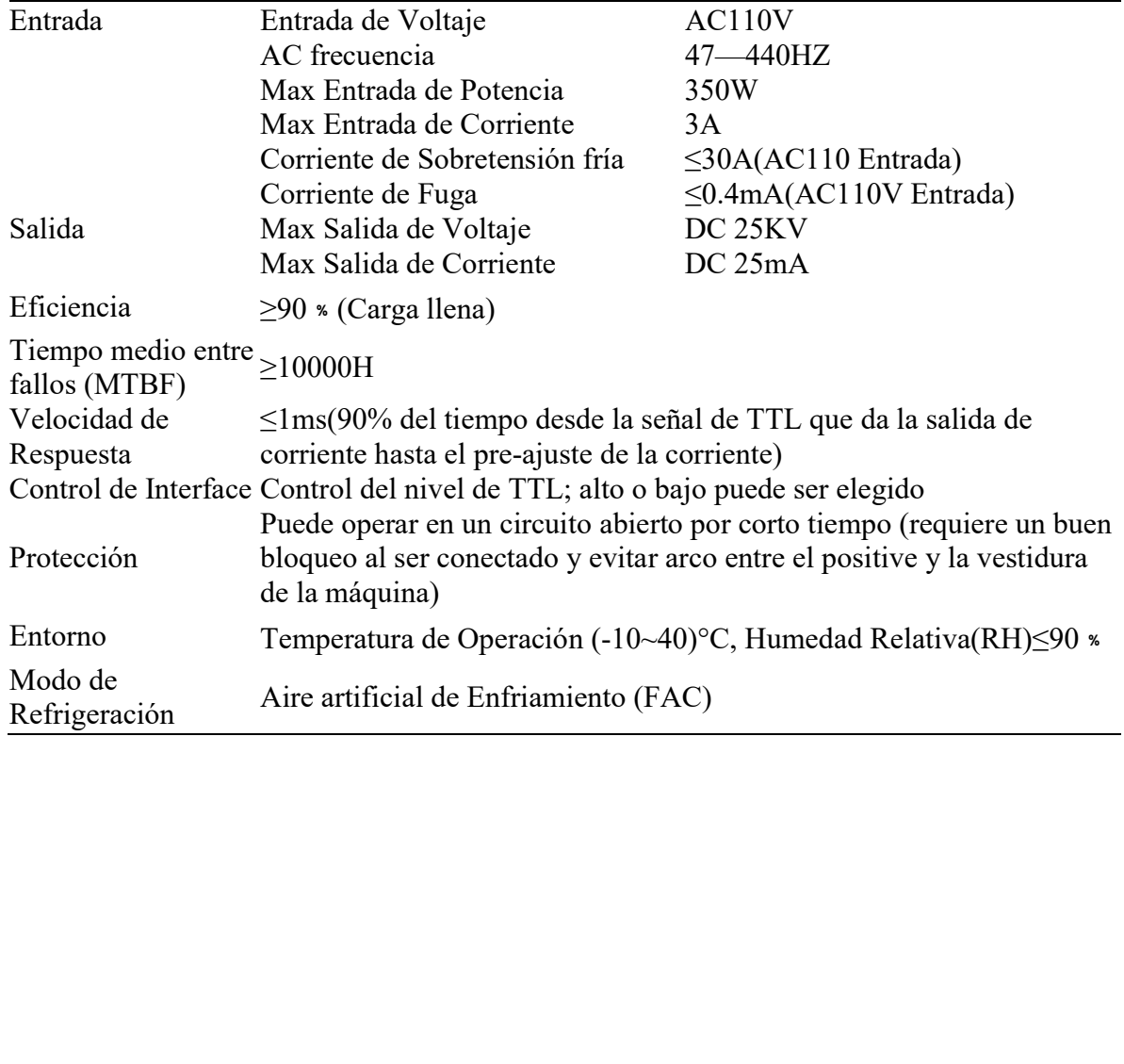

# Anexo N° 6 Fuente de Alimentación de Láser CO<sub>2</sub> 2/2

Definición de terminales:

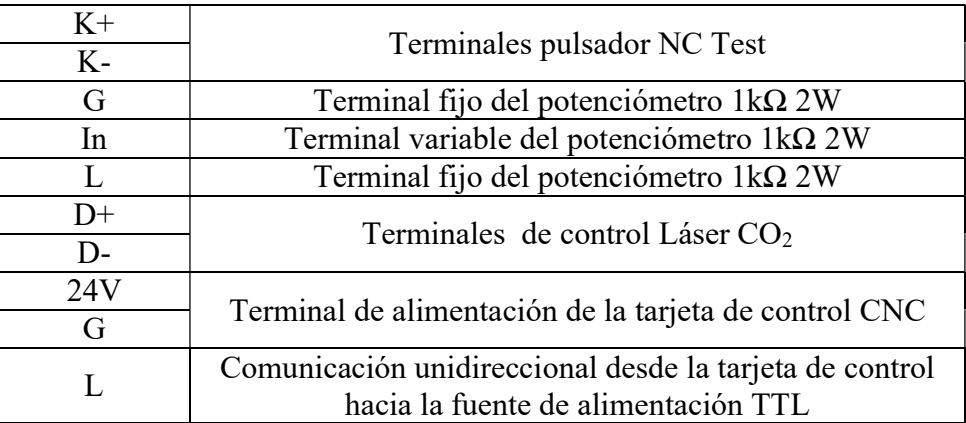

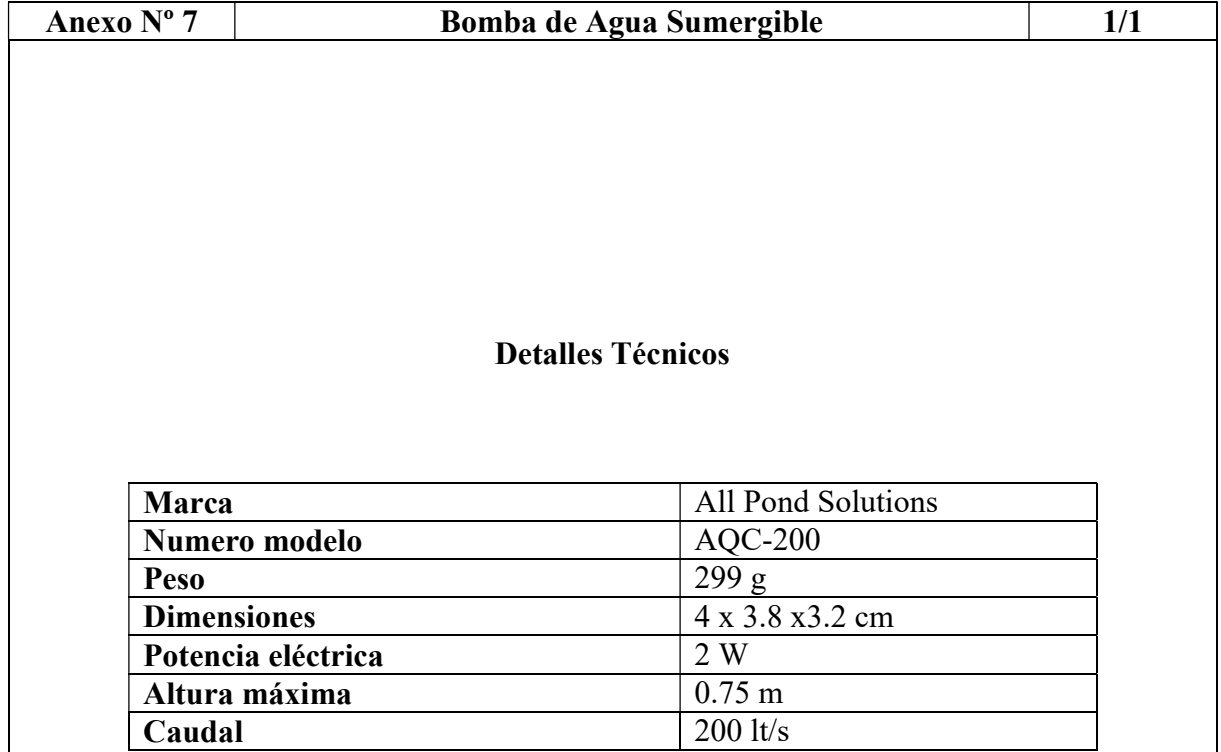

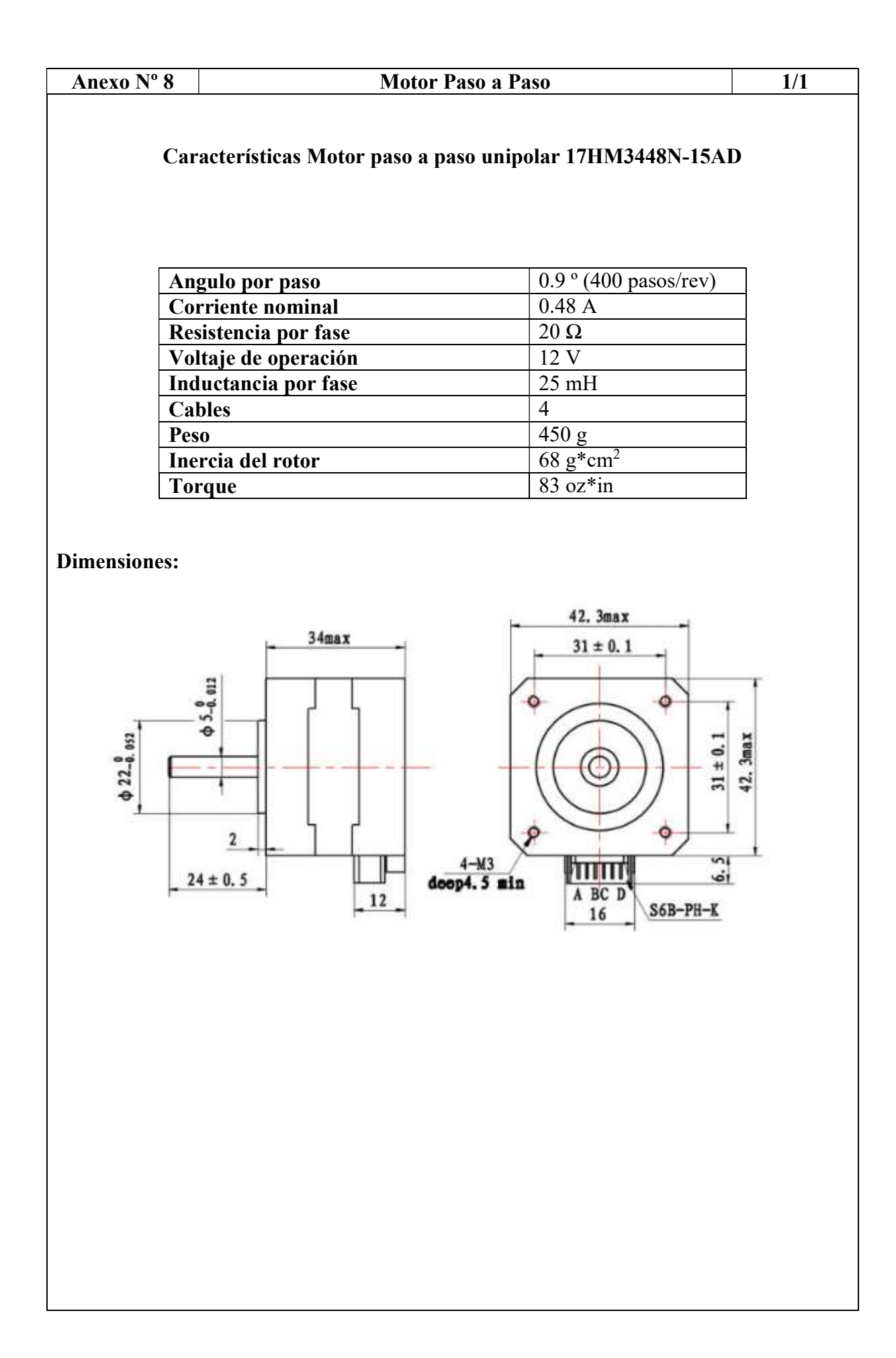

# Anexo Nº 9 Propiedades del Acrílico 1/1

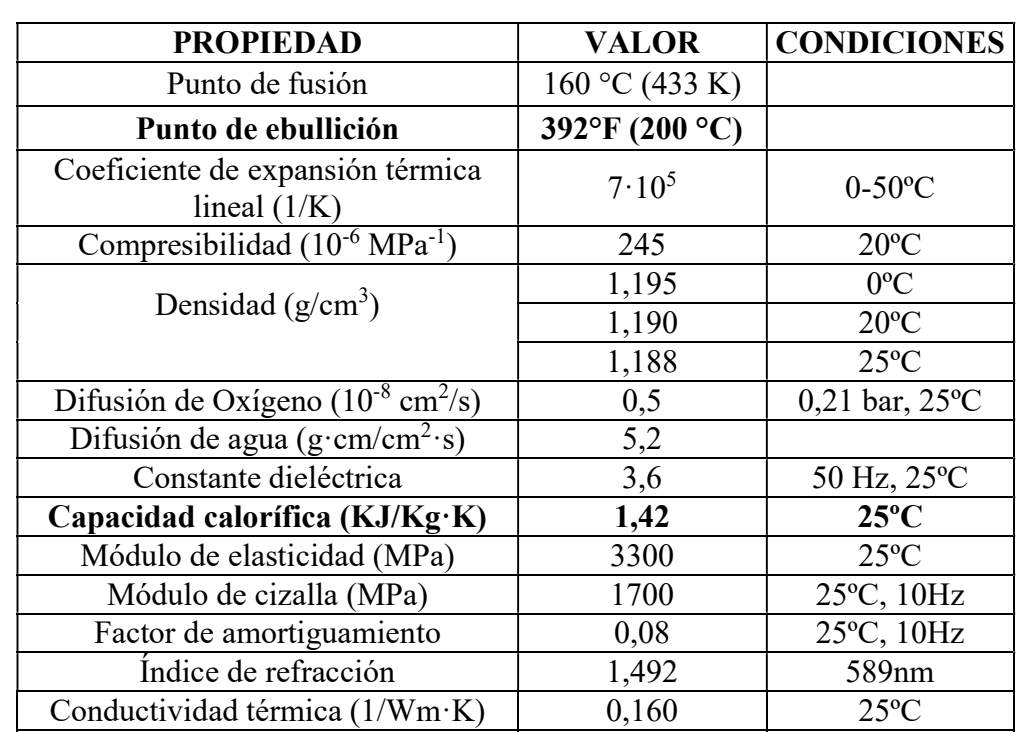

## Anexo Nº 10 **MS10105** 1/1

#### Controlador láser CNC MS10105 versión 4.6

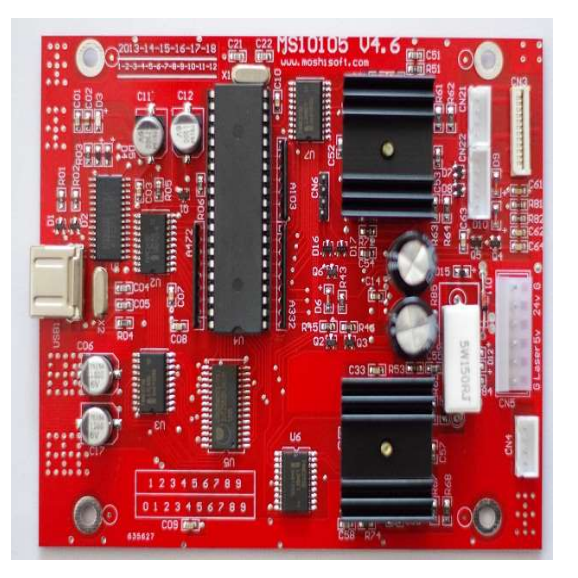

### Características:

Comunicación puerto USB

Funciones de grabado y corte

Velocidad de grabado: 1 – 40 cm/s

Velocidad de corte: 1 – 40 mm/s

Superficie de control: 800 mm \* 800 mm

Tamaño: 122\*113 mm

Potencia: 24 Vdc/2A

Software: Moshidraw v9x/2014 o superior

### Anexo Nº 11 MANUAL DE OPERACIÓN 1/7

# DIMENSIONAMIENTO E IMPLEMANTACIÓN DE UNA MÁQUINA CNC DE CORTE POR LÁSER PARA OPTIMIZAR LA CALIDAD DE TRABAJOS EN ACRÍLICO DE HASTA 5 mm DE ESPESOR

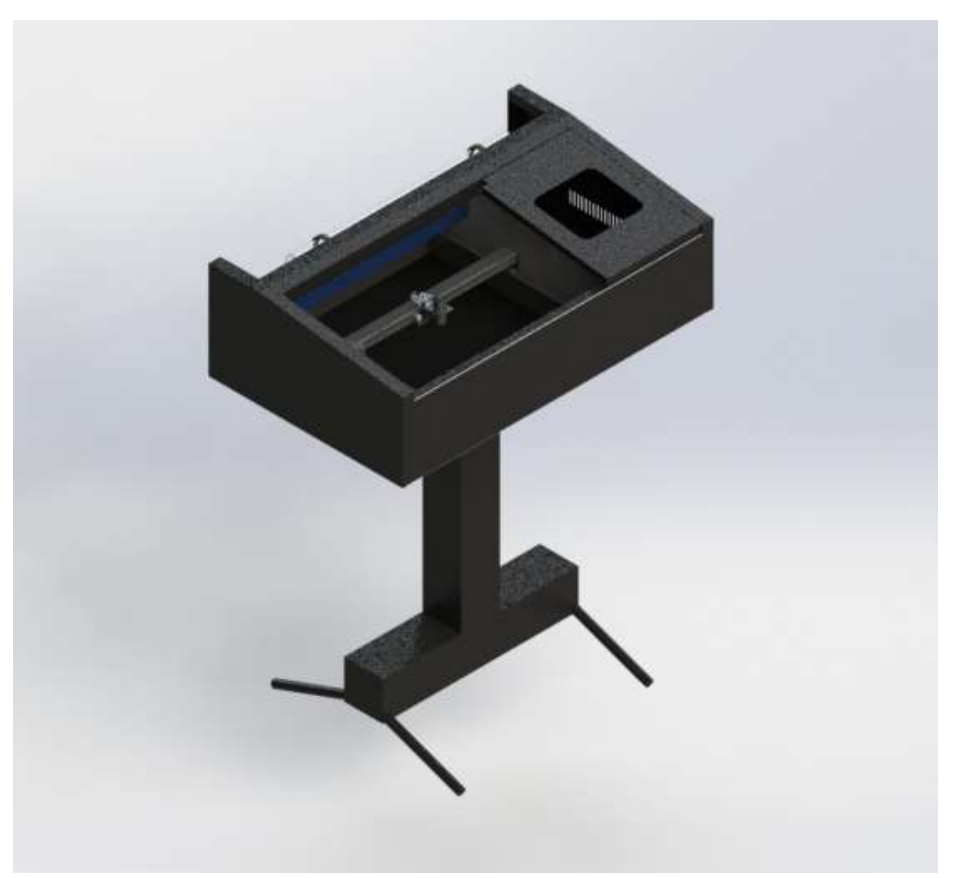

#### MANUAL DEL USUARIO

Autores:

 Cruz Carrillo Néstor Xavier Pérez Chicaiza Jhony Javier

Tutor:

Ing. M. Sc. Jorge Paredes

Universidad Técnica de Cotopaxi

2017

#### Anexo Nº 11 MANUAL DE OPERACIÓN 2/7

#### Instalación

El equipo completo consta de sistemas de funcionamiento esencial: tubo láser CO<sub>2</sub>, fuente de alimentación, tarjeta de control, mesa de trabajo, guías lineales, motores paso a paso, conjunto espejos y lente focal. Y dispositivos auxiliares que alargan la vida útil y mantiene el correcto funcionamiento de la máquina: sistema de refrigeración y extractor de gases.

#### Refrigeración.

Para ello se realiza la conexión de la bomba de agua sumergible de 200 lt/h. El sistema del agua de enfriamiento es muy importante para la máquina, cuando la máquina del láser trabaja sin el agua de enfriamiento, el tubo del láser puede averiarse a causa del exceso de calor y se pueden dilatar en exceso el gas provocando fisuras en el cristal.

El sistema de refrigeración debe prever la recirculación de agua por el sistema de manera fluida y sin obstáculos. La temperatura estándar del agua 10°C -40°C mantendrá al tubo láser CO<sub>2</sub>.

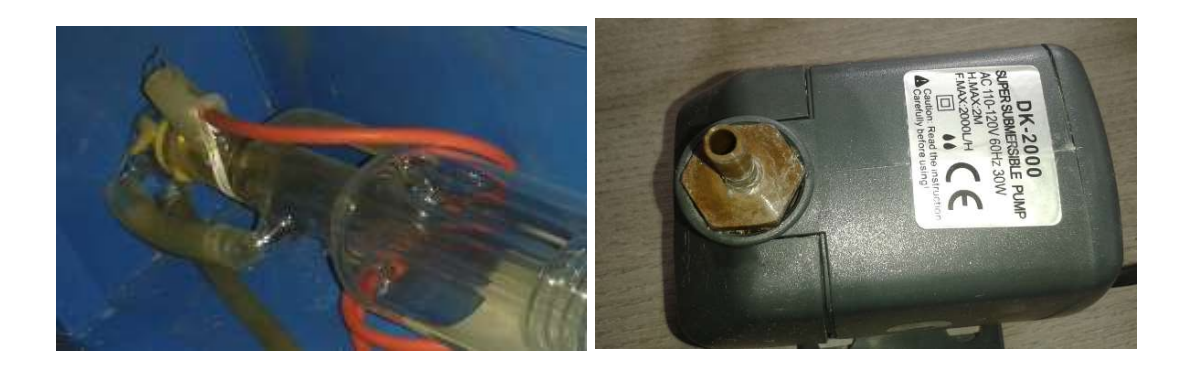

#### Puesta a tierra

El tubo láser trabaja con altas tensiones provenientes de la fuente de 40 W. Se debe prever de un sistema de puesta a tierra para la protección de los usuarios en caso de avería del sistema eléctrico

#### Anexo Nº 11 MANUAL DE OPERACIÓN 3/7

# Funcionamiento Hardware

El panel de control consta de dos interruptores, un pulsador NC y un amperímetro de  $0 - 30$ mA:

- Interruptor ON/OFF.- controla el funcionamiento total de la máquina. Energizando todos los equipos y sistemas
- Interruptor de encendido del láser. control el encendido del láser a través del control incorporado en la fuente alimentación. Se debe a una medida de seguridad ya que el tubo láser trabaja con altas tensiones que pueden ser dañinas al usuario si el circuito se mantiene abierto. Y la propia fuente puede entregar un voltaje de salida máximo de 25 kV.
- Pulsador NC Test.- controla el sistema de prueba del láser para el control de calidad del láser. Y alineación del sistema óptico. Ofrece un pulso láser de medio segundo.

#### Software

La máquina funciona con una tarjeta de control MS10105 V4.87 la cual funciona con el software MoshiDraw 2015x. El proceso de operación de la máquina se enumera a continuación:

- 1) El software Moshidraw trabaja con los siguientes formatos:
	- MDR Moshidraw 2012 file
	- AI Adobe Illustrator 8 (soporta líneas)
	- DXF AUTOCAD R12/R13/R14(soporta líneas)
	- BMP Windows Bitmap
	- JPG JPEG Bitmap
	- EMF Enhanced windows Metafile
	- WMF Windows Metafile

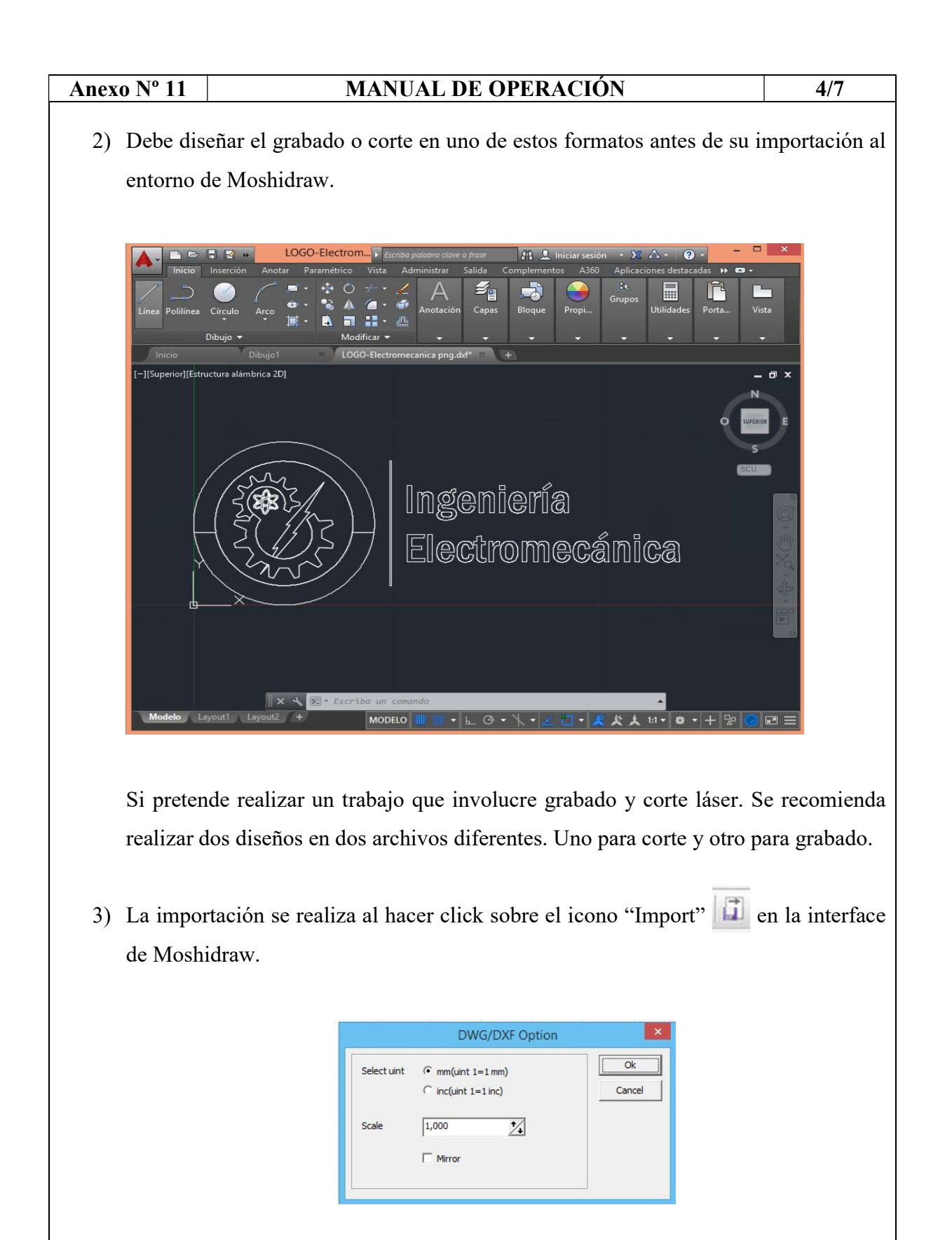

Aparecerá un cuadro de dialogo. Presentando opciones de importación. Sobre escala y unidad de medida. Es recomendable mantener en mm y escala 1.

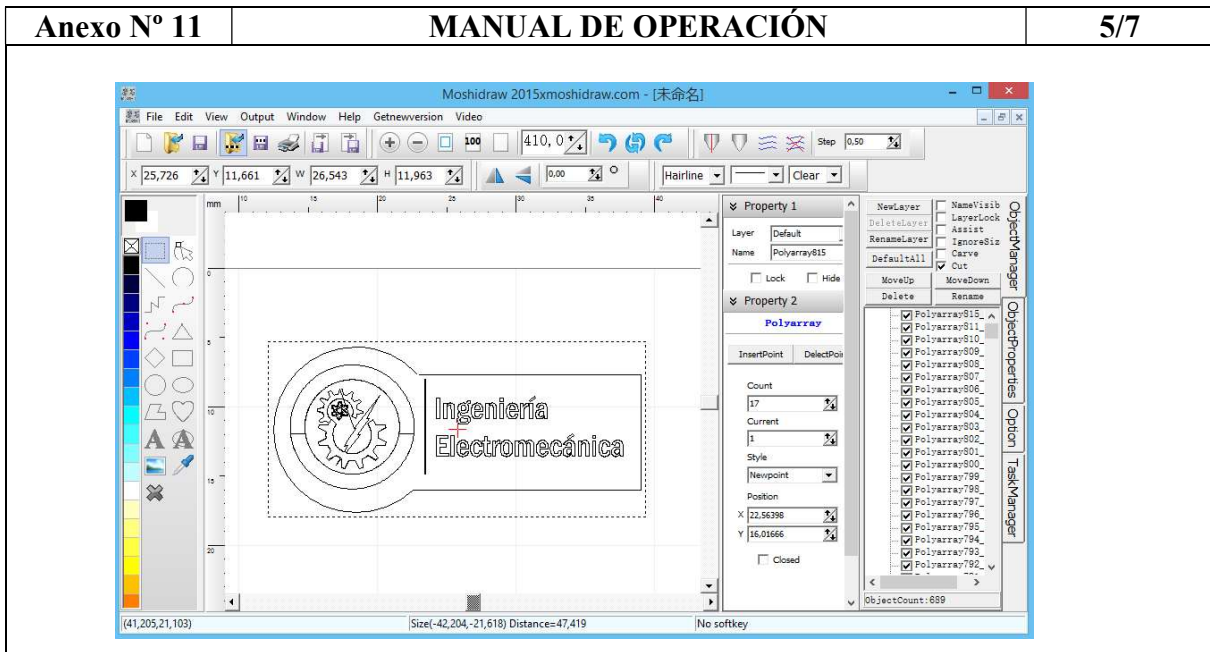

- 4) Después de importar los dos archivos. En la pestaña "ObjectManager" se desplegarán todas las capas importadas. Desactive las capas para corte y mantenga activa las capas de grabado. Haga click sobre el icono  $\sqrt{1}$  "Output to Machine"
- 5) Se desplegará el cuadro de dialogo de control de la máquina CNC. Active el tipo de trabajo que realizara "Engrave" para grabado o "Outline" para corte. En este caso será grabado.

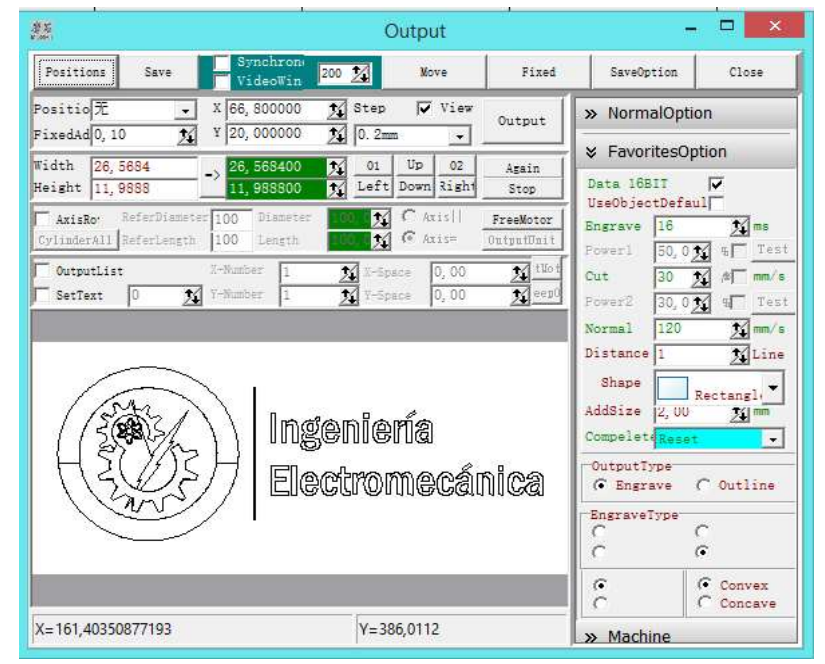

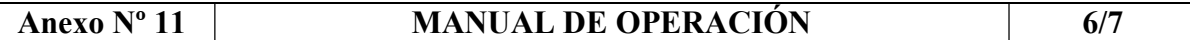

Las casillas de texto Engrave ms y Power 1. Configure la velocidad de trabajo en mm/s y potencia de trabajo (1-100%). Se recomienda para trabajos en acrílico una velocidad de 16 mm/s y potencia de 10%.

La casilla "Distance" se define la resolución de trabajo en grabado. Un valor de 1 genera la máxima resolución, pero el trabajo tomara más tiempo.

La casilla "Shape" genera un margen de trabajo elipse, cuadrado, rombo o triangulo. La casilla "addSize" crea un margen sobre la figura "Shape".

La casilla "Convex" invierte el área de trabajo por defecto. Y la "Versus" crea un efecto reflejo sobre la imagen.

- 6) Finalmente, de click sobre el botón "Output". Inmediatamente, la máquina comenzara el trabajo.
- 7) Cuando finalice el trabajo de grabado. Regrese a la interface principal y desactive las capas de grabado y active las capas de corte.

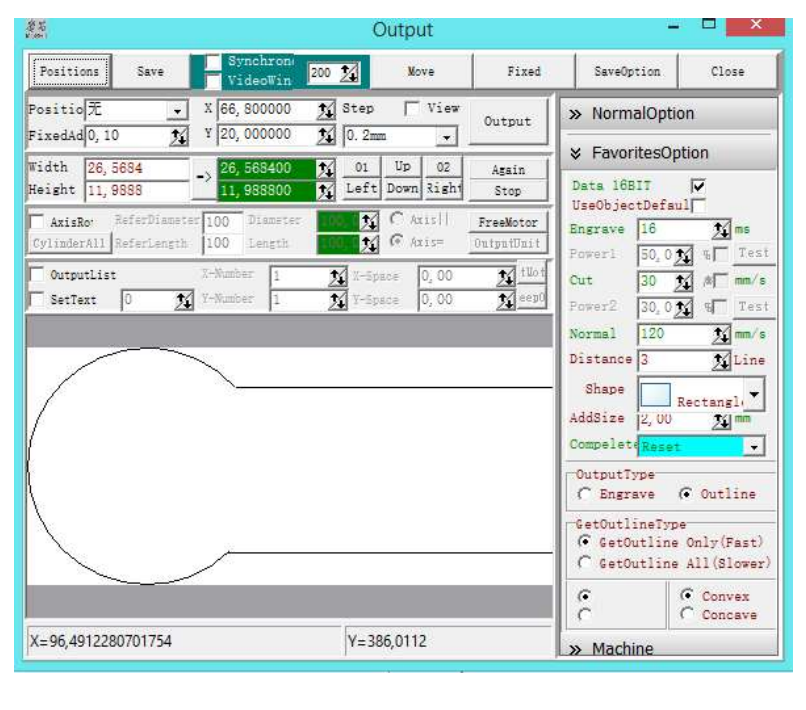

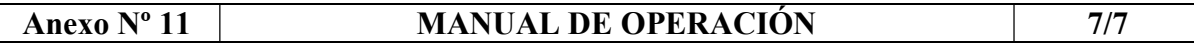

8) Active las casillas "Outline" y "Convex". En los cuadros de numéricos "Cut" y "Power2". Configure la velocidad de avance y la potencia porcentual de corte.

Se recomienda para acrílico con un espesor de 2.5 mm una velocidad de 6 mm/s y potencia de 80%. Para un espesor de 5 mm una velocidad de 1 mm/s y potencia del 100%.

9) Finalmente, de click sobre el botón "Output". Inmediatamente, la máquina comenzara el trabajo de corte.

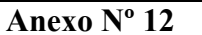

#### MANUAL DE MANTENIMIENTO 1/4

#### Mantenimiento Diario y Fallas

El funcionamiento estable de la máquina es inseparable con la operación y el mantenimiento diarios normales. Éstos son algunos comunes de mantenimiento diario y análisis de fallas comunes:

#### Mantenimiento diario

1. La sustitución del agua de refrigeración (depósito de agua limpia y reemplazar el agua reciclada se recomienda una vez a la semana):

La calidad y la temperatura del agua de enfriamiento pueden afectar la vida útil del tubo de láser directamente, sugieren utilizar agua purificada o agua destilada y la temperatura del agua debe ser inferior a 35 ℃. Cuando sea mayor de 35 ℃, reemplace el agua de refrigeración o agregue cubos de hielo. Bajar la temperatura del agua. Es necesario verificar que el tubo láser esté lleno de agua de refrigeración antes de trabajar la máquina.

- 2. Limpieza del ventilador de escape. Después de mucho tiempo de uso, dentro del ventilador se acumulará mucho polvo sólido, por lo que el extractor hará un gran ruido, y no es propicio para el escape. Cuando el efecto de escape se vuelve pobre, tenemos que limpiar el ventilador. En primer lugar, apague la fuente de alimentación, quite los dos tubos del ventilador, limpie el polvo dentro de las tuberías y limpie el polvo dentro del ventilador.
- 3. Limpieza de la lente (se recomienda la limpieza diaria antes del trabajo, el equipo debe estar en estado de apagado). La máquina tiene tres espejos reflectores y una lente de enfoque (1 # espejo reflector está cerca de la boca de salida de luz del tubo láser, la esquina superior izquierda de la máquina, 2 # espejo reflector es en el lado izquierdo de la viga, 3 # espejo reflector está en la parte superior de la cabeza de láser, él foco de la lente se encuentra en la parte inferior de la cabeza del láser). El espejo es fácil de ensucia, lo que resulta en la pérdida de láser y daños espejo, límpielos con un hisopo o algo de algodón sumergidos en una solución de acetona o alcohol.

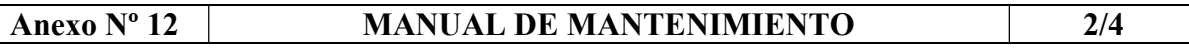

- 4. Limpieza de las guías lineales de rodillo cada dos semanas.
- 5. Inspección de trayecto óptico. El sistema de trayectoria óptica de la máquina de grabado láser se completa con la reflexión del espejo y el enfoque de del lente focal. Verifique que exista una adecuada trayectoria del láser es su camino desde el tubo láser hasta el lente de enfoque. En el caso de detectar una desviación es necesario realizar una alineación del láser.

#### Ajuste Óptico

El sistema óptico controla la trayectoria del láser desde el tubo láser hasta el material a maquinar. En la siguiente figura se describe el funcionamiento de este sistema:

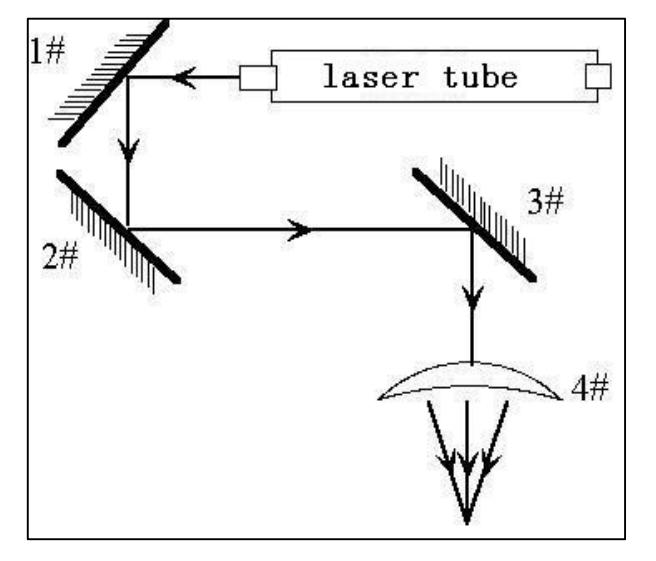

El conjunto consta de tres lentes reflectores o espejos, y un lente de enfoque. El haz debe reflejarse en el centro de cada elemento para lograr la máxima eficiencia del láser.

En caso de detectar una desviación del láser se aconseja seguir estos pasos para su corrección:

1) Ponga 4 capas de cinta adhesiva doble lado en el espejo # 1, a continuación, pulse el interruptor de prueba para obtener un punto láser en la cinta, asegúrese de que está cerca de la posición central del espejo, de lo contrario, ajuste la posición del tubo láser para conseguir.

#### Anexo Nº 12 | MANUAL DE MANTENIMIENTO | 3/4

- 2) Coloque la cinta adhesiva de doble lado en el espejo de #2, presione el interruptor de prueba para obtener un punto láser en la cinta, el punto del láser también debe estar cerca del centro del espejo. Cada soporte de los lentes reflectores posee un conjunto de tornillos de ajuste. Utilice los tornillos de ajuste del espejo #1 para corregir la desviación en el espejo #2
- 3) Cuando haya corregido la desviación. Realice el mismo procedimiento con el espejo #3. Para ello desmonte el conjunto espejo y lente de enfoque para corregir la desviación.
- 4) Finalmente verifique que la salida del láser hacia el material a maquinar sea de un diámetro de 1 mm. Si es mayor, revise de nueve la trayectoria del láser.

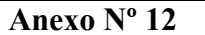

# MANUAL DE MANTENIMIENTO 4/4

## Fallas Comunes

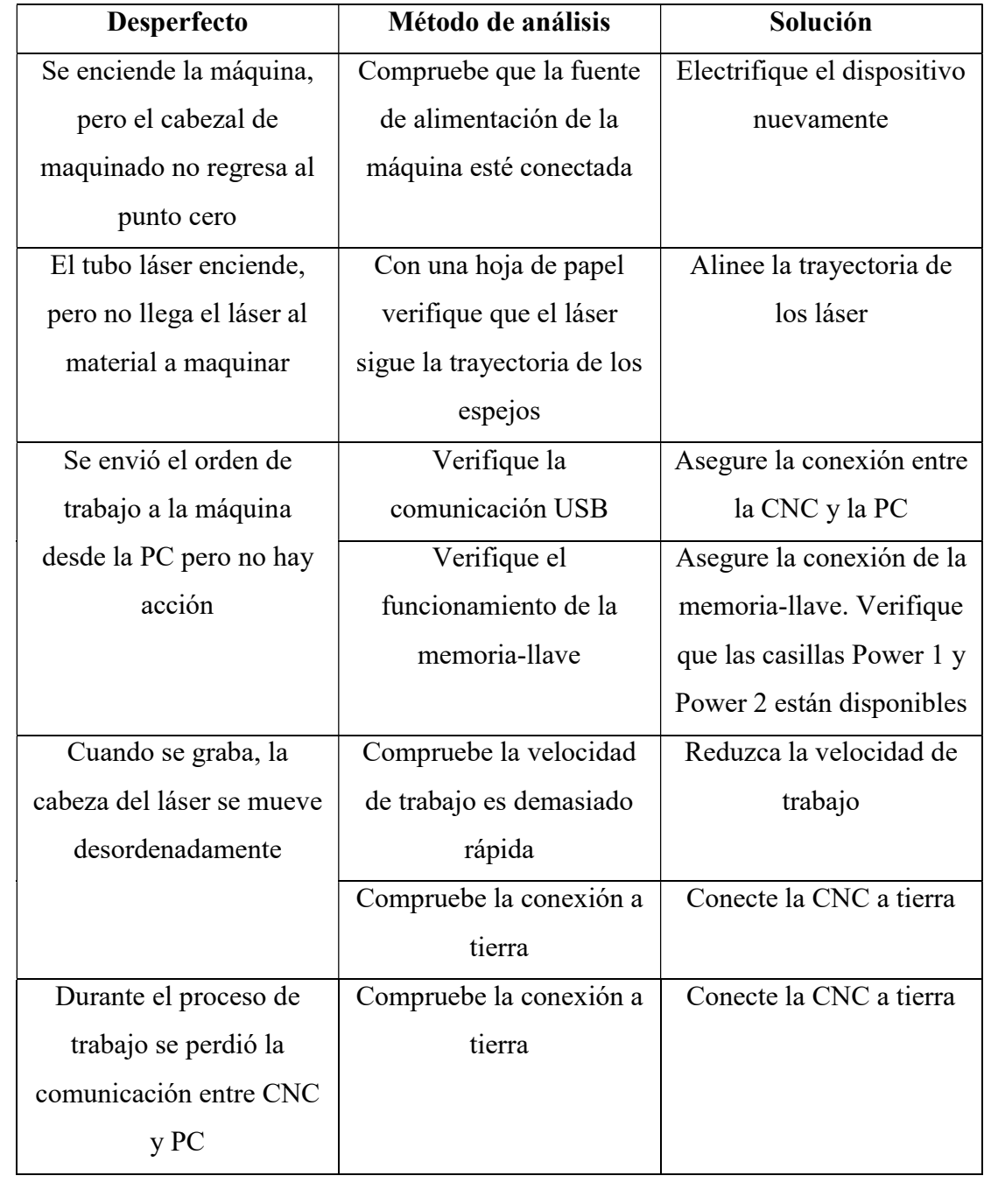

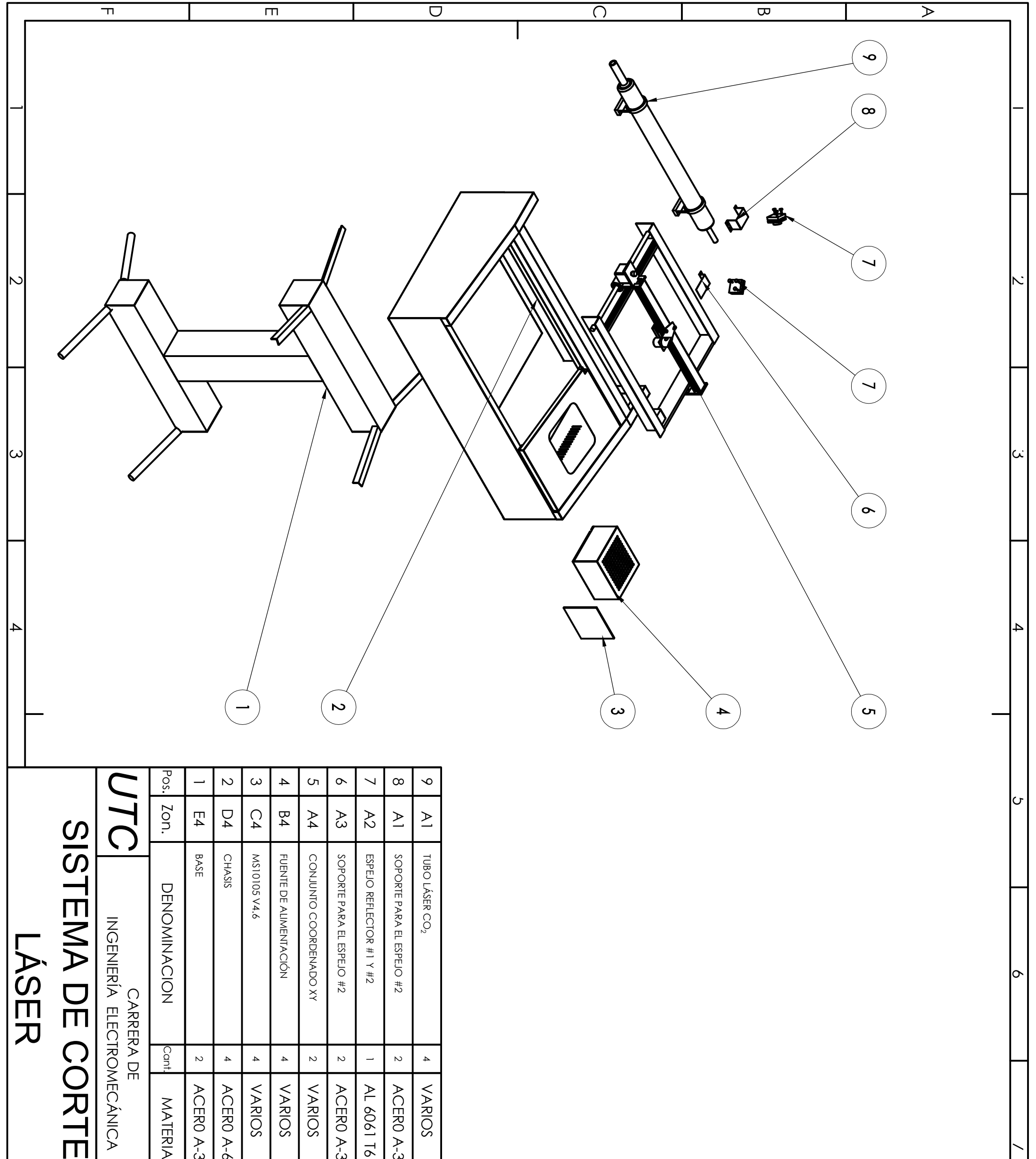

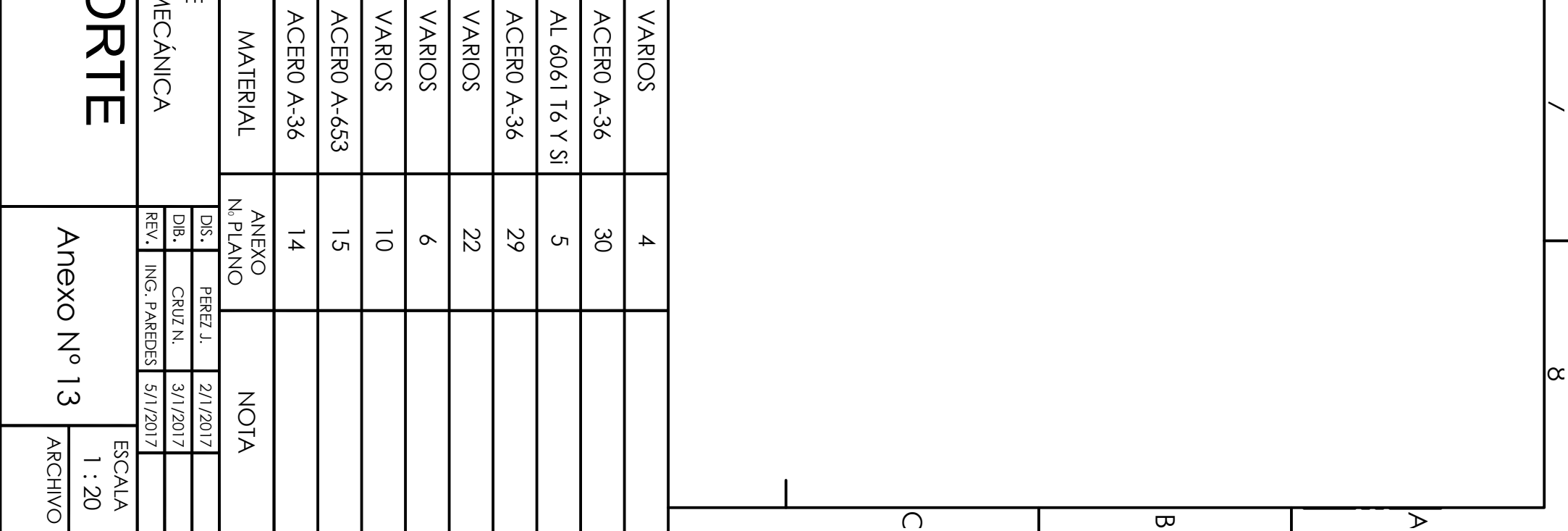

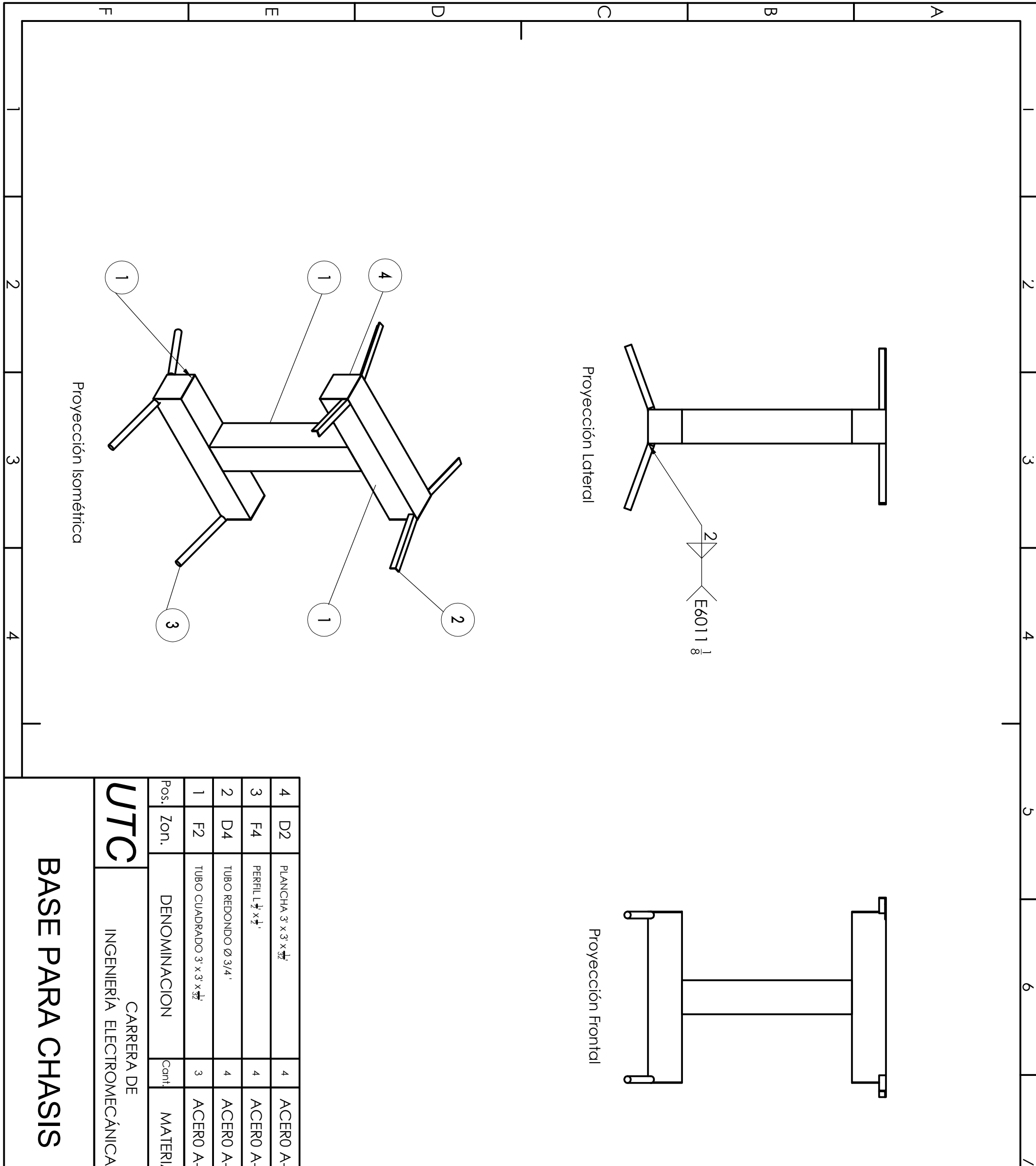

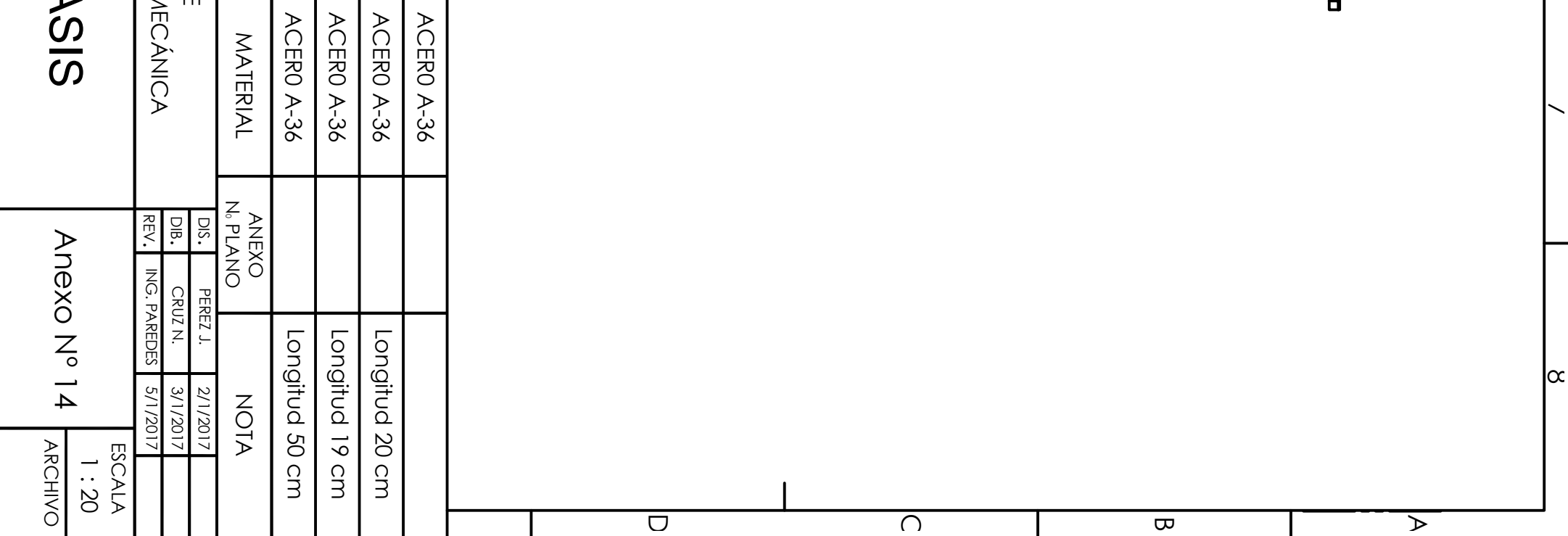

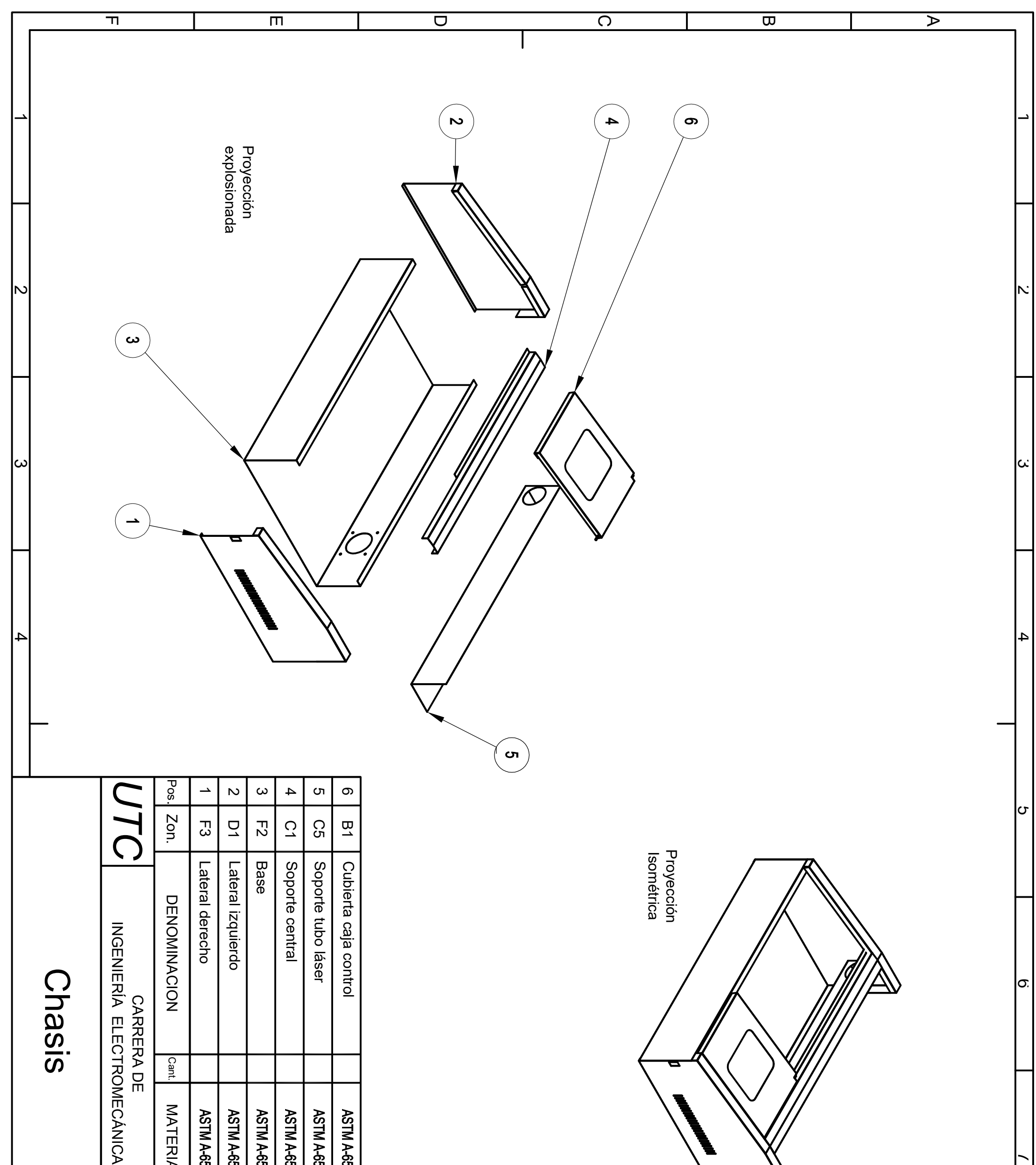

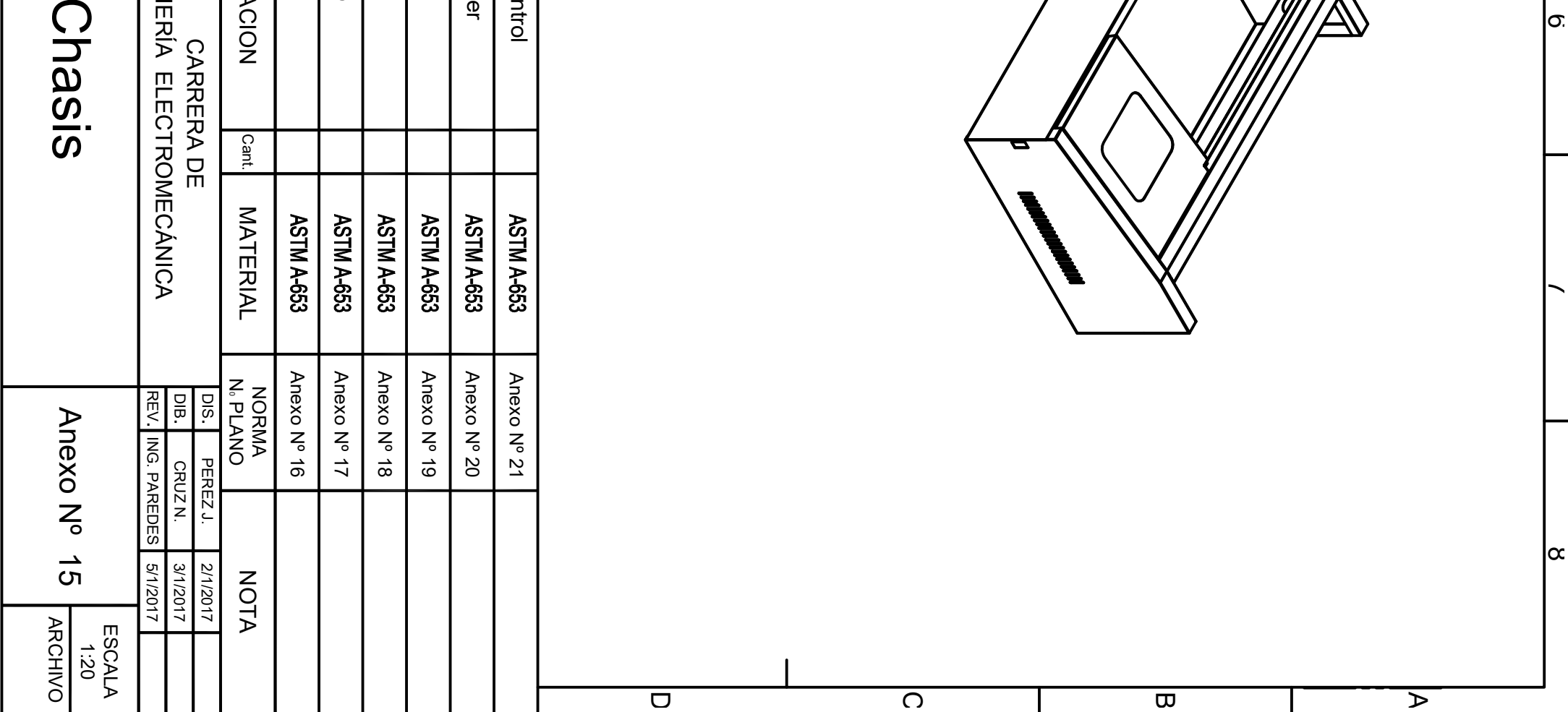

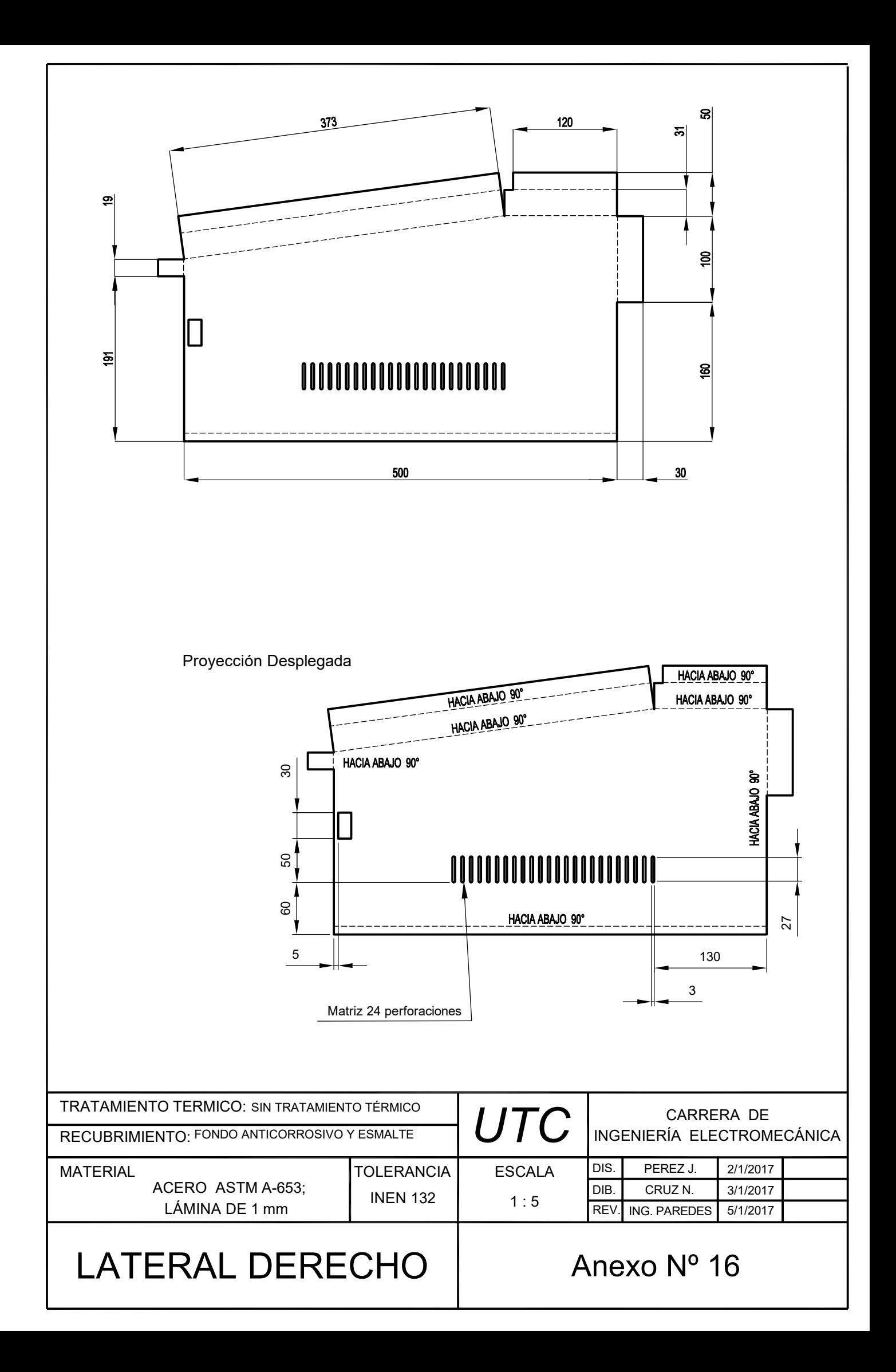

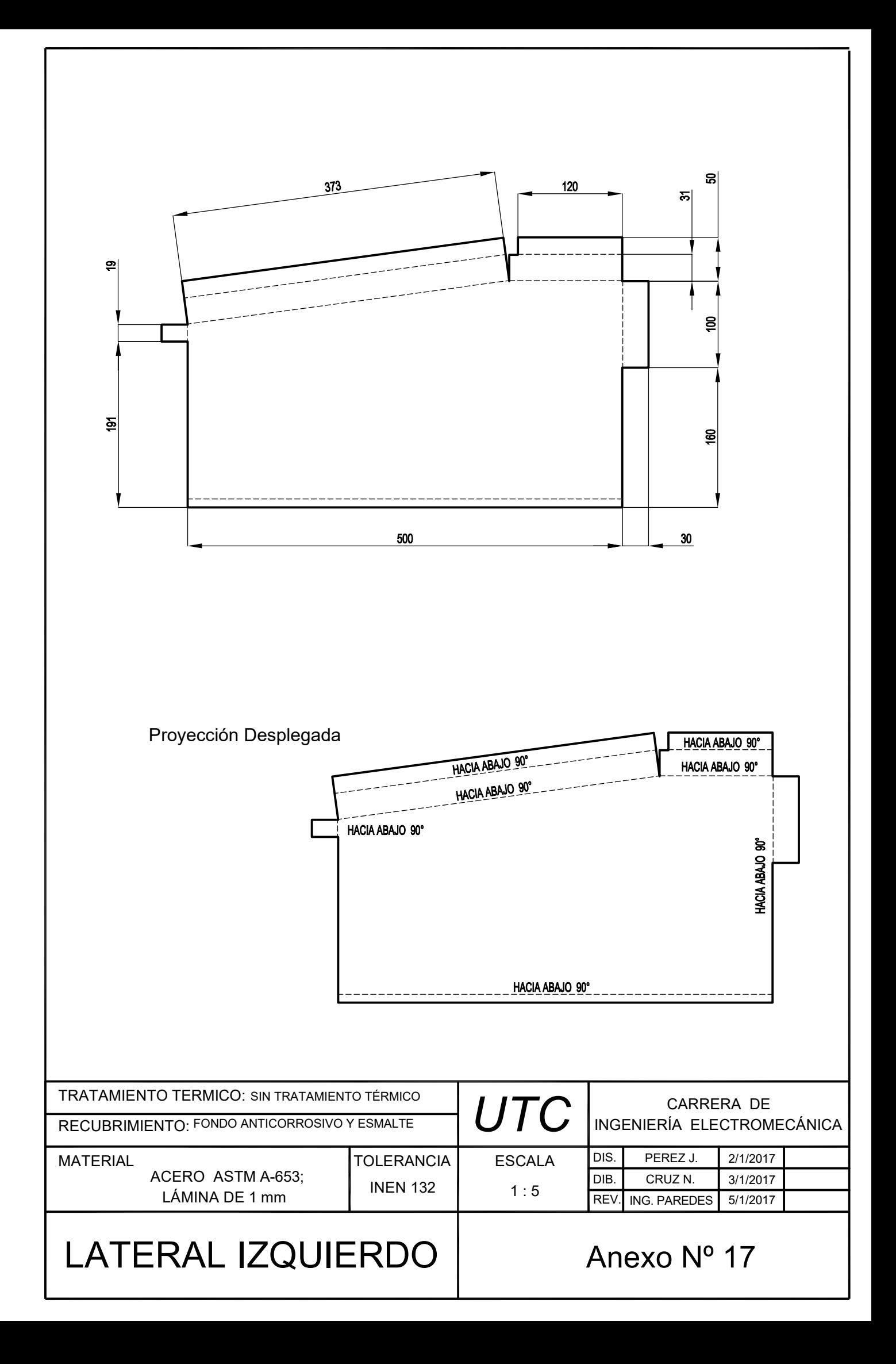

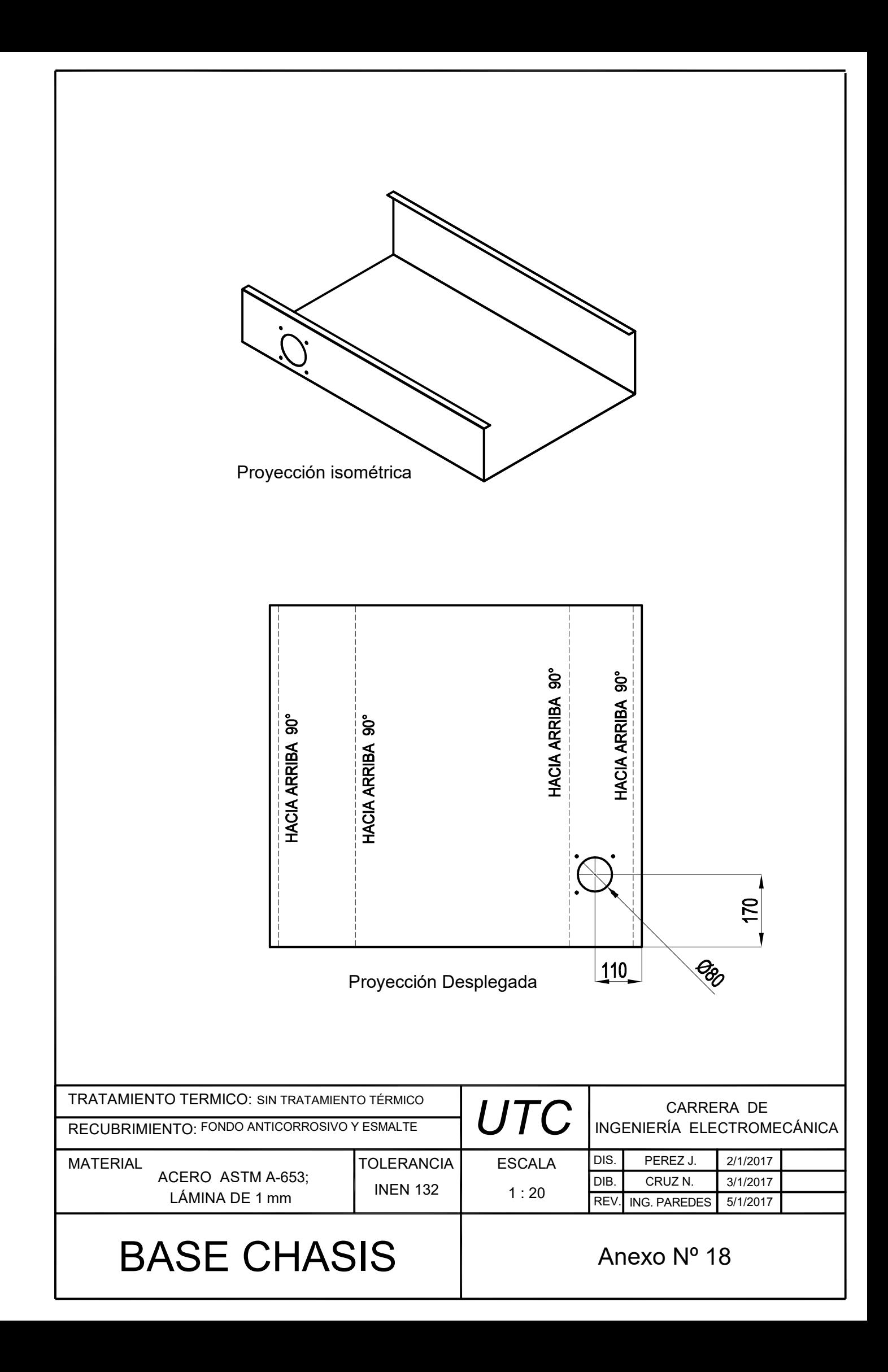

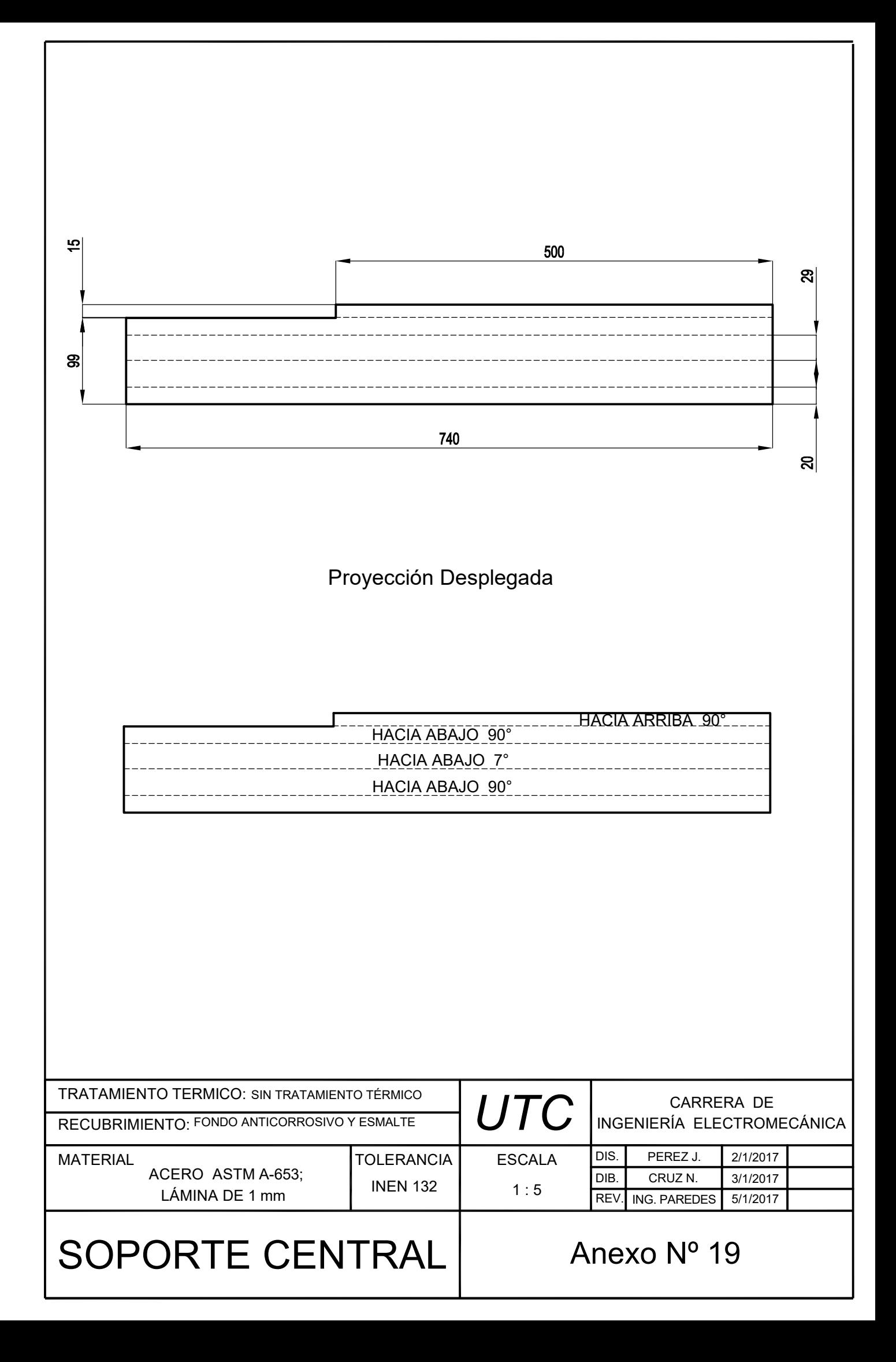

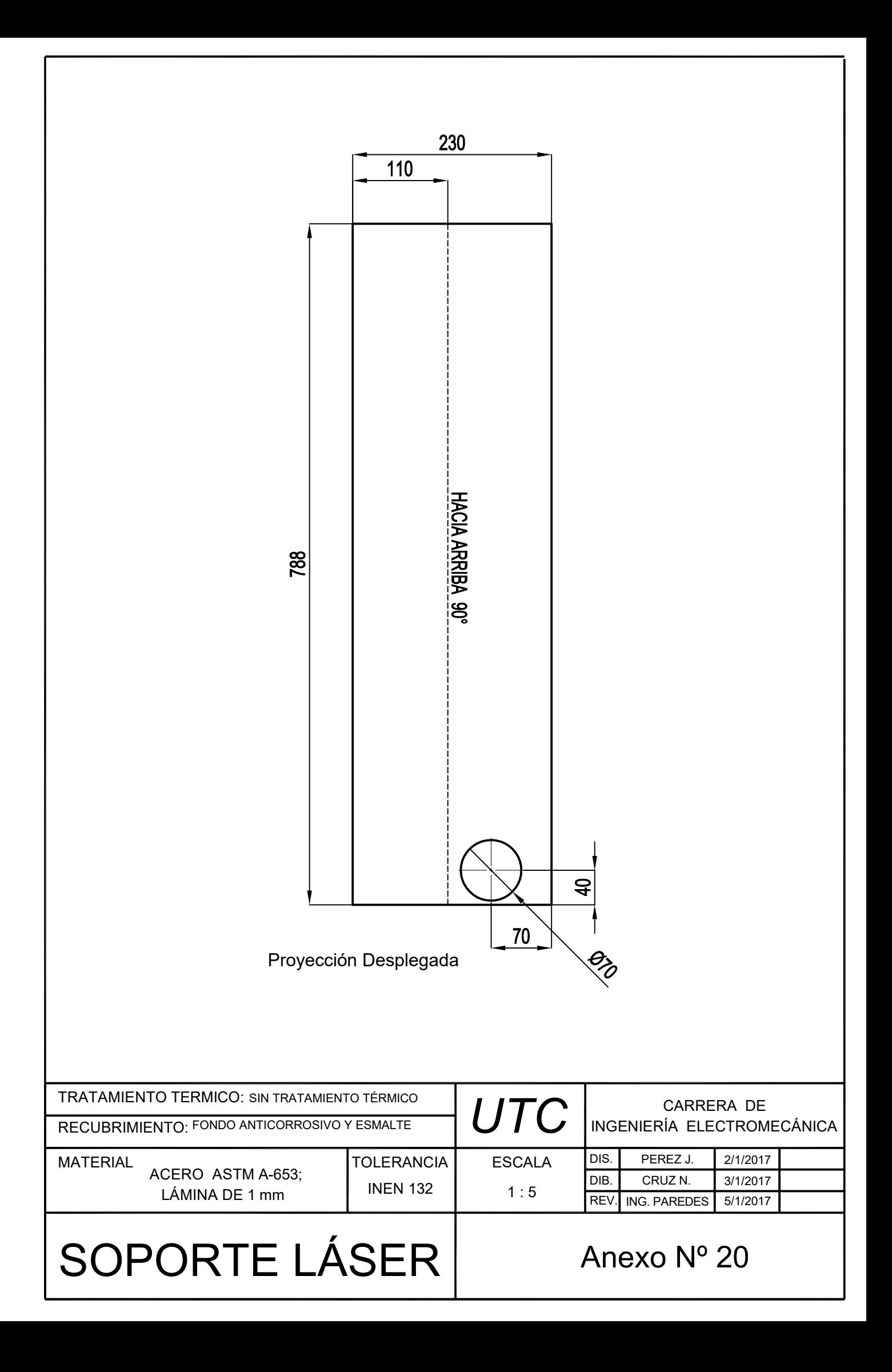

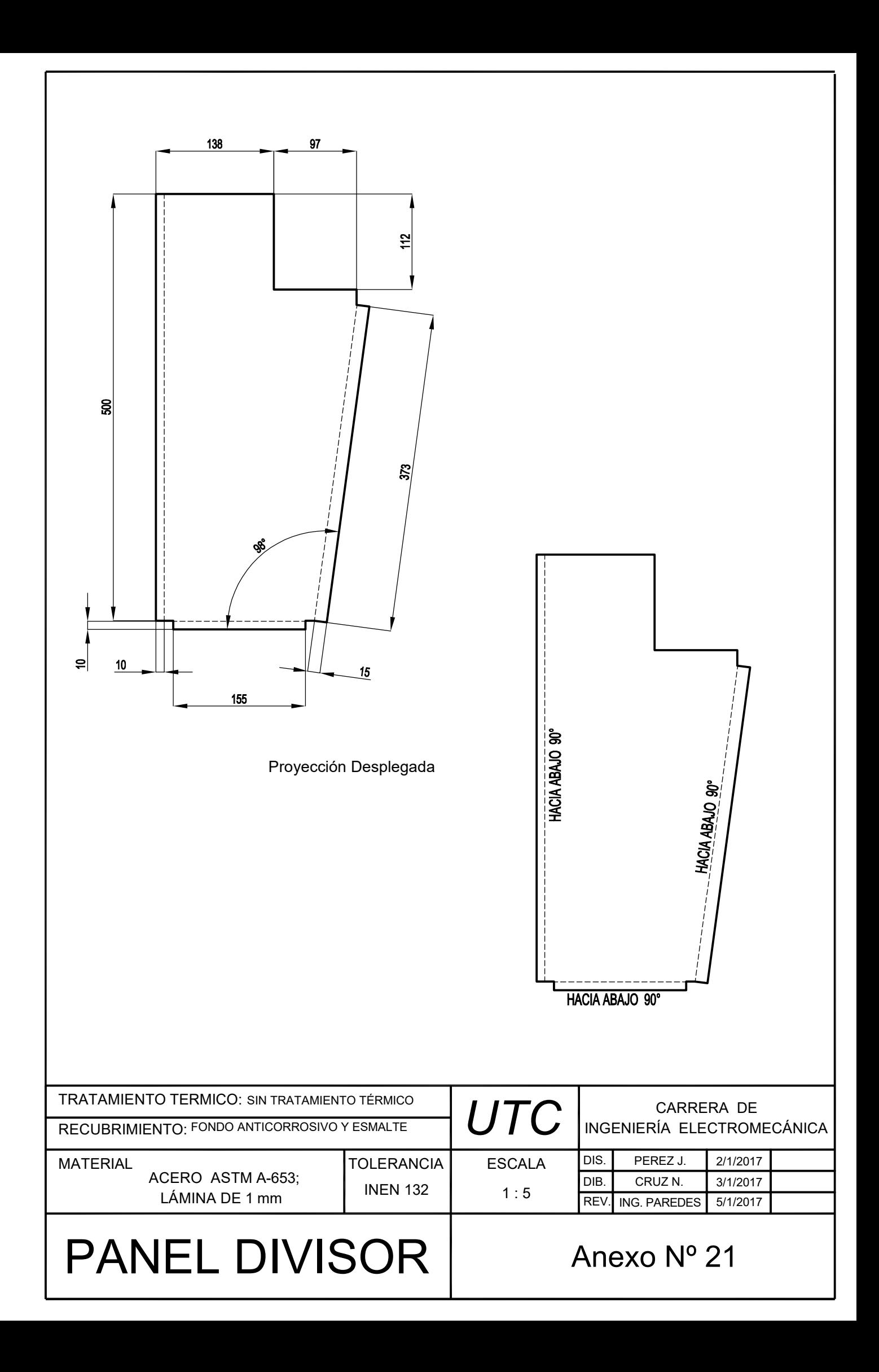

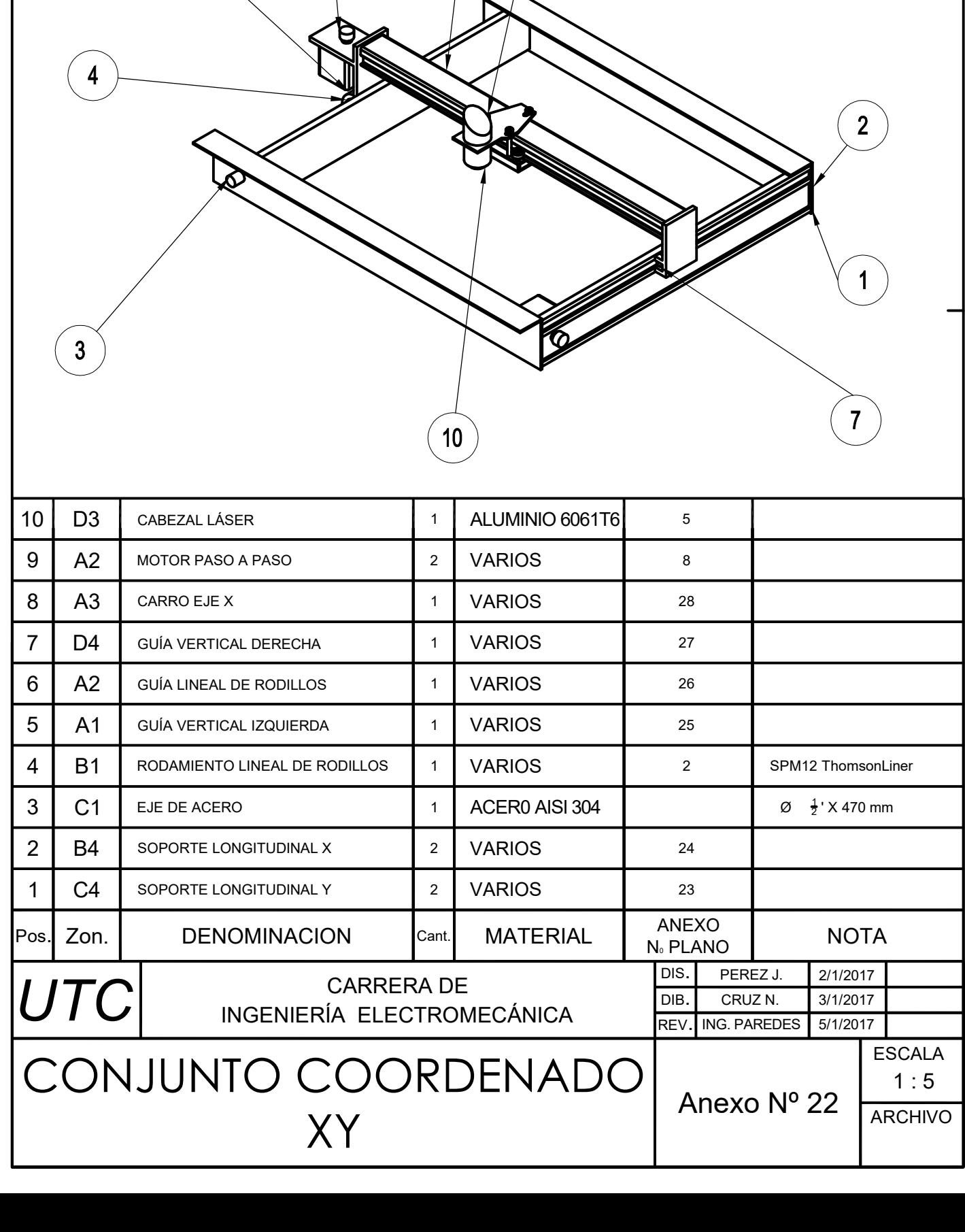

 $\begin{picture}(120,15) \put(0,0){\line(1,0){155}} \put(15,0){\line(1,0){155}} \put(15,0){\line(1,0){155}} \put(15,0){\line(1,0){155}} \put(15,0){\line(1,0){155}} \put(15,0){\line(1,0){155}} \put(15,0){\line(1,0){155}} \put(15,0){\line(1,0){155}} \put(15,0){\line(1,0){155}} \put(15,0){\line(1,0){155}} \put(15,0){\line(1,0){155}}$ 

 $\overline{\mathcal{L}}$ 

 $\widehat{\mathbf{5}}$ 

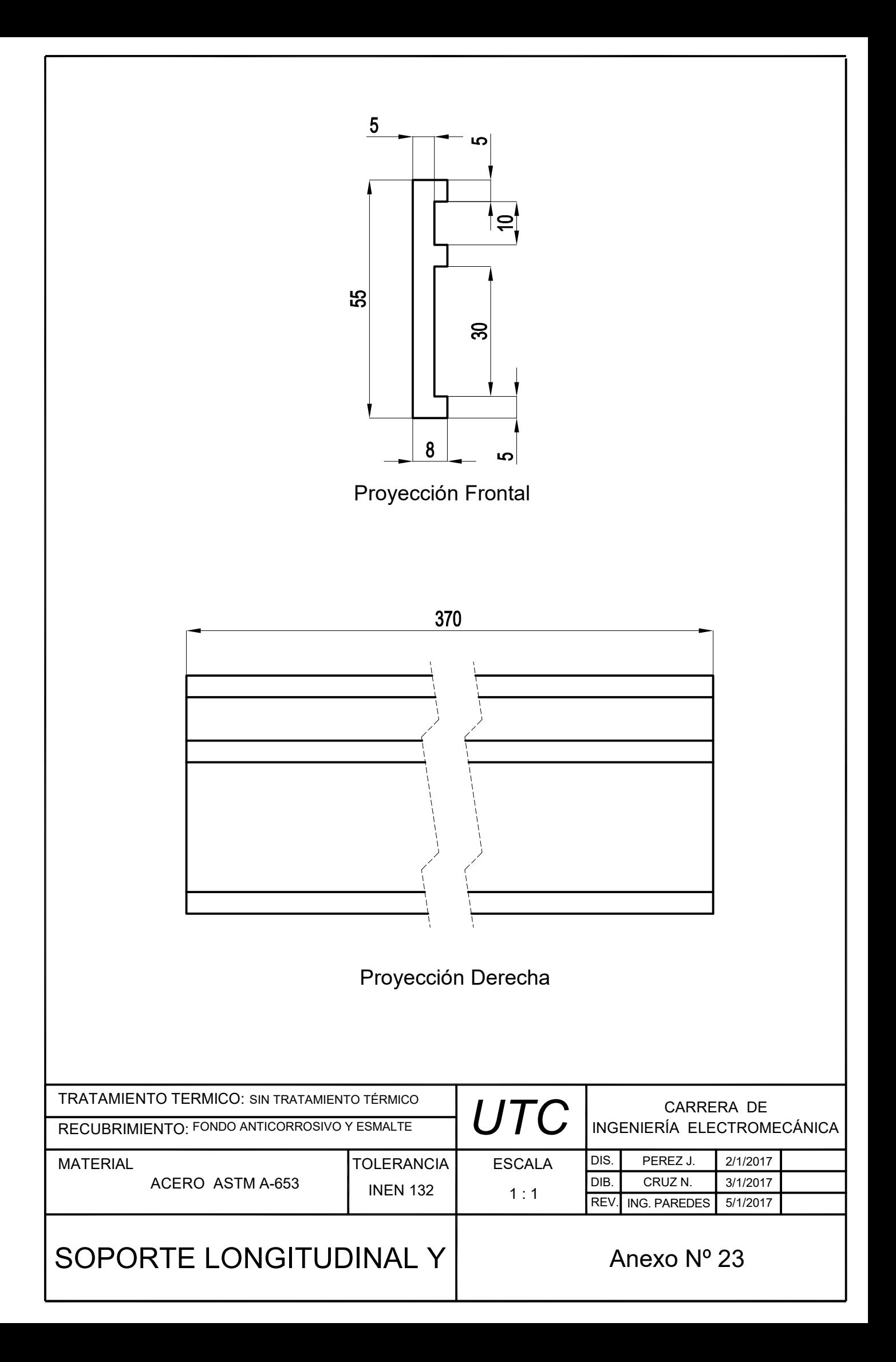

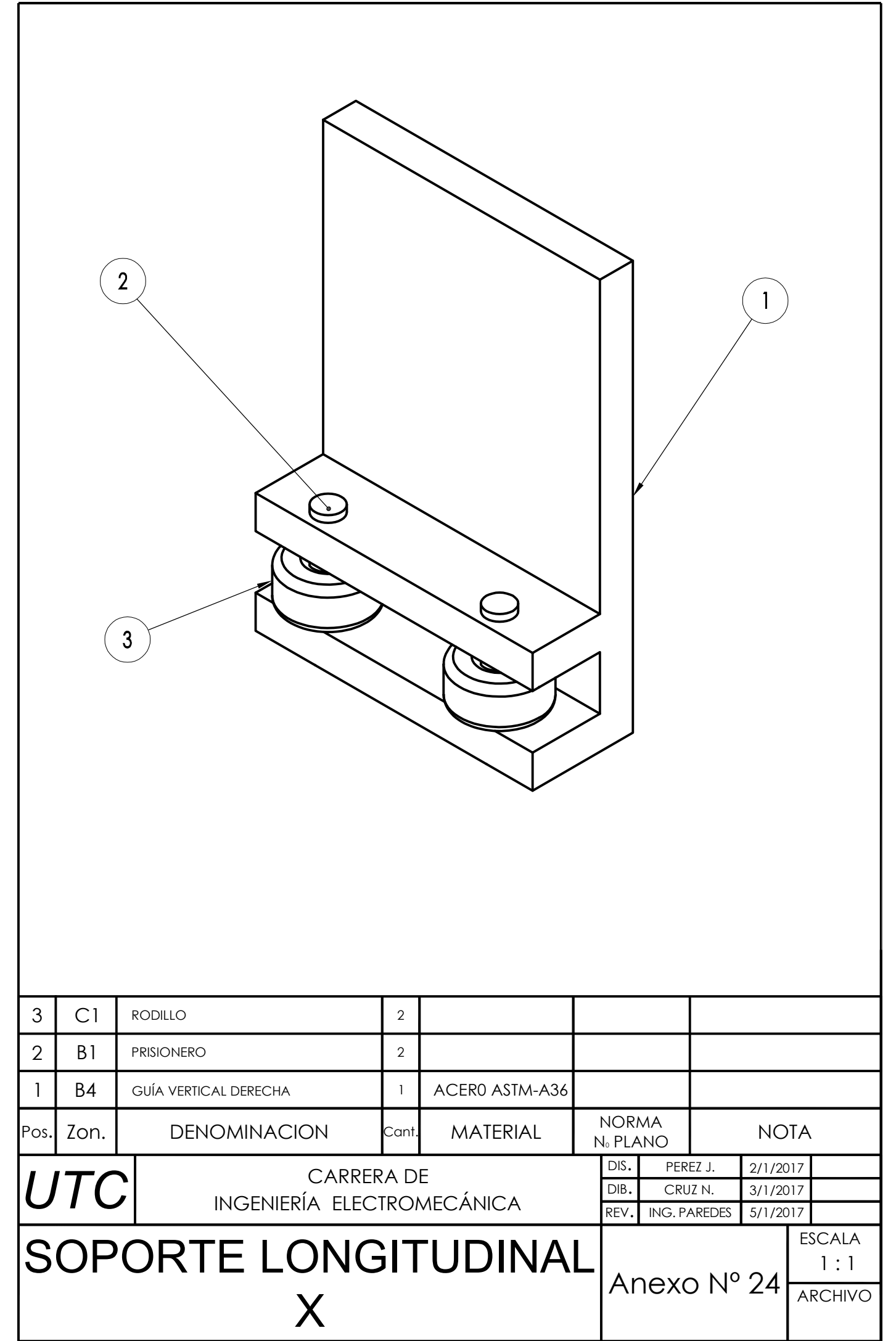

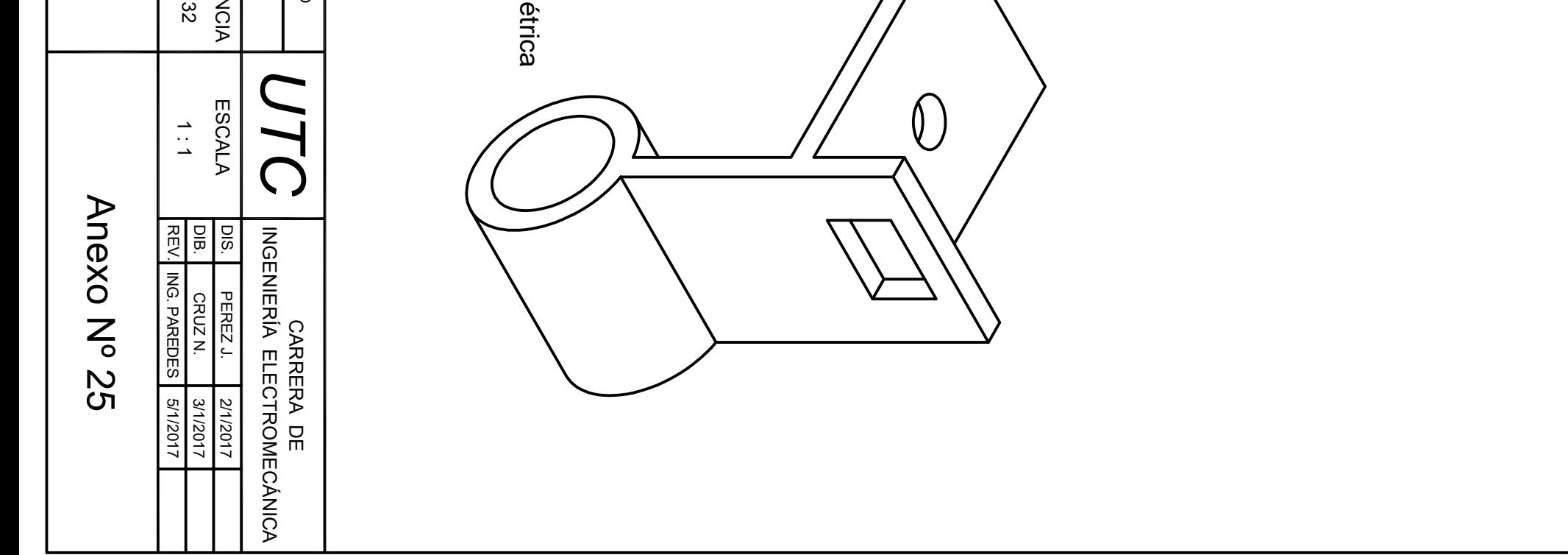

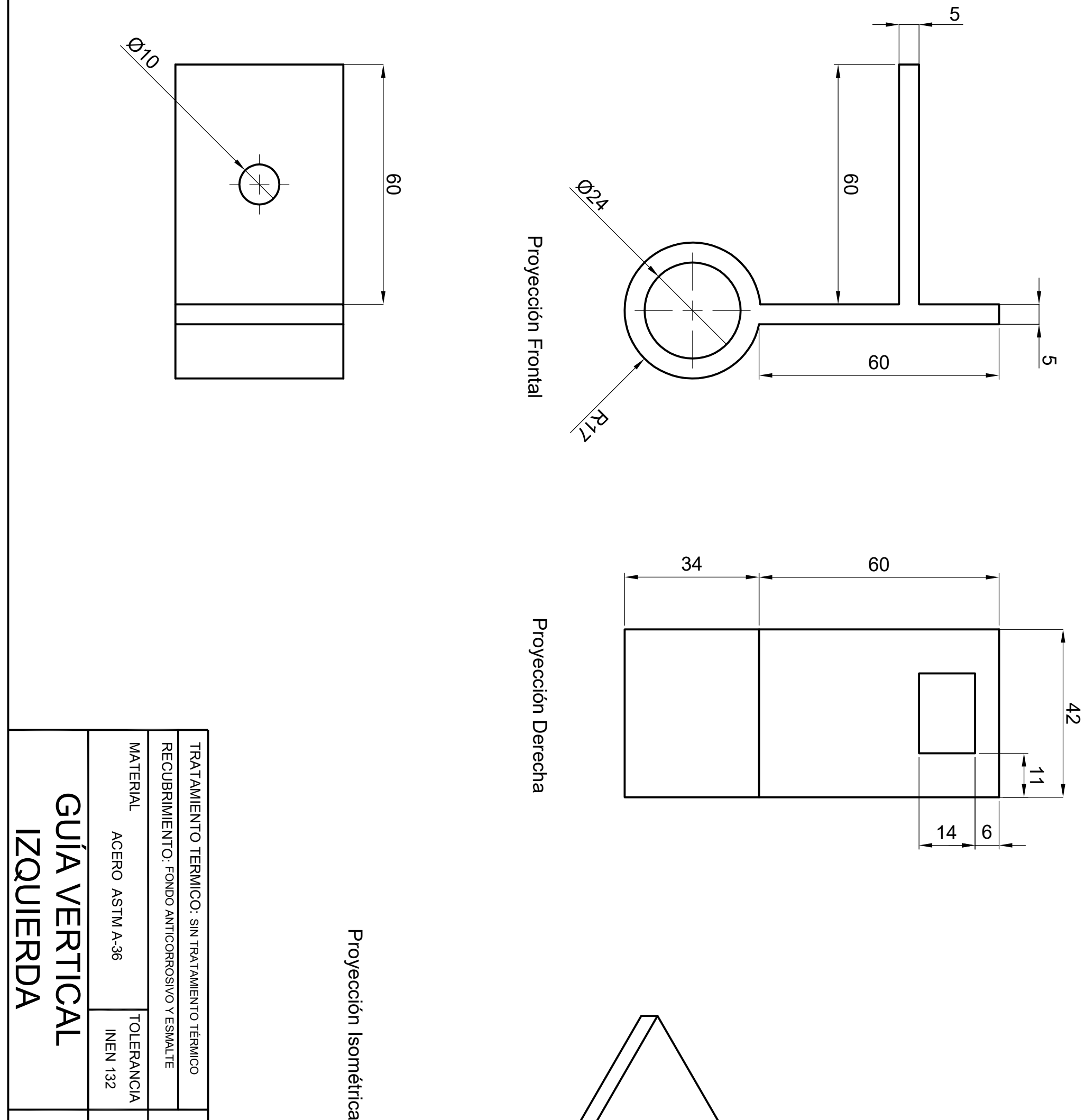
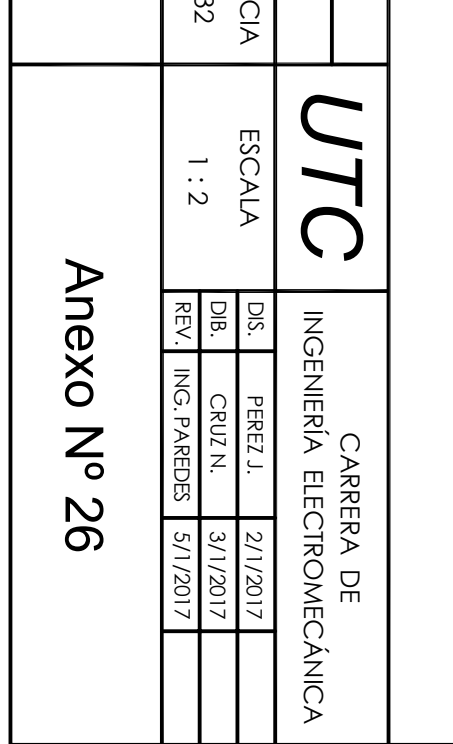

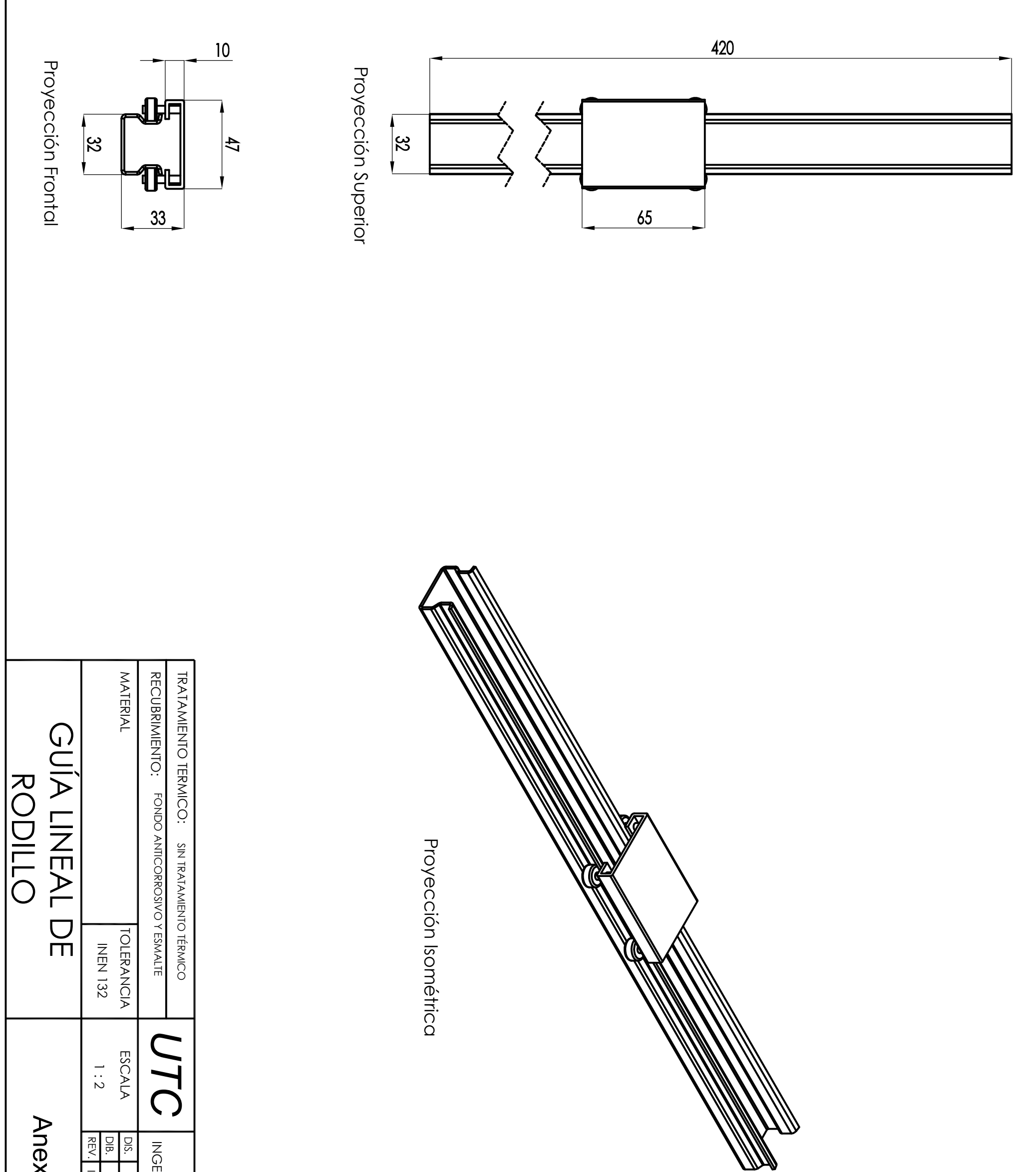

Proyección Frontal Proyección Frontal

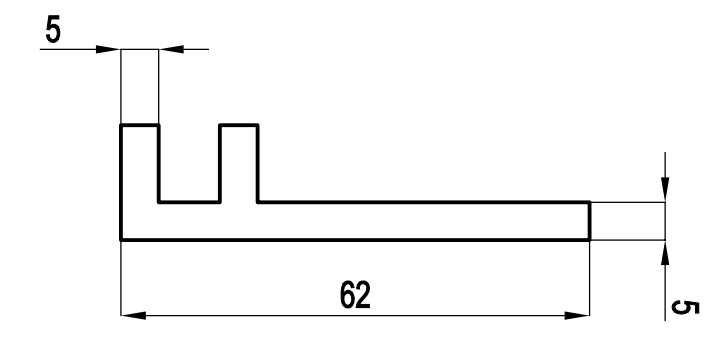

Proyección Inferior Proyección Inferior

Proyección Izquierda Proyección Izquierda

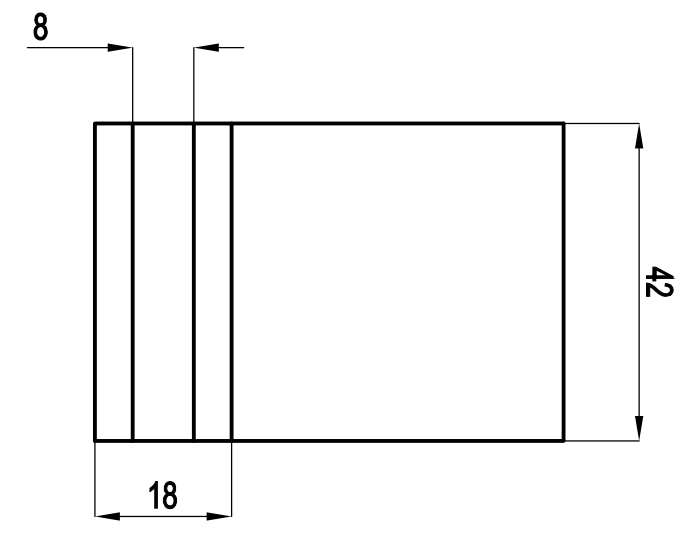

Proyección Isométrica Proyección Isométrica

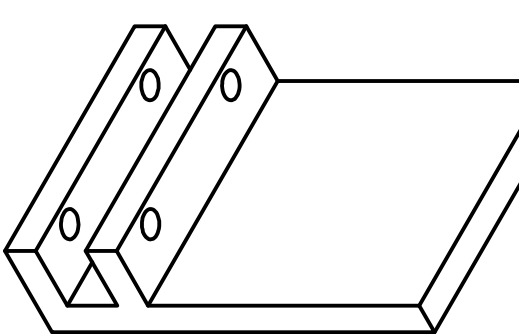

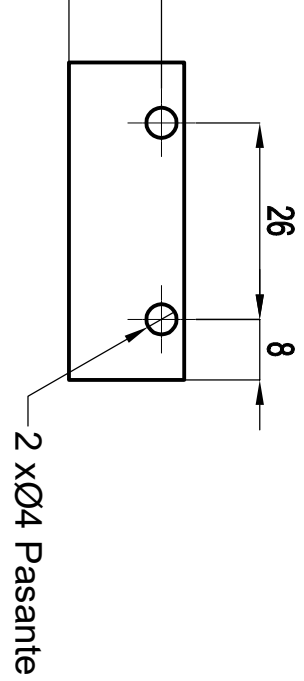

 $12$ 

MATERIAL

MATERIAL

# GUÍA VERTICAL<br>DERECHA GUÍA VERTICAL DERECHA

ACERO ASTMA-36 ACERO ASTM A-36 TOLERANCIA TOLERANC **INEN 13:** INEN 132

 RECUBRIMIENTO: TRATAMIENTO TERMICO: RECUBRIMIENTO: FONDO ANTICORROSIVO Y ESMALTE **TRATAMIENTO TERMICO: SIN TRATAMIENTO TÉRMICO** FONDO ANTICORROSIVO Y ESMALTE SIN TRATAMIENTO TÉRMICO

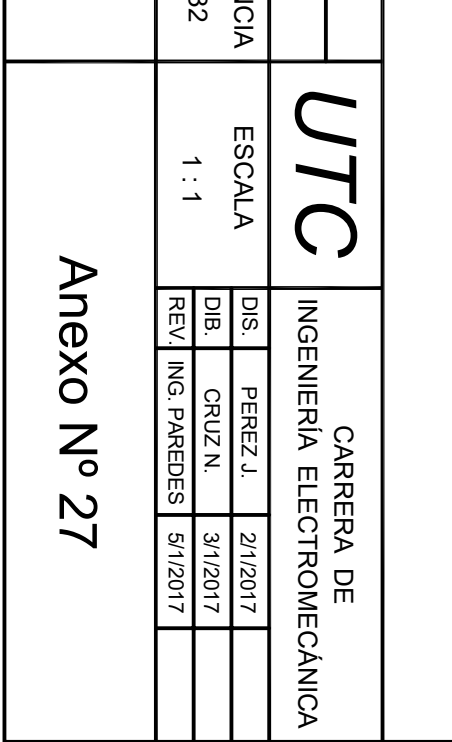

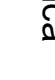

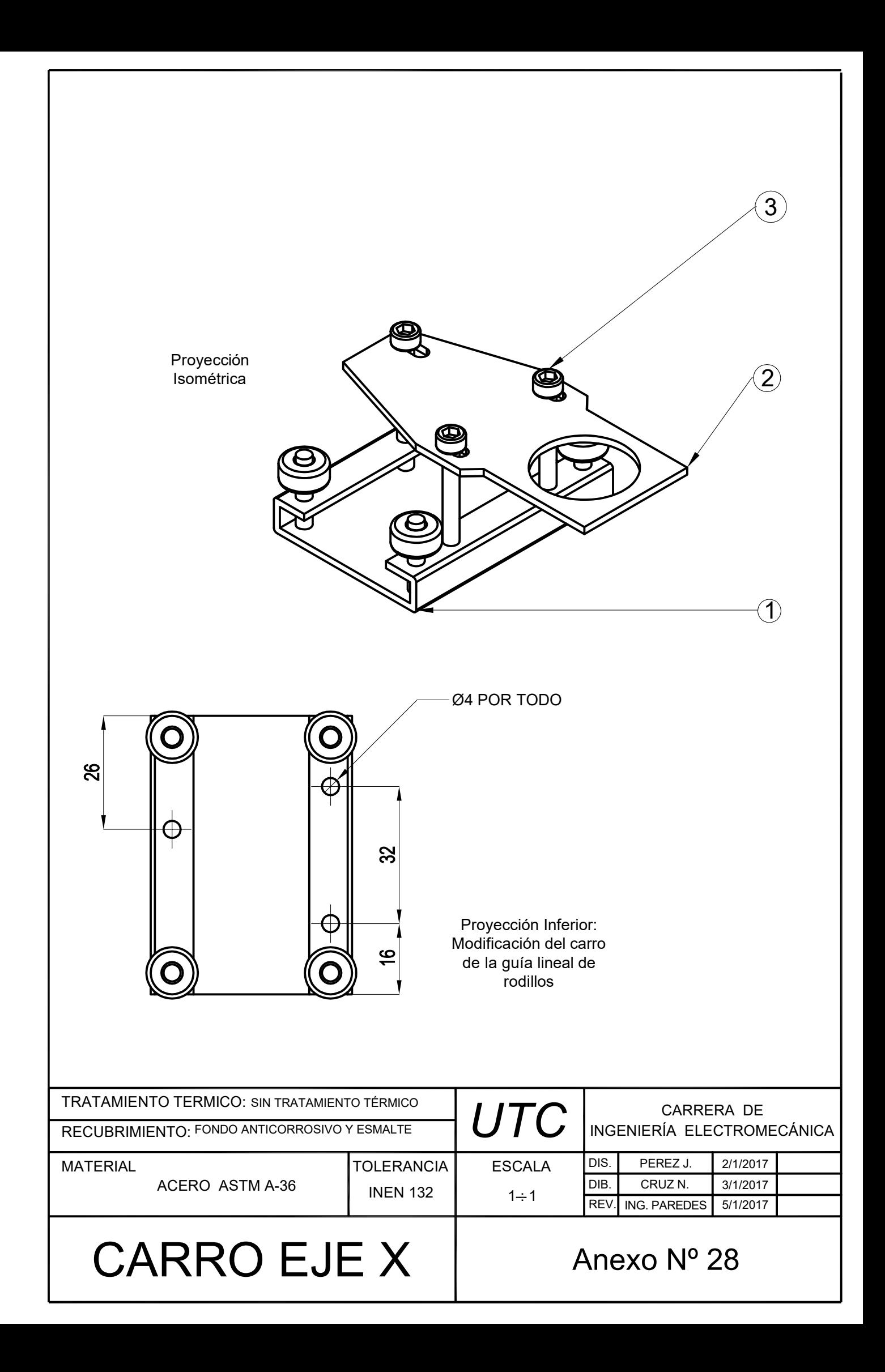

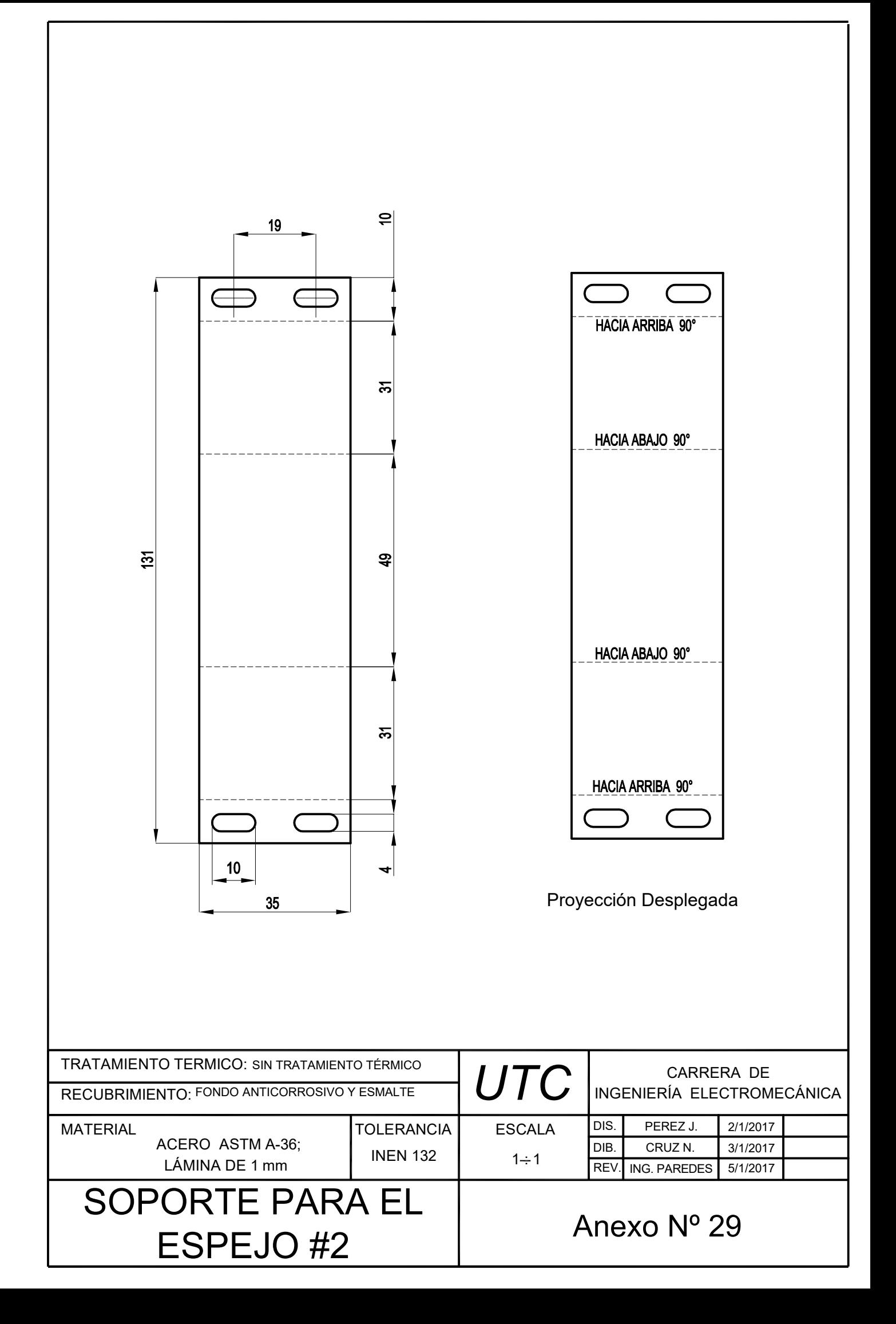

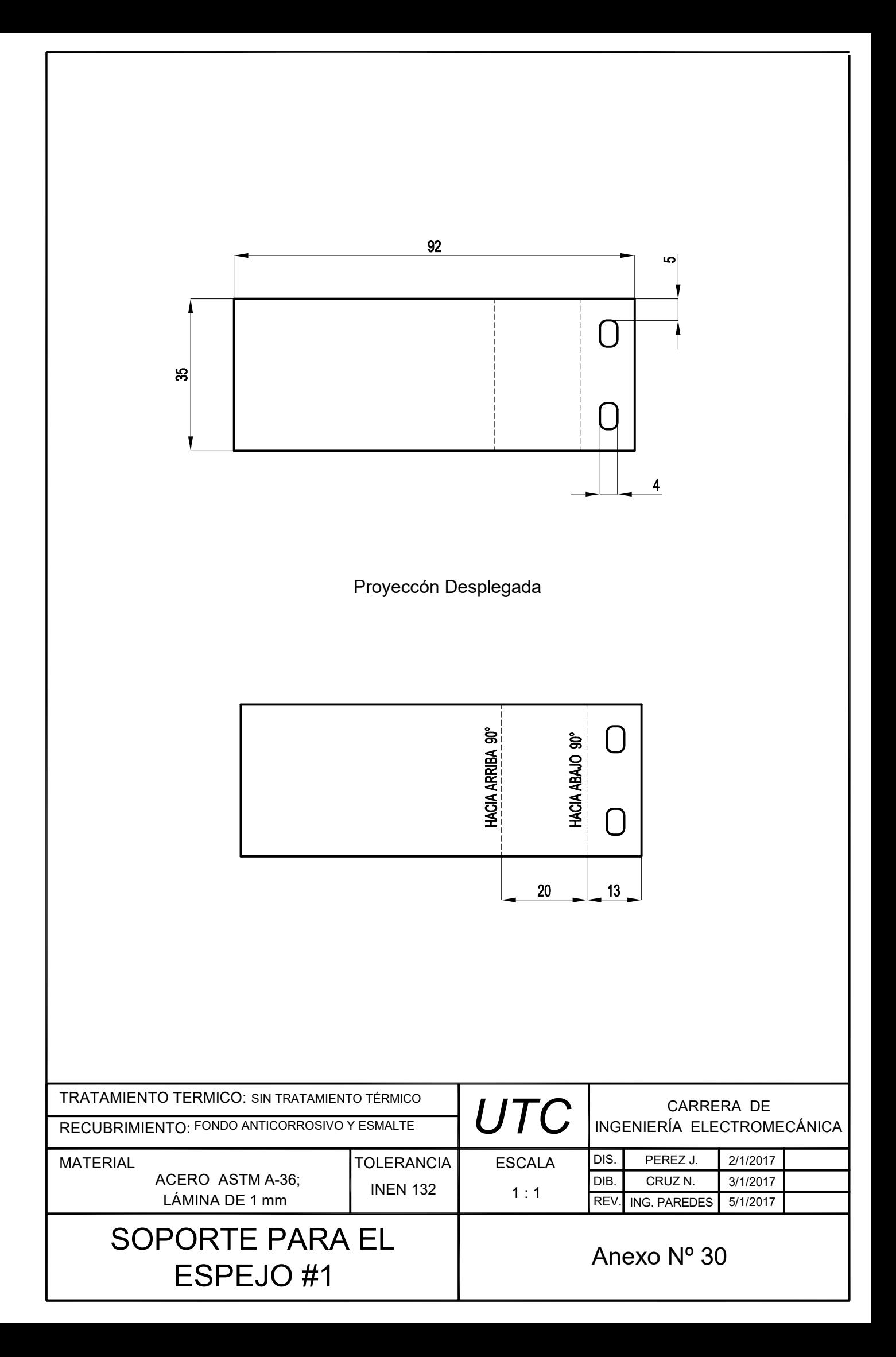

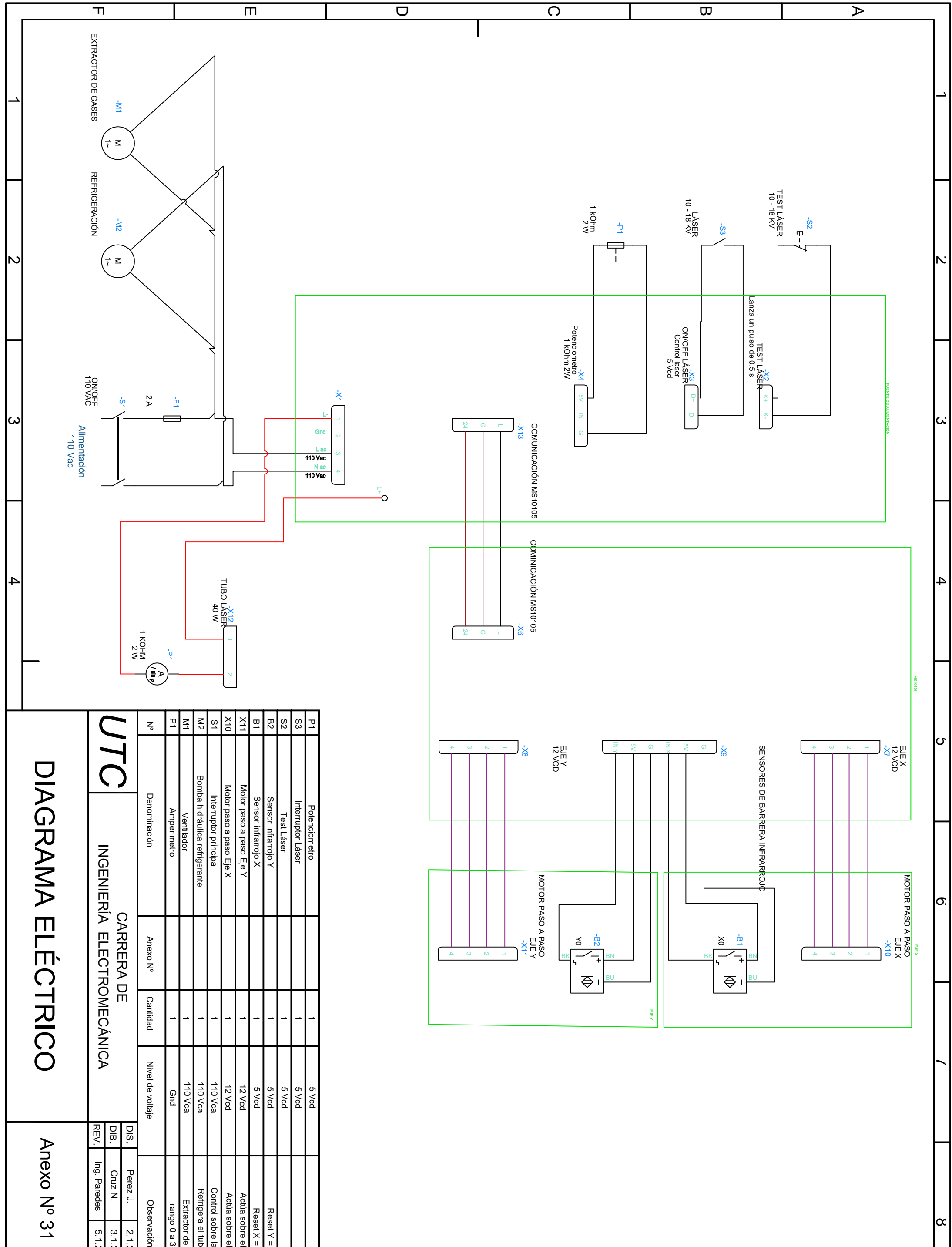

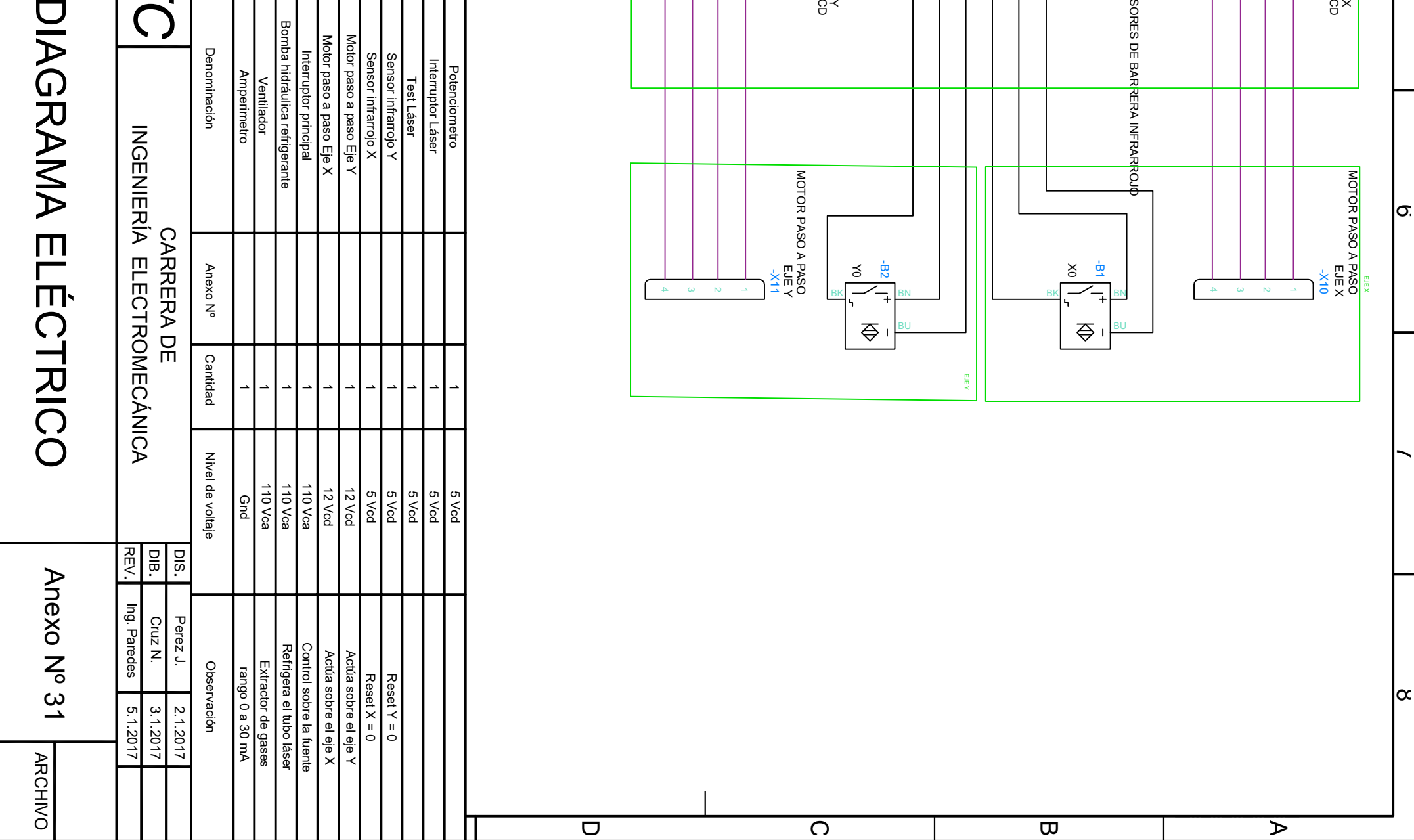

## Anexo Nº 32 IMPLEMENTACIÓN DEL EQUIPO 4/4

#### Proceso de Fabricación

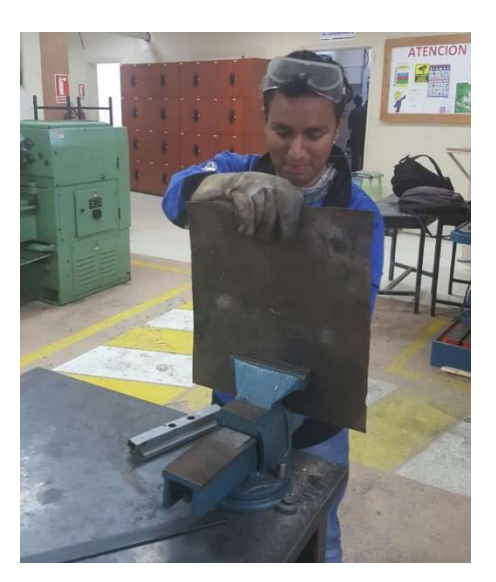

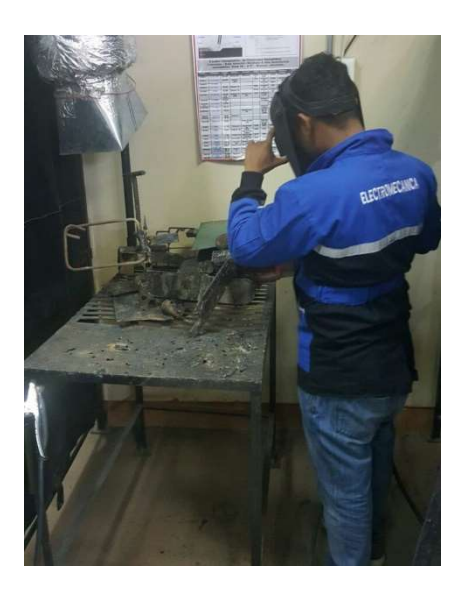

### Proceso de Ensamble

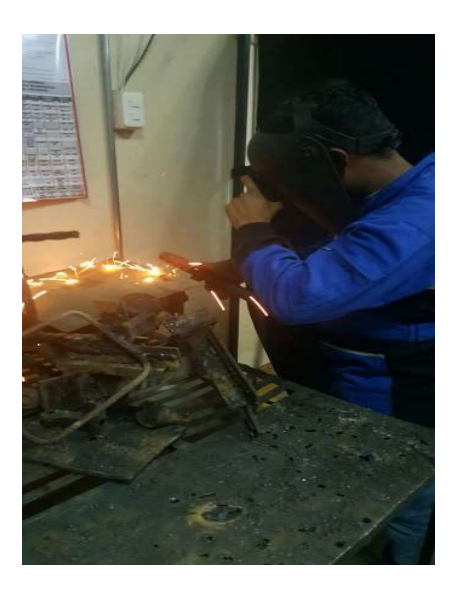

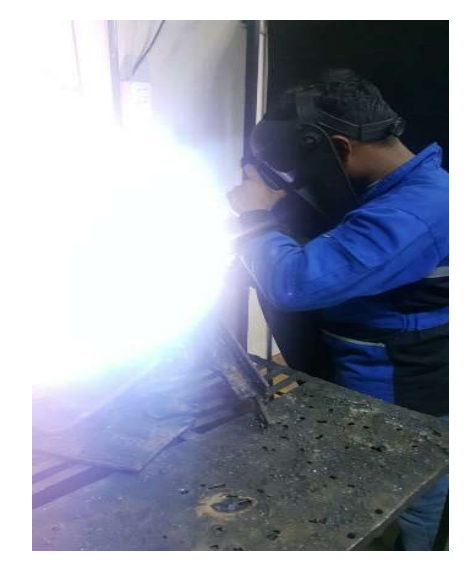

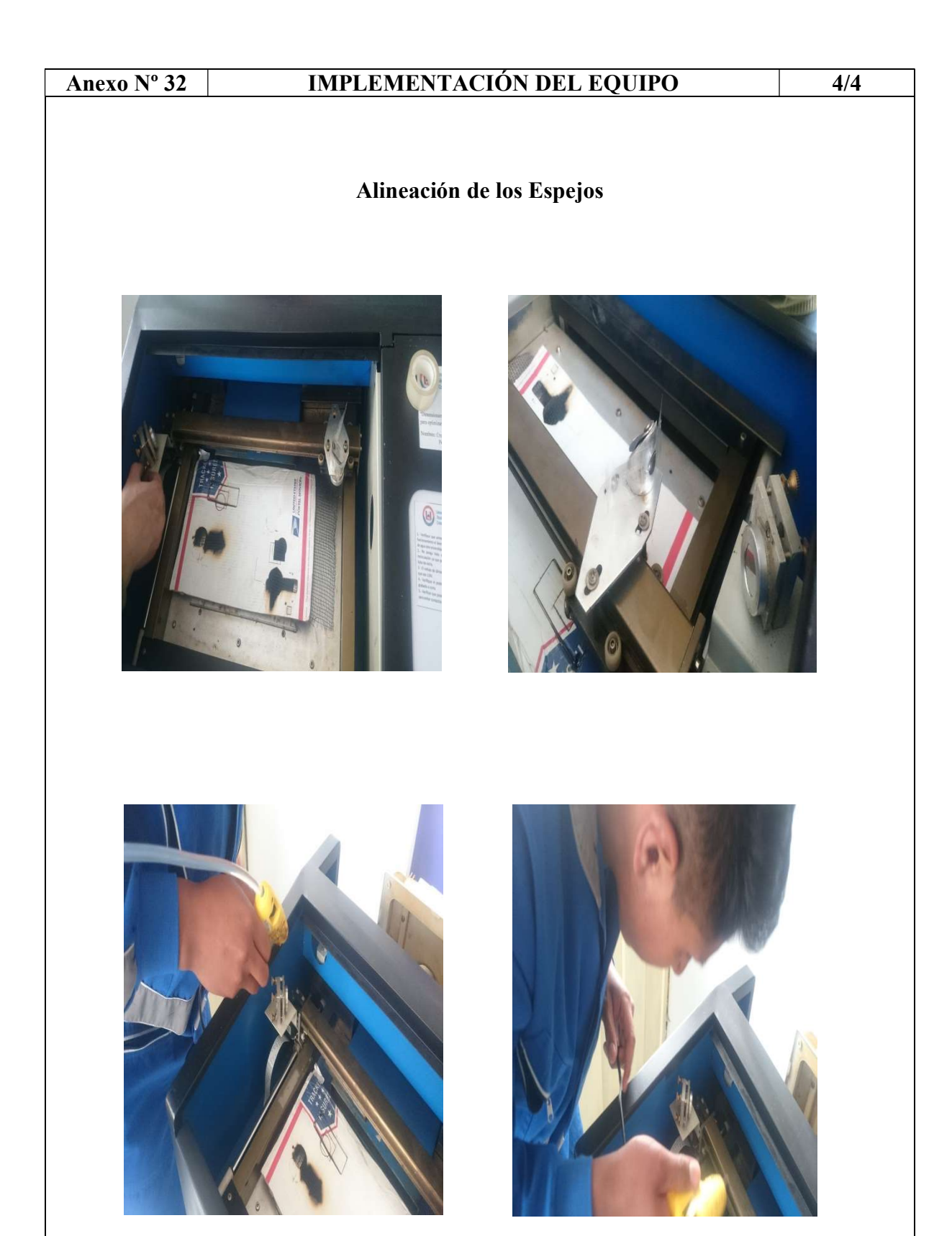

#### Pruebas de Funcionamiento

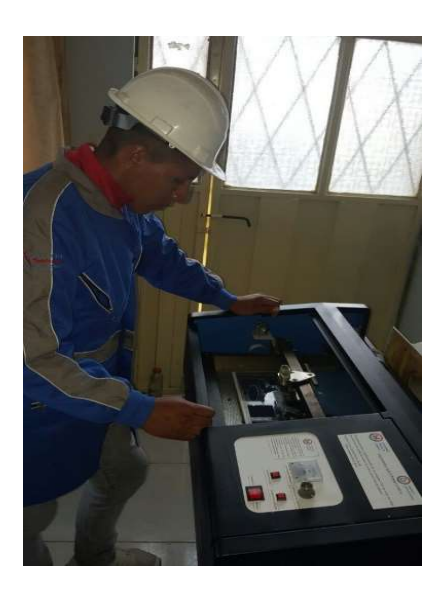

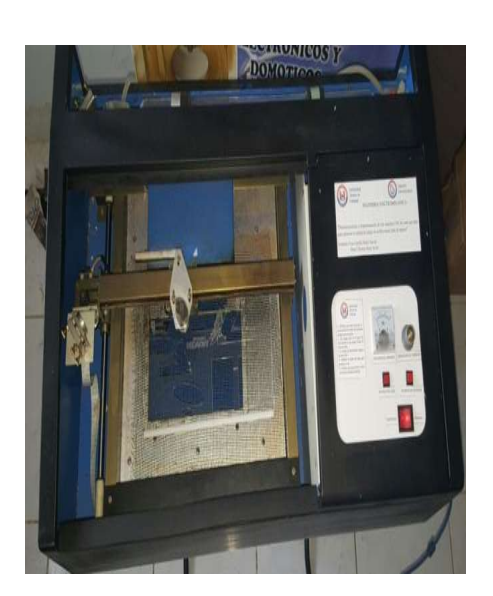

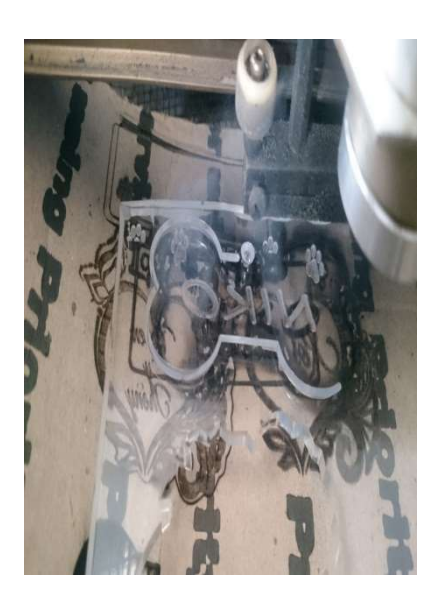

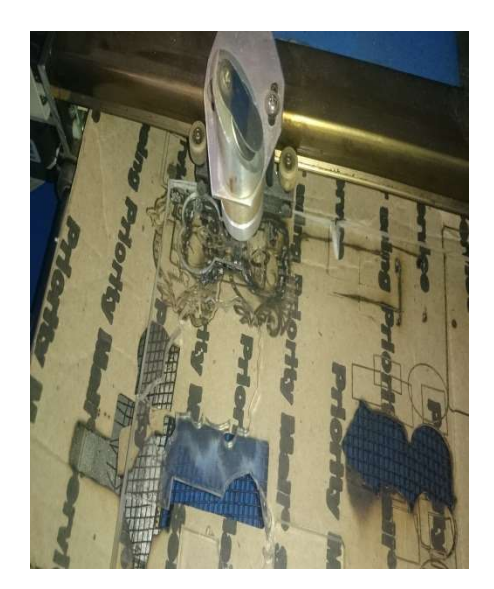